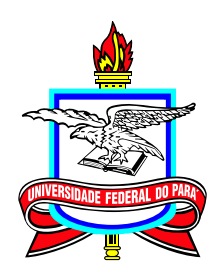

## **Universidade Federal do Pará Campus Universitário Castanhal Mestrado Profissional em Matemática em Rede Nacional**

**Dissertação de Mestrado**

# **Uma Proposta de [Atividades Interativas](https://teacher.desmos.com/collection/64b58c766414766bf247944b?lang=pt-BR) para Introdução à Teoria dos Números**

# **Antonio Ruan Barbosa do Nascimento**

Castanhal 2024

Dados Internacionais de Catalogação na Publicação (CIP) de acordo com ISBD Sistema de Bibliotecas da Universidade Federal do Pará Gerada automaticamente pelo módulo Ficat, mediante os dados fornecidos pelo(a) autor(a)

Barbosa do Nascimento, Antonio Ruan.

Uma Proposta de Atividades Interativas para Introdução à Teoria dos Números / Antonio Ruan Barbosa do Nascimento. -2024.

126 f. : il. color.

Orientador(a): Prof. Dr. Valdelírio da Silva E Silva Dissertação (Mestrado) - Universidade Federal do Pará,<br>Campus Universitário de Castanhal, Programa de Pós-Graduação em Matemática em Rede Nacional, Castanhal, 2024.

1. Teoria dos Números. 2. TDICs. 3. Storytelling. 4. Sequências Didáticas. 5. Desmos. I. Título.

CDD 512.72

## **Uma Proposta de [Atividades Interativas](https://teacher.desmos.com/collection/64b58c766414766bf247944b?lang=pt-BR) para Introdução à Teoria dos Números**

**Mestrado**  $01/2022 - 05/2024$ 

Submissão 26/04/2024 Defesa 22/05/2024 Versão Final 27/05/2024

Universidade Federal do Pará Campus Universitário Castanhal Mestrado Profissional em Matemática em Rede Nacional

### **Antonio Ruan Barbosa do Nascimento**

[antonioruan.barbosa@gmail.com](mailto:antonioruan.barbosa@gmail.com) Mestrando do Profmat UFPA-Castanhal

### **Banca Examinadora:**

**Valdelírio da Silva e Silva** Orientador

**Maria Eliana Soares** SEDUC/Pa – Membro Externo

> **Pedro Franco de Sá** UEPA – Membro Externo

**Valberto Rômulo Feitosa Pereira** IFCE – Membro Externo

**Augusto Lacerda Lopes de Carvalho Júnior** IFPA – Membro do Profmat Castanhal

Agradeço, primeiramente, a Deus. Pelos dons concedidos, pela oportunidade de utilizá-los e por sua presença nos melhores e piores momentos.

Meus agradecimentos à minha família, por todo o apoio, incentivo e dedicação para que eu chegasse até aqui. Em especial, minha falecida tia Maria Letícia, que Deus a tenha em um bom lugar.

Agradeço também à minha noiva, Jessica Gama, por todos os momentos que vivemos desde 2015. Obrigado por todo o apoio e motivação, pela incrível ajuda com todo o percurso acadêmico e, em especial, com a produção deste trabalho. Suas opiniões e ações, sempre sinceras, perspicazes e sensatas, foram fundamentais para meu crescimento acadêmico e pessoal.

Ao professor Valdelírio da Silva e Silva, por acreditar no meu potencial desde a graduação, por sua compreensão, apoio e incentivo. Suas ideias são sempre um ótimo exemplo do que podemos chamar de *easy to learn, hard to master*, e sim, isso foi um elogio.

De modo geral, a todos os meus amigos e colegas, da vida e/ou de trabalho, que contribuiram de forma direta ou indireta para minha formação como cidadão. Muito obrigado!

# **Epígrafe**

"Claro que está acontecendo em sua mente [...], mas por que isto significaria que não é real?"

(J.K. Rowling)

## **Resumo**

Um conjunto de atividades interativas, organizadas como Sequências Didáticas, é apresentado como introdução à Teoria dos Números. As páginas iniciais contextualizam os assuntos seguindo a metodologia *Storytelling* e se enquadrando como avaliação diagnóstica. A teoria é apresentada formalmente, mas sem demonstrações, seguida de exemplos e exercícios de fixação, explorando as interatividades da Camada de Computação dos Desmos, que é a TDIC utilizada como ferramenta para a proposta. Diversos tópicos têm interpretação/aplicação geométrica (conversão de bases, MDC, TFA) ou calculadoras programadas para solução de tradicionais temas da teoria dos números (inteiros de Bezout, Equações Diofantinas, Congruência e Simplificação de Congruência Linear, e Sistema de Congruências Lineares pelo Teorema Chinês do Resto), a fim de trazer ao discente ferramentas para teste de verificação de seus conhecimentos. Finalizando cada grupo vem uma avaliação final para registro do aprendizado do discente. Como todas as atividades usam a *Classroom* do Desmos, o gerenciamento e *feedback* ficam a cargo do docente usando o painel de controle (trazido por um pequeno tutorial em apêndice). E já que a plataforma Desmos permite copiar e editar atividades, este trabalho possibilita aos docentes fazerem uso das sequências da forma que julgarem mais adequada, mesmo com substituição/edição de páginas. As considerações finais apontam para uma visão de que a combinação destes recursos, constitui uma promissora alternativa metodológica para o enriquecimento do processo de ensino e aprendizagem, com potencial de aprimoramento da prática docente, inovação em processos avaliativos e incentivo ao protagonismo discente.

**Palavras-chaves:** Teoria dos números; TDIC; *Storytelling*; Sequências Didáticas; Desmos.

## **Abstract**

A set of interactive activities which are organized as a Didactic Sequency, they are part of the introduction to numbers theory. The first pages present a context of subjects what follows up the Storytelling methodology and also as diagnose evaluation. The theory has been presented formally. Nevertheless, there isn't demonstration, it also has examples of exercises that explores the interactive of Desmos' computer layer called DICT which is used as a tool for the purpose of this study. Some topics have a geometric interpretation and application (base conversions GCD, FTA) or calculators are programmed to solve traditional theme of the number theory (Bezout's integers, Diophantines equations, Congruences and Simplification of Linear Congruences, also Linear Congruence System by Chinese remainder theorem) as a result to give to the student tools to test the verification of their knowledge. Each group finishes with a final evaluation for registration of their learning. As all activities use one classroom from Desmos, the management and feedback come from the teacher who manages the dashboard of control (there is a short tutorial on appendix). In addition, the Desmos allows to copy and edit activities that gives to the teachers the possibility to use the sequencies the way what they think is the best way even into replacement or edition of pages. In conclusion the view of combination of these resources constitutes a promising alternative to enrich the process of teaching and learning, with the potential to improve teaching practice, innovate assessment processes and a boost to student protagonist.

**Keywords:** Theory of Numbers; DICT; *Storytelling*; Didactic Sequences; Desmos.

# **Lista de Figuras**

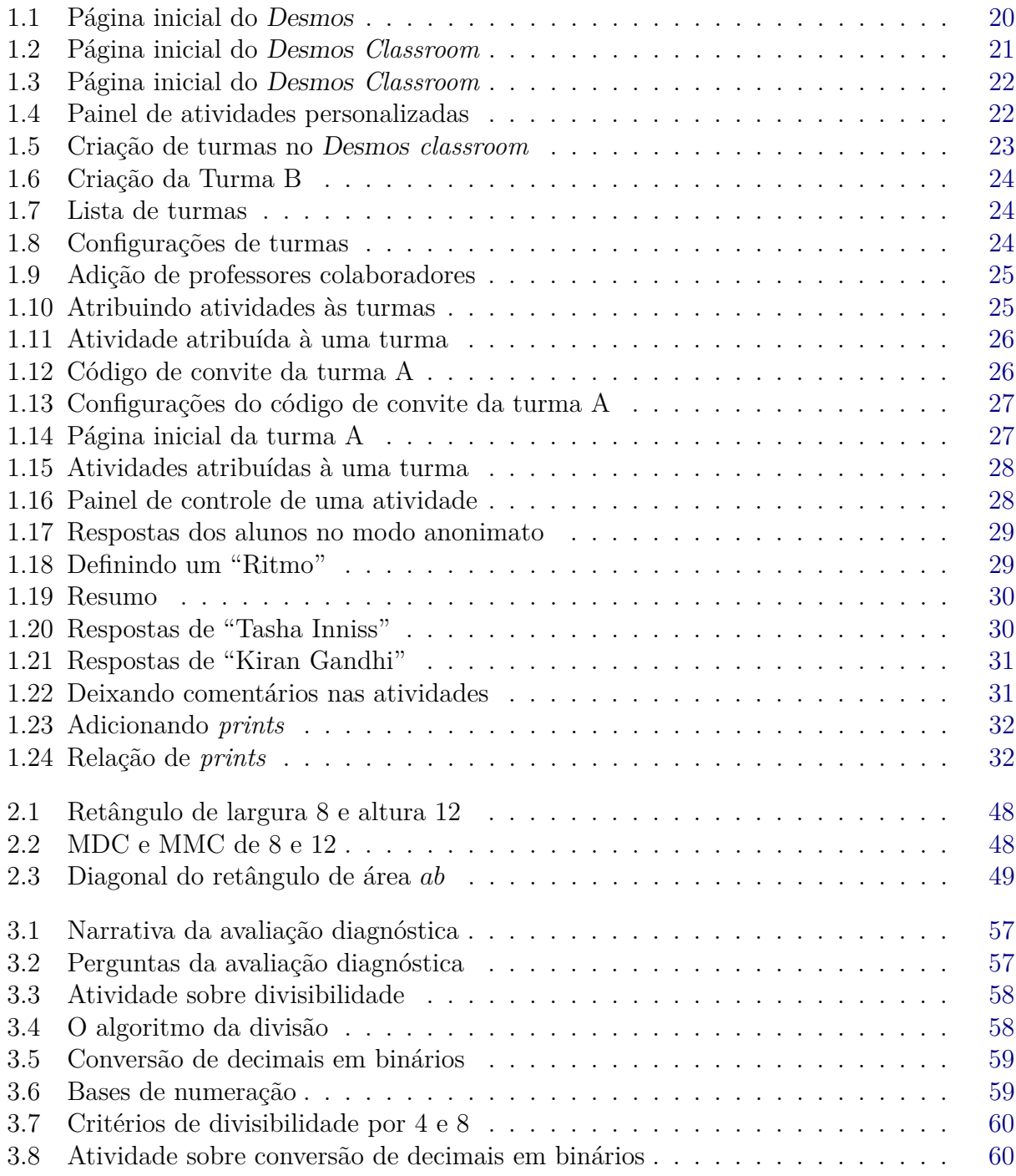

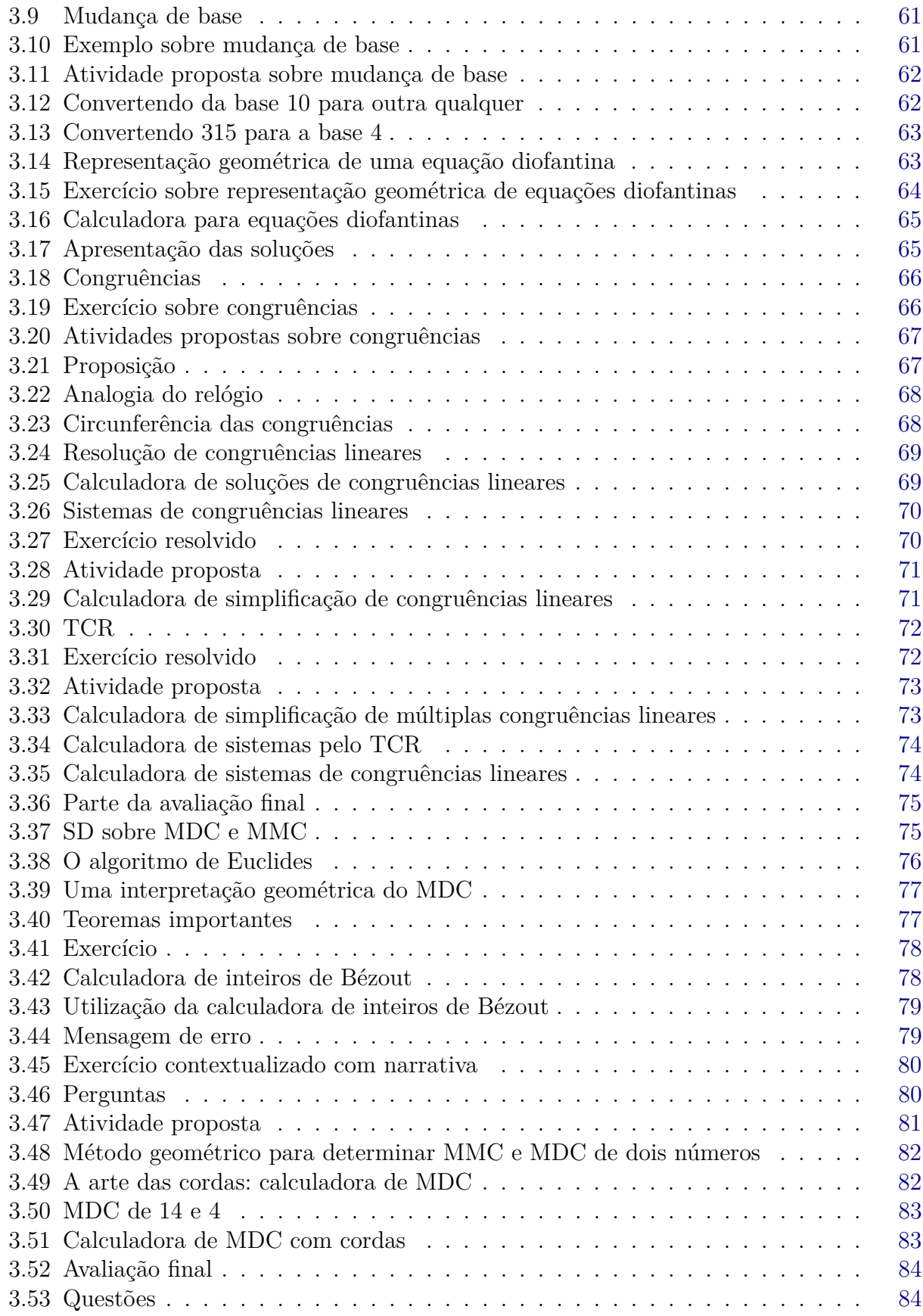

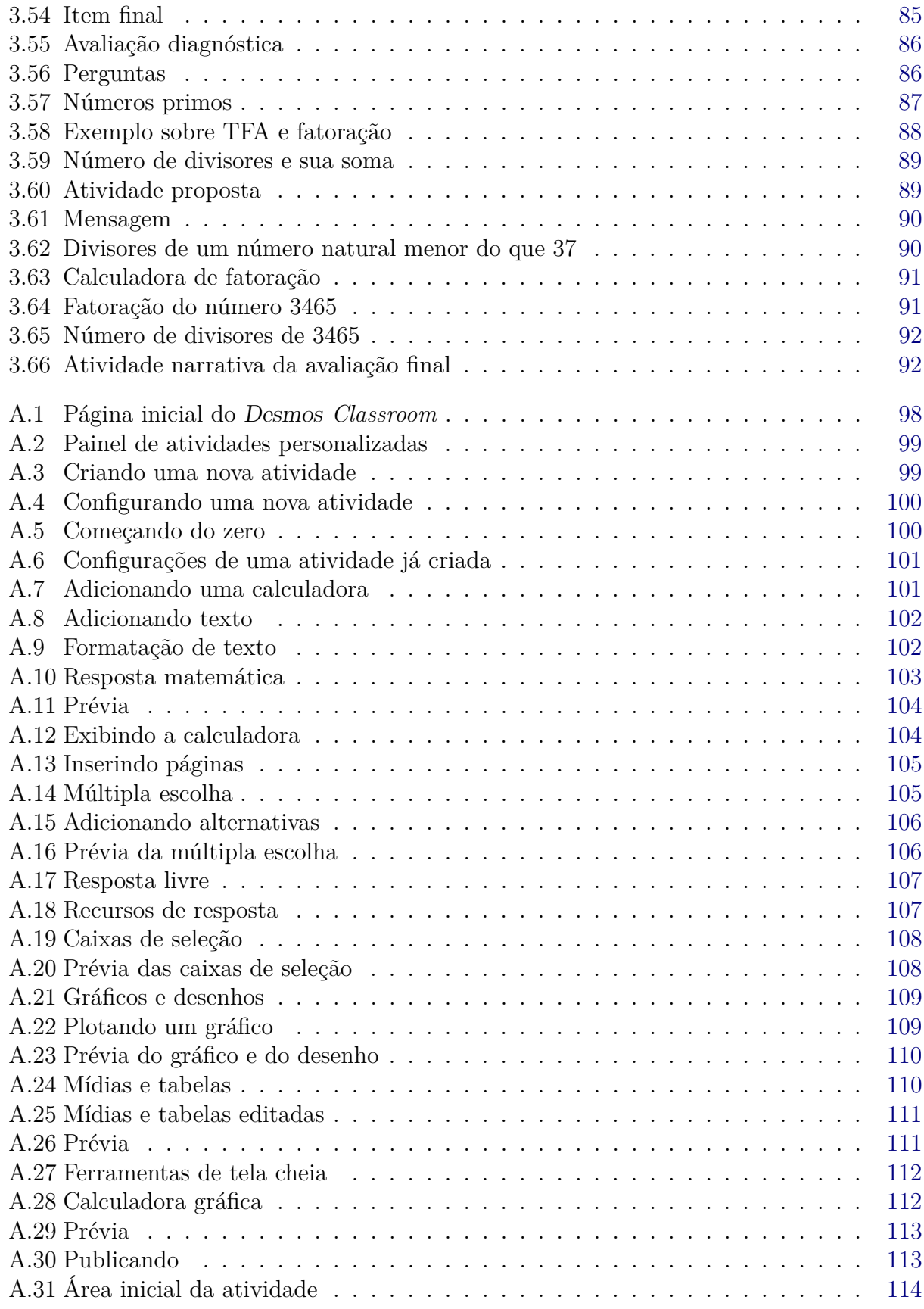

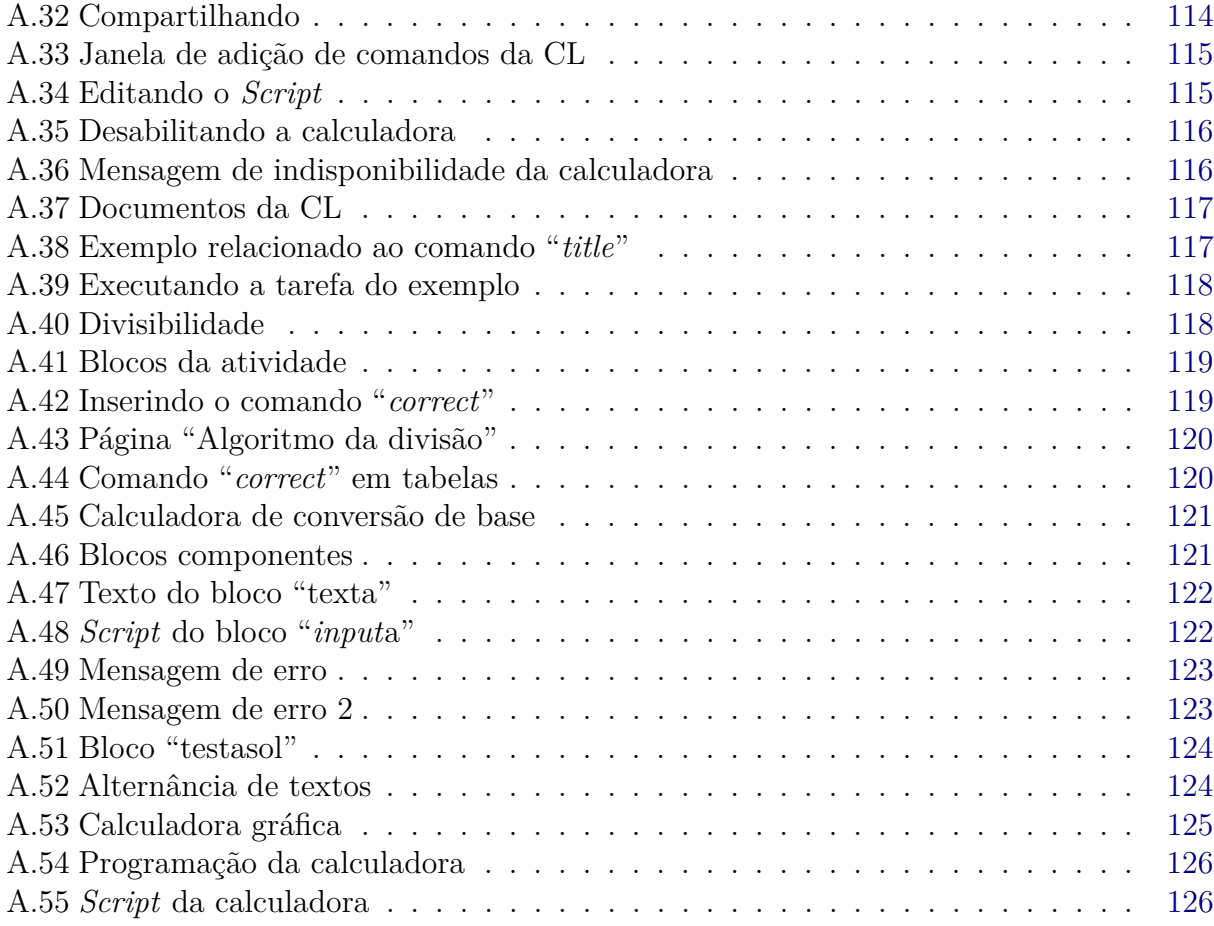

# **Lista de Tabelas**

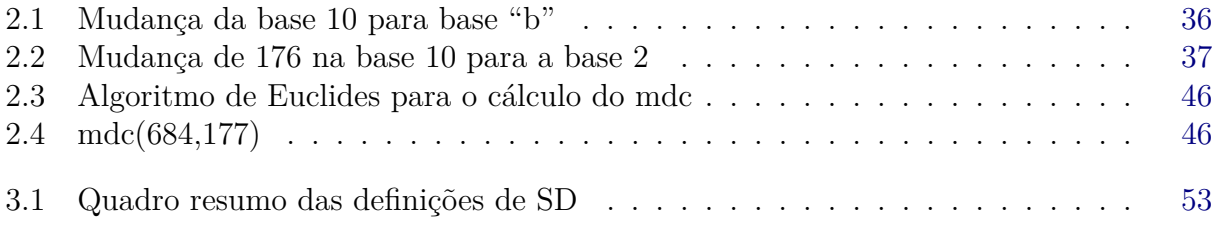

# **Sumário**

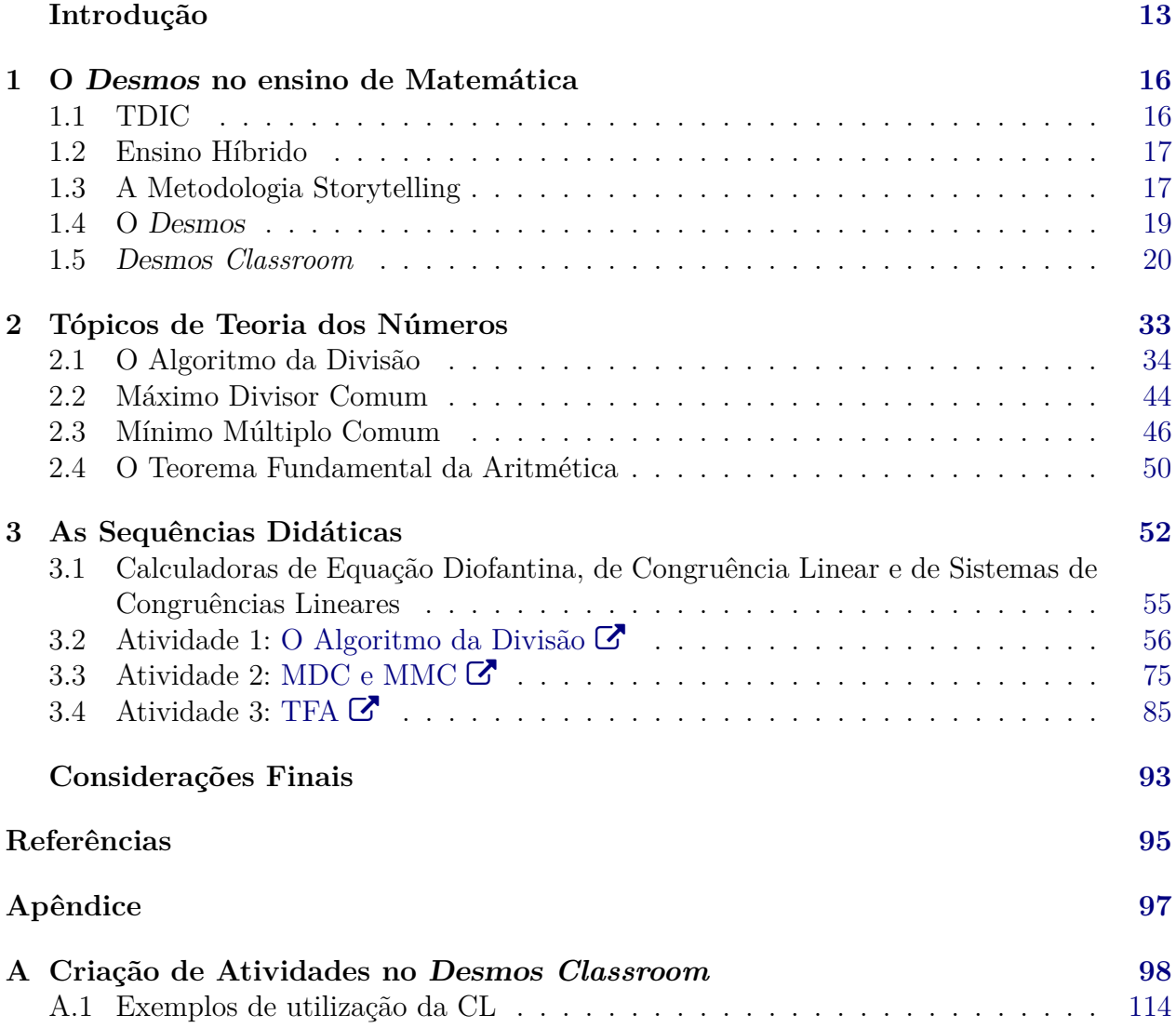

# **Introdução**

<span id="page-13-0"></span>Nas últimas décadas, a democratização do acesso à tecnologia aumentou significativamente. Hoje em dia, a maioria das pessoas tem, em seu bolso, um computador mais potente do que aquele que levou o homem à lua, por exemplo.

Com esta facilidade de acesso, criaram-se diversas possibilidades de aplicação da tecnologia, sendo a educação uma das grandes beneficiadas com este processo.

Existe uma grande dificuldade relacionada à educação: o tempo! O tempo de aula não é suficiente para expor tudo o que seria necessário ao aluno saber, aplicar todos os exercícios, apresentar todos os vídeos e etc. Uma forma de contornar esta barreira é complementado o processo de ensino e aprendizagem com atividades extras, para além dos muros da escola.

No entanto, existe o dilema de como orientar os estudos uma vez que o estudante não se encontra mais na sala de aula, ou o problema de despertar o interesse dele em buscar conhecimento fora dela e/ou exercitar o que já adquiriu.

Uma alternativa interressante para lidar com este problema é a utilização das Tecnologias Digitais de Informação e Comunicação (TDIC), levando em consideração a adaptabilidade dos alunos às tecnologias atuais.

Segundo [Moran & Bacich](#page-95-1) [\(2018\)](#page-95-1), se faz necessário essa reinvenção do modo que pensamos em educação, sabendo da influência que a cultura digital trouxe para a realidade dos nossos estudantes. Ou seja, é relevante a integração desses meios digitais no processo de ensino e aprendizagem pois,

> para impulsionar o engajamento dos estudantes nos processos de ensino e aprendizagem é premente recontextualizar as metodologias de ensino diante das suas práticas sociais inerentes à cultura digital, ou seja, integrar as mídias e as TDIC no desenvolvimento e na recriação de metodologias ativas [\(MORAN; BACICH,](#page-95-1) [2018,](#page-95-1) p. 16).

Segundo [Bacich](#page-95-2) [\(2016\)](#page-95-2), os estudos direcionados a esta área de pesquisa não são recentes, e diversos deles tentam analisar todo esse processo relacionado ao início dos avanços tecnológicos.

Os ambientes virtuais de troca de mensagens, compartilhamento de vídeos e atividades, dentre outros, são excelentes opções para interação fora da escola. Além do que, permitem que os usuários utilizem suas habilidades oriundas do contato com a tecnologia para a construção do próprio conhecimento.

Com o contexto da pandemia de COVID-19, a sociedade passou por uma fase de adequação à nova realidade. Sendo assim, as diversas mudanças que ocorreram também influenciaram no contexto escolar, acelerando a adaptação de toda comunidade à uma outra modalidade, o ensino hibrido.

De acordo com [Bacich](#page-95-2) [\(2016\)](#page-95-2), essa modalidade é o ponto de convergência entre o modelo presencial e o *on-line*. Basicamente, a aprendizagem pode ocorrer em outros espaços e em outros horários, não somente na escola durante as aulas, ou seja, se discute que "não existe uma única forma de aprender e que a aprendizagem é um processo continuo" [\(BACICH,](#page-95-2) [2016,](#page-95-2) p. 4). Sendo assim, deve-se repensar nossa prática docente e analisar formas de lidar com os novos desafios que nos são apresentados.

O método tradicional, de sala, quadro e pincel, não pode ser a única forma de estabelecer o processo de ensino e aprendizagem, precisamos de alternativas. A sociedade está evoluindo cada vez mais rápido, e a educação não pode continuar estagnada [\(FIGUEIREDO,](#page-95-3) [2014\)](#page-95-3).

O objetivo deste trabalho é propor uma introdução à teoria dos números com a utilização de um conjunto de sequências didáticas, compostas por atividades interativas, na *classroom* do Desmos, na perspectiva da metodologia ativa *Storytelling*. Para tanto, discorrese acerca das TDIC, do ensino híbrido, sobre a utilização de metodologias ativas no processo de ensino e aprendizagem, tópicos da teoria dos números e as possibilidades do uso da plataforma Desmos para a aplicação da metodologia.

Dentre os objetivos específicos do trabalho, estão: apresentar a plataforma Desmos e o ambiente Desmos *classroom*; utilizar a metodologia *Storytelling* no contexto de sequências didáticas sobre teoria dos números; orientar sobre as possibilidades do *classroom* no ensino híbrido, com um breve tutorial sobre a criação de turmas, atribuição de atividades e utilização do painel de controle.

A motivação para a elaboração deste texto surgiu de reflexões sobre de que formas a educação pode se beneficiar do aumento na democratização do acesso à tecnologia, quais as possibilidades que a plataforma Desmos proporciona para o processo de ensino e aprendizagem e sobre a necessidade de inovação na prática docente, com a perspectiva de aliar metodologias ativas e TDIC, no contexto do ensino híbrido ou assíncrono, como metodologia auxiliar ao ensino tradicional. Desta forma, a proposta é enriquecer a prática docente, fornecendo alternativas que complementem as estratégias já utilizadas.

Seguindo esta linha de pensamento, o ramo da Matemática escolhido foi a teoria dos números, devido a sua abrangência dentro do ensino básico e versatilidade de adaptação em contextos cotidianos, que contribuem para a construção das narrativas utilizadas na aplicação da metodologia escolhida.

Deste modo, busca-se instigar professores à desenvolver práticas que encorajem os alunos a assumir sua responsabilidade como construtores do próprio conhecimento e protagonistas do processo educativo no qual estão inseridos [\(FIGUEIREDO,](#page-95-3) [2014\)](#page-95-3).

Realizou-se uma pesquisa bibliográfica, para analisar estudos sobre teoria dos números, sequências didáticas, *Storytelling*, ensino híbrido, TDIC e identificar um número maior de possibilidades do que seria possível em uma coleta direta de informações do campo.

O capítulo [1](#page-16-0) discorre sobre as TDIC no contexto do ensino de Matemática, principalmente no que diz respeito ao ensino híbrido. Há a apresentação da plataforma Desmos, do ambiente Desmos *classroom* e da metodologia ativa *Storytelling*.

O capítulo [2](#page-33-0) contempla os tópicos de teoria dos números que foram utilizados na composição das atividades digitais no ambiente Desmos *classroom*, contando com definições, teoremas,corolários, lemas e afins. É a fundamentação teórica específica para o conteúdo de cada sequência didática, sendo os temas geradores: algoritmo da divisão, MMC, MDC e teorema fundamental da aritmética.

O capítulo [3](#page-52-0) conta com a apresentação das atividades já prontas, evidenciando seu conteúdo e a proposta de interação com os discentes. O texto aborda alguns aspectos sobre sua construção na plataforma, as motivações para sua elaboração, as expectativas quanto a interação dos usuários com as atividades, algumas possibilidades para os docentes realizarem a gestão de atividades utilizadas e apresenta os meios de acesso, deixando aberto o espaço para que os professores interessados as utilizem como base para a elaboração de suas próprias atividades.

A decisão de não aplicar as atividades é oriunda de diversos fatores, como o tempo, por exemplo. No entanto, este fato não diminui a importância do produto, nem exclui a possibilidade de trabalhos posteriores, onde venham a ser feitas aplicações com diferentes públicos.

A pesquisa se mostrou relevante pois instiga os professores a buscarem métodos que possam complementar sua prática docente e apresentar ideias de utilização das TDIC no ensino de Matemática, além de disponibilizarmos uma sequência didática composta de três atividades prontas para serem utilizadas através da plataforma Desmos, contribuindo assim para a formação continuada dos professores.

1

## <span id="page-16-0"></span>**O Desmos no ensino de Matemática**

Atualmente, os recursos digitais tem sido amplamente utilizados na educação. Ferramentas de vídeoconferência, plataformas de compartilhamento de vídeos, agregadores de *Podcasts* e etc, são apenas alguns dos exemplos que podemos citar.

No que se refere à Matemática, temos diversos sites que desempenham tarefas específicas, como resolver determinado tipo de equação, plotar gráficos, elaborar simulados. Com a facilidade de acesso à internet, proporcionada, principalmente, pela popularização dos *smartphones*, é comum que os estudantes utilizem recursos como esses para realizar suas tarefas escolares, estudar para provas e tirar dúvidas.

Com a utilização correta, estes recursos podem se tornar excelentes aliados no processo de ensino e aprendizagem. Com este intuito, a plataforma Desmos fornece uma gama de ferramentas, recursos interativos e ambientes gratuitos, dos quais professores e estudantes podem se beneficiar para a construção de conhecimento matemático.

## <span id="page-16-1"></span>**1.1 TDIC**

A base nacional comum curricular (BNCC) cita, como uma competência geral da educação básica, o seguinte item:

> Compreender, utilizar e criar tecnologias digitais de informação e comunicação de forma crítica, significativa, reflexiva e ética nas diversas práticas sociais (incluindo as escolares) para se comunicar, acessar e disseminar informações, produzir conhecimentos, resolver problemas e exercer protagonismo e autoria na vida pessoal e coletiva [\(BRASIL,](#page-95-4) [2018,](#page-95-4) p.9).

As TDIC das quais o documento fala são o conjunto de recursos tecnológicos digitais que mediam os processos de emissão e recepção de informações entre os indivíduos. Como exemplo, temos: internet, redes sociais, softwares diversos [\(SCHUARTZ; SARMENTO,](#page-95-5) [2020\)](#page-95-5).

Quando utilizadas de modo responsável e orientado, estas tecnologias podem contribuir para o processo cognitivo de construção do conhecimento por parte de cada estudante.

Com a capacidade de despertar a curiosidade e instigar a interação, pesquisa, experimentação, formulação de hipóteses e realização de testes, elas "podem enriquecer a aula, potencializar os processos reflexivos, contribuindo assim para a (re)elaboração de novos saberes" [\(SCHU-](#page-95-5)[ARTZ; SARMENTO,](#page-95-5) [2020,](#page-95-5) p.431).

É importante ressaltar que, com a utilização das TDIC no exercício da docência, o professor não está apenas transmitindo informações de um modo diferente, ele possui uma ferramenta que pode contribuir ativamente para o desenvolvimento e a consolidação do processo de ensino e aprendizagem de cada estudante. Para tanto, o docente deve conhecer e dominar, pelo menos a nível intermediário, a manipulação do recurso tecnológico escolhido, de modo a vincular a prática aos objetivos traçados no planejamento prévio [\(SCHUARTZ;](#page-95-5) [SARMENTO,](#page-95-5) [2020\)](#page-95-5).

Com o intuito de motivar reflexões e estimular a curiosidade, a seguir tem-se a apresentação de uma metodologia ativa de ensino, assim como de uma TDIC, e suas relações com o processo de ensino e aprendizagem, ressaltando possibilidades e práticas que conversam com os objetivos da educação.

## <span id="page-17-0"></span>**1.2 Ensino Híbrido**

No contexto educacional da sociedade pós-pandêmica, temos uma realidade onde a utilização de recursos digitais tornou-se uma prática com nível razoável de aceitação entre os componentes das comunidades escolares. Sendo assim, podemos vislumbrar muitas oportunidades que antes talvez não fossem sequer cogitadas, como videoconferências, realização de atividades por aplicativos de mensagens, plataformas digitais, dentre outros.

Neste sentido, devemos estar atentos a novas tendências educacionais e possibilidades metodológicas, de modo a enriquecer a prática docente buscando maior eficiência e melhor adaptabilidade. Sabe-se que "atualização e busca contínua pelo saber passam a ser palavras de ordem nesta sociedade permeada pela informação e pelo conhecimento" [\(SCHUARTZ;](#page-95-5) [SARMENTO,](#page-95-5) [2020,](#page-95-5) p.431).

Com estas especificidades em mente, pode-se conceber que o ensino híbrido, misto de ensino presencial e não presencial, é uma possibilidade latente para os próximos anos e tem um potencial enorme de revolução do sistema educacional vigente.

## <span id="page-17-1"></span>**1.3 A Metodologia Storytelling**

Recentemente, viralizou na internet um "meme" que dizia mais ou menos assim: "Hoje, na aula de Matemática, tinha uma questão em que Joãozinho foi à feira, comprou 300 bananas e 250 maças. Gente, quantas pessoas moram com Joãozinho?".

O *post*, apesar de arrancar risadas, se refere a uma situação que é relativamente comum nas aulas de Matemática do ensino fundamental: a contextualização de conceitos e objetos matemáticos de modo descuidado e desconectado da realidade.

A BNCC orienta que a contextualização dos conteúdos é uma prática de grande importância para a assimilação e para o desenvolvimento do estudante, além de ser um recurso metodológico de muita valia para os professores. O documento afirma que o foco do ensino médio "é a construção de uma visão integrada da Matemática, aplicada à realidade" [\(BRASIL,](#page-95-4) [2018,](#page-95-4) p.518).

Desta forma, é necessário que se leve em consideração o conjunto de conhecimentos e vivência prévias dos estudantes, que está relacionado com o contexto sociocultural e econômico onde estão inseridos, assim como é de grande importância que eles possuam espaço para interagir com seus colegas, de modo a construirem um processo de investigação e raciocínio que os leve à formulação de explicações, com justificativas, para as situações problemas que a eles forem apresentadas [\(BRASIL,](#page-95-4) [2018\)](#page-95-4).

Vale ressaltar que não necessariamente o processo de ensino e aprendizagem se dará exclusivamente pela análise e resolução de problemas. O conhecimento Matemático vai muito além disto. A investigação de propriedades, curiosidades, teorias e etc, é uma das formas com que grande parte do conhecimento matemático foi construído ao longo dos séculos. Apesar de ser absolutamente válida e importante a construção e aplicação de conhecimento para a resolução de eventuais problemas, em Matemática isto não é **necessário**.

Na história da humanidade, muitos conhecimentos matemáticos só obtiveram aplicação muito tempo após terem sido formulados, e em situações que a pessoa que os formulou talvez nem tivesse imaginado que poderiam ser utilizados. A generalização, abstração e o desprendimento da obrigação de aplicabilidade dos conhecimentos e descobertas é uma característica intrínseca à Matemática.

No entanto, para o ensino básico, é muito útil a prática de contextualizar e problematizar. É uma forma de criar interesse e, neste momento em que a sociedade se encontra, de imediatismo e aversão à ociosidade ou a inutilidade, de proporcionar uma sensação de satisfação e/ou autorrealização em quem consegue utilizar os conceitos e teorias para resolver situações-problema [\(SAPPI,](#page-95-6) [2019\)](#page-95-6).

Não existe problema algum em contextualizar a adição em uma situação que envolva centenas de bananas e maçãs, no entanto, a situação de Joãozinho é pouco factível para a maioria dos estudantes. Uma excessão seria aquele estudante que possui vínculo com alguma lanchonete/frutaria/padaria que revende frutas ou produz saladas de fruta e tortas de maçã em grande escala, por exemplo, e que seja encarregado de realizar as compras para a empresa.

#### 1.4 O Desmos 19

Não é provável que muitos estudantes do ensino fundamental estejam nessa posição.

A questão central é que a contextualização deve ser tratada com certo grau de responsabilidade e atenção, para que, ao invés de se tornar motivo de risos nas redes sociais, se torne motivo de reflexão, construção do conhecimento e aprimoramento do raciocínio lógico.

Em muitas atividades, vemos diversas questões contextualizadas em que as situações, por terem o único objetivo de levar um problema ao leitor, além de se tornarem pouco factíveis, são repetitivas, entediantes e até cômicas, seja devido a resultados totalmente desconexos da realidade ou situações impraticáveis, como a de Joãozinho.

Levando em consideração todos estes aspectos, apresenta-se a metodologia ativa de ensino *Storytelling*, que consiste no "uso de narrativas com significado social ou cultural para promover a reflexão acerca de conceitos e valores, de forma a consolidar essas ideias abstratas por meio da percepção da relevância e significância de tais conceitos e valores a um grupo de indivíduos" [\(VALENÇA; TOSTES,](#page-96-0) [2019,](#page-96-0) p. 222).

De acordo com [Teodosio](#page-96-1) [\(2021\)](#page-96-1), o *Storytelling* é uma metodologia que se vale de recursos pedagógicos e que proporciona uma situação favorável à utilização da criatividade, o desenvolvimento do senso crítico e a interação entre os sujeitos envolvidos.

Uma das competências específicas de Matemática para o ensino médio, segundo a BNCC, é:

> Utilizar estratégias, conceitos e procedimentos matemáticos para interpretar situações em diversos contextos, sejam atividades cotidianas, sejam fatos das Ciências da Natureza e Humanas, ou ainda questões econômicas ou tecnológicas, divulgados por diferentes meios, de modo a consolidar uma formação científica geral. [\(BRASIL,](#page-95-4) [2018,](#page-95-4) p. 523).

O que, dentre outras coisas, quer dizer que os estudantes deveriam desenvolver a capacidade de criar estratégias para encarar situações do cotidiano com uma visão matemática e desempenhar atividades, resolver problemas ou realizar análises, com a alto grau de eficiência [\(FIGUEIREDO,](#page-95-3) [2014\)](#page-95-3).

Deste modo, o *Storytelling* é uma forma de criar situações que simulem eventos reais e sirvam como uma espécie de treino para os estudantes. Ou seja, as narrativas ficcionais, que utilizam elementos e/ou contextos reais, podem contribuir para que estas competências sejam desenvolvidas, treinadas e postas à prova, assim aumentando a probabilidade de que, quando forem necessárias, sejam utilizadas com sucesso e tragam resultados satisfatórios.

### <span id="page-19-0"></span>**1.4 O Desmos**

[Desmos](https://www.desmos.com/?lang=pt-BR) é uma plataforma digital que engloba um conjunto de ferramentas matemáticas gratuitas. Ela é propriedade da corporação Desmos *Studio*, que "é uma empresa de benefício público com o objetivo de ajudar todos a aprender matemática, amar matemática e crescer com a matemática" [\(DESMOS,](#page-95-7) [2011\)](#page-95-7).

<span id="page-20-0"></span>A plataforma possui ferramentas como calculadora gráfica, tanto 2d quanto 3d, ferramenta geométrica, calculadora científica, calculadora de matrizes e outros recursos (figura [1.1\)](#page-20-0). Também existem aplicativos *mobile* para os sistemas *Android* e *iOS*.

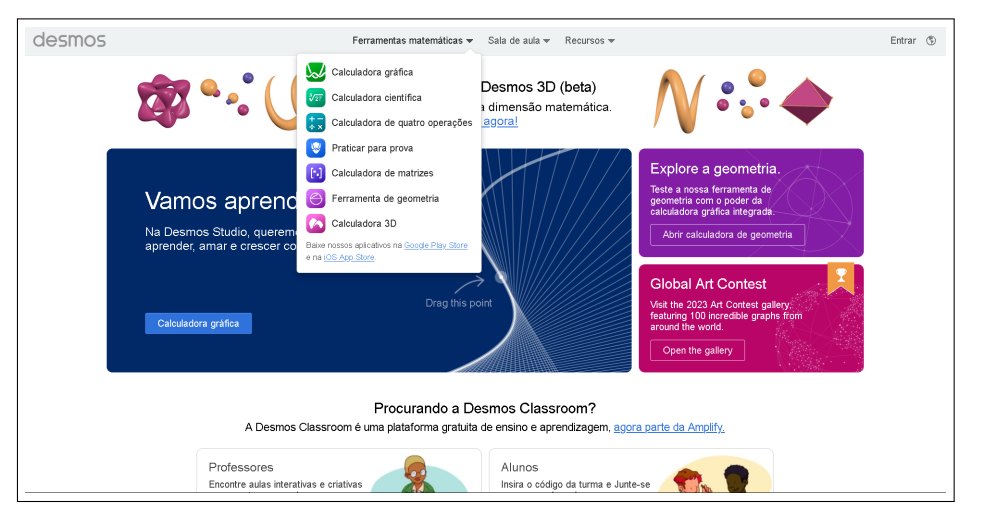

**Figura 1.1:** Página inicial do Desmos

Segundo dados da própria plataforma, sua calculadora gráfica é utilizada, anualmente, por mais de 75 milhões de pessoas ao redor do mundo. Além disto, possuem parceria com avaliações estaduais e exames vestibulares digitais do Estados Unidos da América.

Recentemente, a plataforma realizou o 3º concurso artístico anual, no qual os participantes utilizam a calculadora gráfica para compor verdadeiras obras de arte. No *site*, há uma aba onde estão destacados os 20 gráficos escolhidos para apresentar de cada categoria, que são definidas por idade. É possível visualizar a página pelo link Desmos [concurso artístico.](https://www.desmos.com/art?lang=pt-BR#13)

## <span id="page-20-1"></span>**1.5 Desmos** *Classroom*

Dentro da plataforma Desmos, há um recurso chamado Desmos *[Classroom](https://teacher.desmos.com/?lang=pt-BR)*, que é um ambiente para construção e utilização de atividades digitais (figura [1.2\)](#page-21-0).

No decorrer de todo o texto, sempre que utilizarmos o termo "Atividade(s)", estaremos nos referindo às atividades digitais que podem ser elaboradas neste ambiente da plataforma.

Fonte: capturada da plataforma Desmos.

#### 1.5 Desmos *Classroom* 21

<span id="page-21-0"></span>No *Classroom* é possível atribuir atividades às turmas criadas e receber os *feedbacks* de cada aluno, assim como um relatório detalhado da interação de cada estudante com as atividades atribuidas.

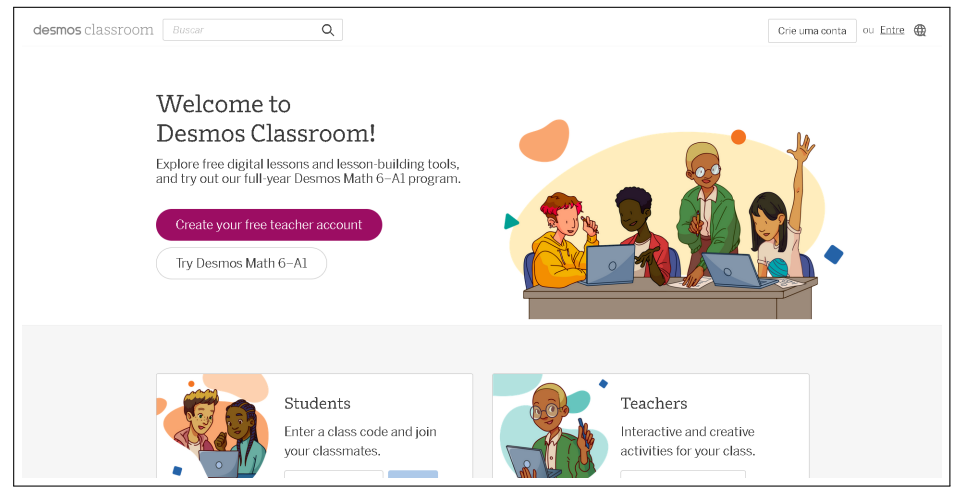

**Figura 1.2:** Página inicial do Desmos *Classroom*

Fonte: capturada da plataforma Desmos.

Para aumentar o grau de interação e *feedbacks* dos estudantes, é possível adicionar às atividades a chamada *Computation Layer* (CL), que é uma camada de computação, utilizada com linguagem própria, baseada em *Java Script*, para automatizar e agilizar processos, trazendo recursos que apenas a ferramenta tradicional de montagem das atividades não possui, como a correção automática de atividades, por exemplo.

Atualmente, o Desmos *Classroom* está firmando parceria com a empresa de educação *[Amplify](https://amplify.com/)*, assim dispondo de mais recursos para o desenvolvimento de suas ferramentas e de um programa chamado Desmos *[Math 6–A1](https://amplify.com/programs/desmos-math-6-a1/?lang=pt-BR)* , que é um conjunto de atividades para um ano inteiro, com conteúdos selecionados por uma equipe especializada.

Ao acessar o *classroom*, após fazer o registro, o usuário visualiza uma tela em que constam: um anúncio para o programa Desmos *Math 6–A1*, uma lista com coleções de atividades em destaque, uma barra de pesquisa para encontrar atividades pelo nome e um menu que inclui, dentre outras coisas, um acesso às produções do usuário (figura [1.3\)](#page-22-0).

<span id="page-22-0"></span>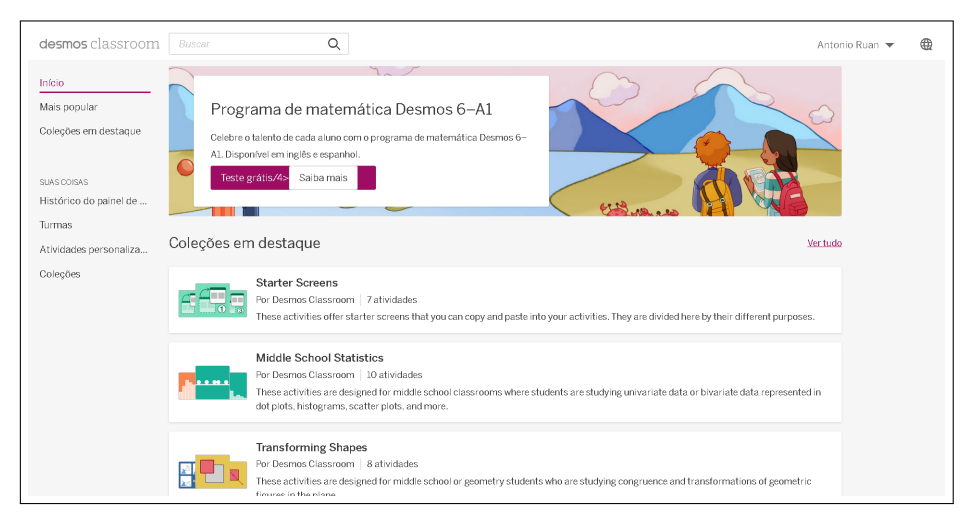

**Figura 1.3:** Página inicial do Desmos *Classroom*

Fonte: Capturada da plataforma Desmos.

Ao clicar em "Atividades personalizadas", chega-se à um painel com as atividades feitas pelo usuário (figura [1.4\)](#page-22-1), caso haja alguma, e uma opção de "Criar nova atividade", onde se pode criar uma do zero. É possível também pesquisar uma atividade no painel inicial e copiá-la para pode editar e construir uma nova atividade a partir desse modelo.

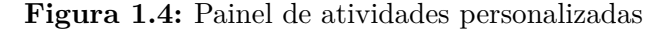

<span id="page-22-1"></span>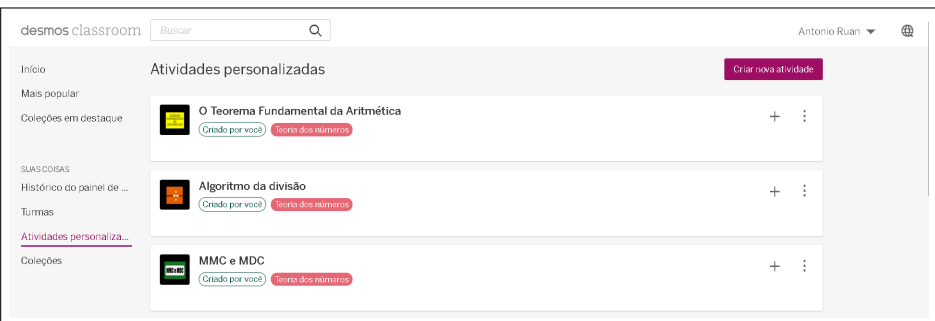

Fonte: capturada da plataforma Desmos.

### **1.5.1** *Computation Layer* **(CL)**

A CL é a camada de computação que permite executar funções, definir parâmetros e conectar componentes dentro do ambiente do Desmos *Classroom*. Com esta ferramenta, é possível tornar as atividades ainda mais interativas e eficientes, além de auxiliar o professor em diversos aspectos, como a correção de exercícios, por exemplo.

Utilizando o Desmos *Classroom* e a metodologia *Storytelling*, elaborou-se um conjunto de sequências didáticas, apresentado no capítulo [3,](#page-52-0) visando conciliar a utilização de uma metodologia ativa e uma TDIC no contexto do ensino híbrido de Matemática. Ao discorrer sobre estas sequências, são evidenciadas as contribuições/aplicações da CL nos elementos que as constituem.

Para um maior detalhamento sobre a CL, consultar a documentação oficial em [Com](https://teacher.desmos.com/computation-layer/documentation?lang=pt-BR)[putation Layer.](https://teacher.desmos.com/computation-layer/documentation?lang=pt-BR)

#### **1.5.2 O Painel de Controle do Desmos Classroom**

Na seção [1.5,](#page-20-1) foi apresentado o Desmos *classroom*. Agora, apresenta-se o ambiente onde, após criada uma atividade, pode-se gerenciá-la. Também será tratado sobre como criar uma turma, atribuir atividades a ela e outras mecânicas importantes.

#### **1.5.2.1 Criação de Turmas**

<span id="page-23-0"></span>Na página inicial do *classroom*, há um item chamado "turmas". Clicando sobre ele, acessamos a página onde se pode criar turmas para atribuir atividades (figura [1.5\)](#page-23-0).

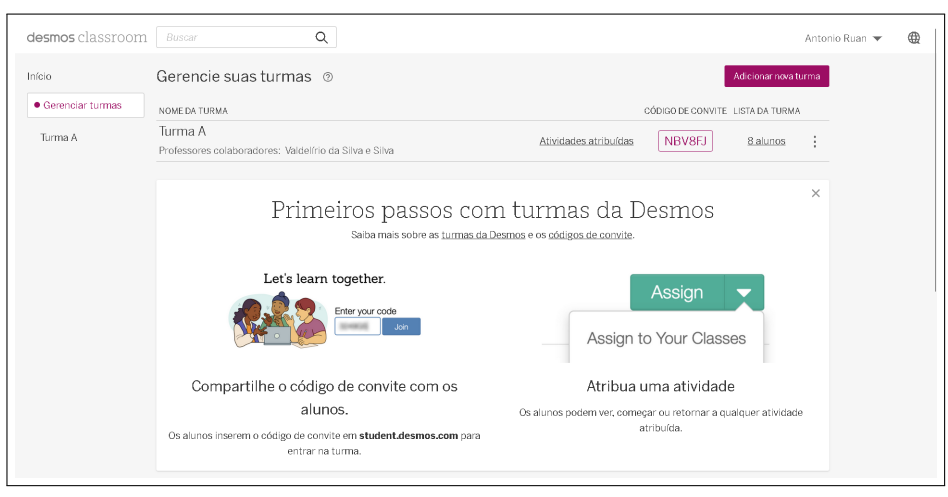

**Figura 1.5:** Criação de turmas no Desmos *classroom*

Fonte: capturada da plataforma Desmos.

Ao clicar em "Adicionar nova turma", apresenta-se uma janela para a inserção de um nome. Acompanhe abaixo a criação da "Turma B" (figura [1.6\)](#page-24-0).

<span id="page-24-0"></span>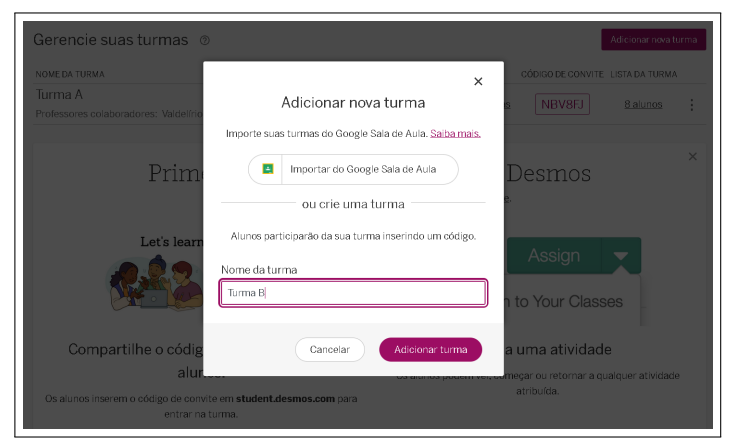

**Figura 1.6:** Criação da Turma B

Fonte: capturada da plataforma Desmos.

#### **Figura 1.7:** Lista de turmas

<span id="page-24-1"></span>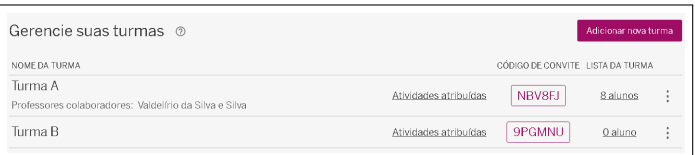

Fonte: capturada da plataforma Desmos.

<span id="page-24-2"></span>Agora a turma fica disponível para ter atividades atribuídas. Clicando no símbolo formado por três pontos, um em cima do outro, tem-se acesso a algumas configurações, como as opções de renomear e de adicionar professores colaboradores, informando os respectivos endereços de *e-mail* desses professores, por exemplo (figura [1.8\)](#page-24-2).

**Figura 1.8:** Configurações de turmas

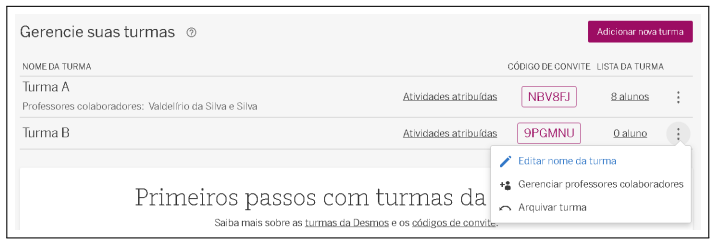

Fonte: capturada da plataforma Desmos.

<span id="page-25-0"></span>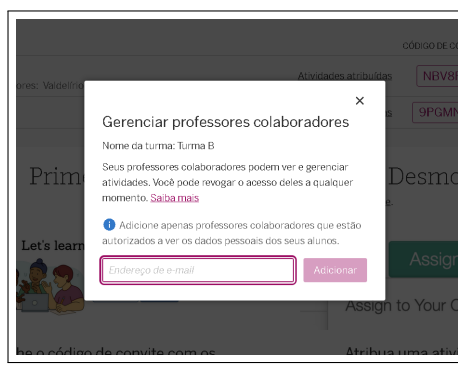

**Figura 1.9:** Adição de professores colaboradores

Fonte: capturada da plataforma Desmos.

#### **1.5.2.2 Atribuição de Atividades e Acesso dos Alunos**

<span id="page-25-1"></span>Depois criada a turma, basta escolher uma das atividades, acessá-la e clicar no botão "Atribuir". Será apresentada uma janela onde é necessário escolher a turma para qual se quer atribuir a atividade.

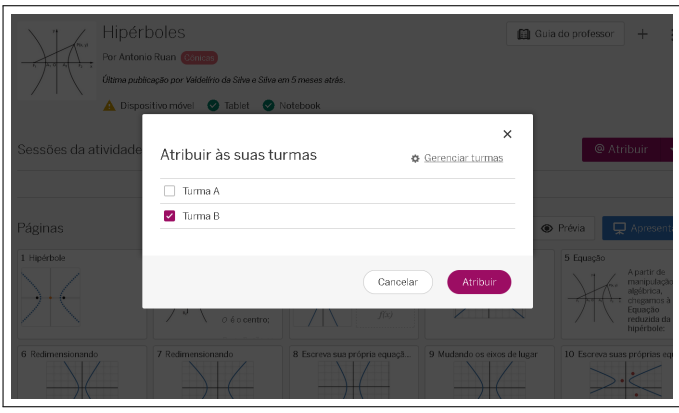

**Figura 1.10:** Atribuindo atividades às turmas

Fonte: capturada da plataforma Desmos.

A partir deste momento, aparecerão, na página inicial da atividade, informações sobre a turma para qual ela foi atribuída, como: nome, quantidade de alunos, data, painel de controle e uma seção de configurações onde se pode gerar um *link* para os alunos acessarem a atividade diretamente por ele. Caso o aluno ainda não esteja na turma, ele será automaticamente adicionado ao realizar o primeiro acesso.

<span id="page-26-0"></span>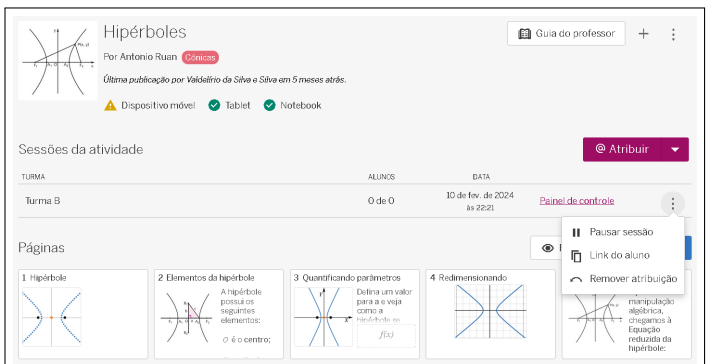

**Figura 1.11:** Atividade atribuída à uma turma

Fonte: capturada da plataforma Desmos.

<span id="page-26-1"></span>Outra forma para que os alunos possam acessar as turmas e, por consequência, as atividades a elas atribuídas, é o denominado "código de convite". O código pode ser obtido na seção "Turmas", como apresentado na imagem [1.7.](#page-24-1) Ao clicar sobre o código, temos instruções sobre como ele funciona.

**Figura 1.12:** Código de convite da turma A

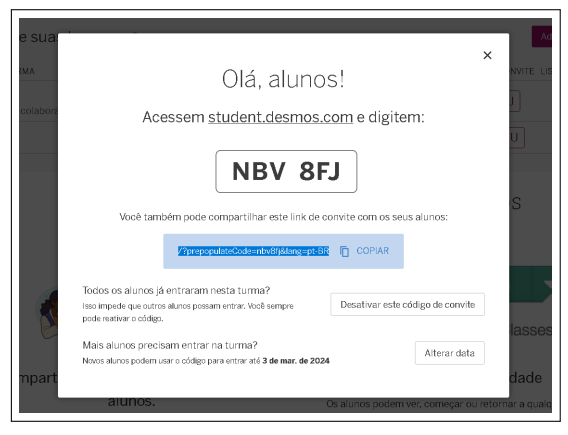

Fonte: capturada da plataforma Desmos.

Nesta janela é possível desativar o código de convite ou alterar sua data de validade. Para o estudante ter acesso à turma pelo código, é necessário acessar o link [e](https://student.desmos.com) digitá-lo no campo determinado.

<span id="page-27-0"></span>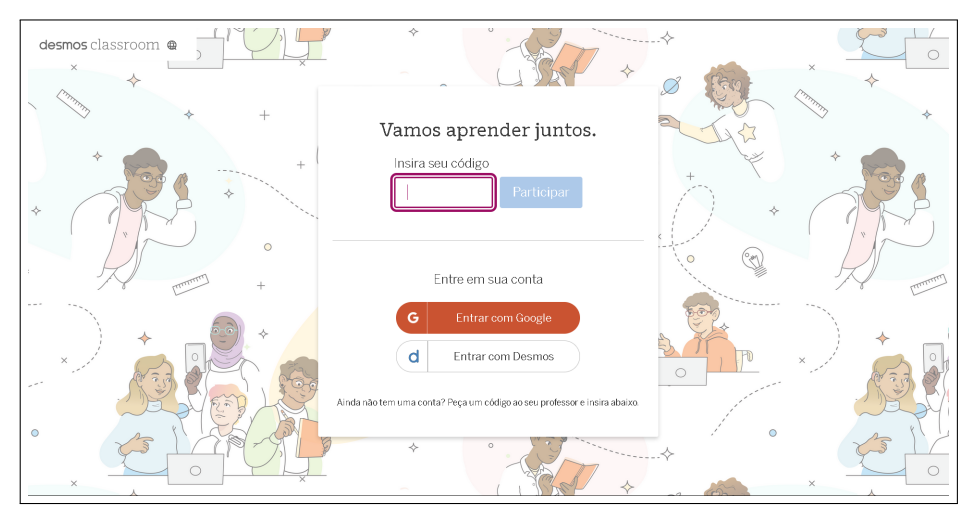

**Figura 1.13:** Configurações do código de convite da turma A

Fonte: capturada da plataforma Desmos.

<span id="page-27-1"></span>Caso o aluno não tenha cadastro no Desmos *classroom*, ele pode criar ou acessar com sua conta do Google. Após realizar o *login*, o aluno terá acesso às atividades que foram atribuídas.

**Figura 1.14:** Página inicial da turma A

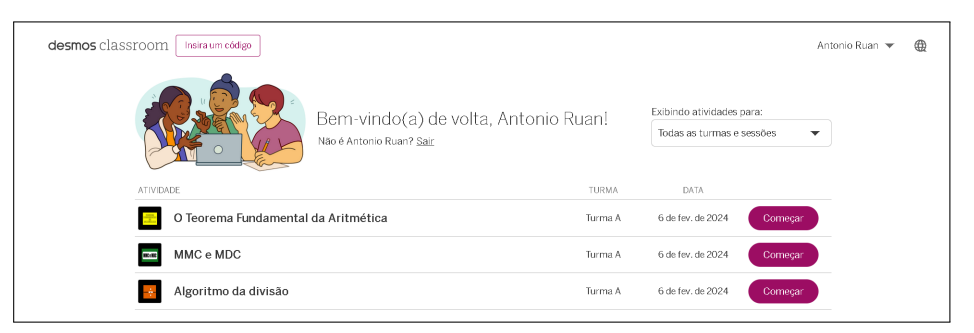

Fonte: capturada da plataforma Desmos sobre a atividade autoral.

#### **1.5.2.3 Painel de Controle**

Na seção "Turmas" (imagem [1.7\)](#page-24-1), temos a opção "Atividades atribuídas". Clicando sobre esta opção, é apresentada uma relação com todas as atividades selecionadas, cada uma conta com a opção "Painel de controle".

<span id="page-28-0"></span>

| desmos classroom                   | Buscar                                            | Q                      |               |                               |                    | Antonio Ruan |
|------------------------------------|---------------------------------------------------|------------------------|---------------|-------------------------------|--------------------|--------------|
| Início                             | Histórico de painéis                              | Ver painéis arquivados |               |                               |                    |              |
| Mais popular                       | Turma A<br>▼                                      |                        |               |                               |                    |              |
| Coleções em destaque               | <b>ATIVIDADE</b>                                  | SESSÕES                | <b>ALUNOS</b> | DATA                          |                    |              |
| SUAS COISAS                        | <b>Litters</b><br>O Teorema Fundamental d Turma A |                        | 6 de 9        | 6 de fev. de 2024<br>às 17:46 | Painel de controle | - 1          |
| Histórico do painel de<br>Turmas   | MMC e MDC<br>NHC + HOC                            | Turma A                | 5 de 9        | 6 de fev. de 2024<br>às 17:46 | Painel de controle | $\cdot$ :    |
| Atividades personaliza<br>Coleções | ÷<br>Algoritmo da divisão                         | Turma A                | 2de9          | 6 de fev. de 2024<br>às 17:46 | Painel de controle | - 1          |

**Figura 1.15:** Atividades atribuídas à uma turma

Fonte: capturada da plataforma Desmos sobre a atividade autoral.

Selecionando esta opção, o usuário é redirecionado para o painel, onde pode acessar diversas informações e configurações sobre a atividade e os alunos. Na parte superior direta temos as opções "*Prints*", "Resumo", "Professor" e "Aluno". Já do lado direito, temos algumas funções, como "Anonimato", "Ritmo", "Sincronizar" e "Pausar".

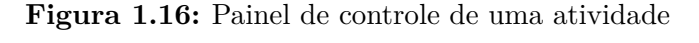

<span id="page-28-1"></span>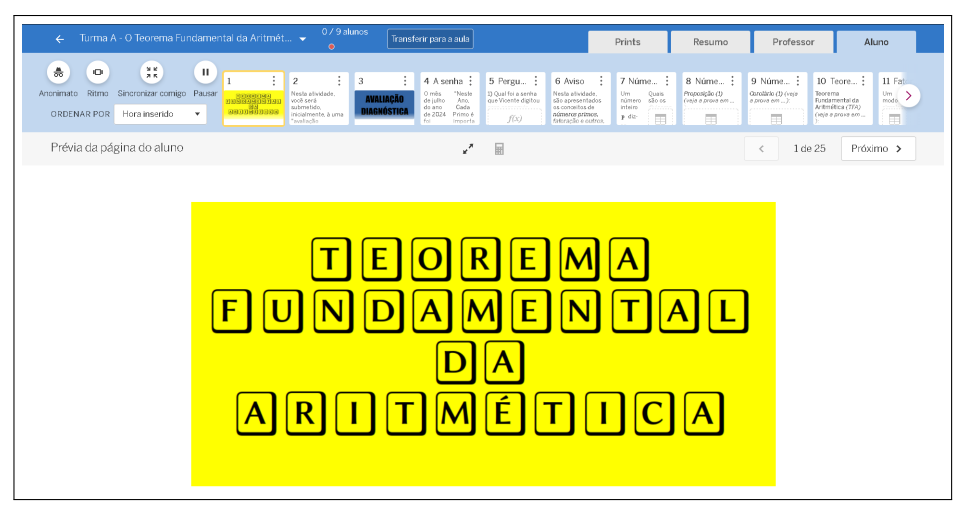

Fonte: capturada da plataforma Desmos sobre a atividade autoral.

Os campos "Aluno" e "Professor" mostram as páginas da atividade do ponto de vista de cada um deles, respectivamente. No campo do aluno, pode-se observar a atividade em branco, enquanto no campo do professor, aparecem as respostas de cada aluno, por página, para que possa ser feita uma análise.

Na figura [1.17,](#page-29-0) pode-se observar uma página da atividade sobre o TFA, no campo do professor, em que os alunos registraram suas respostas. O modo "anonimato" foi ativado, para esconder os nomes dos alunos, que foram trocados automaticamente por nomes de

<span id="page-29-0"></span>matemáticos famosos.

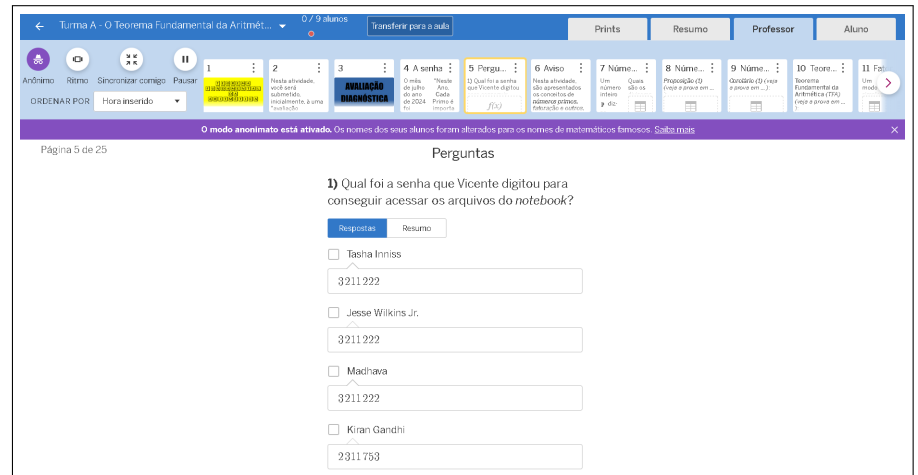

**Figura 1.17:** Respostas dos alunos no modo anonimato

Fonte: capturada da plataforma Desmos sobre a atividade autoral.

Outro recurso interessante é o da função "Ritmo", ela determina um intervalo de páginas da atividade ao qual o aluno terá acesso. No caso das SD, pode-se limitar inicialmente o acesso apenas às páginas da atividade relativas à avaliação diagnóstica, por um período determinado e informado aos alunos. Posteriormente, pode-se mudar o intervalo para as páginas que compreeendem os conceitos e exercícios, finalizando com a avaliação final.

**Figura 1.18:** Definindo um "Ritmo"

<span id="page-29-1"></span>

| <b>MK</b><br>昜<br>ш<br>$\circ$<br>78<br>$\overline{\mathbf{z}}$<br>5 Perguntas<br>10 Teorema<br>II Fat-<br>4 A senha<br>6 Aviso<br>7 Números<br>8 Números<br>9 Números<br>Anonimato Ritmo<br>Sincronizar comigo Pausar<br>"Neste<br>1) Qualifoi a serita<br>Proposição (D)<br>Concidatio (D Center<br>Teorema<br>Um :<br>Nesta attridade.<br>Ousis<br>Nesta attridade.<br>O més<br>Um.<br><b>Languagenan</b><br><b>AVALIACÃO</b><br>que Vicente dipitou<br>você será<br>de julio.<br>Ano.<br>número.<br>Fundamental da<br>modo.<br>são apresentados<br>55005<br>(velo e arove em<br>a pove em):<br>Aritmética (TFA)<br>Cada<br><b>REDUCED</b><br>submetido.<br>os conceitos de<br>do ano<br>inteiro<br>Aldrin<br>DIAGNÓSTICA<br>ORDENAR POR<br>Hora inserido<br>$\mathbf{v}$<br>de 2024 Primo é<br>inicialmente, a uma<br>números primos.<br>Evels a prova em<br>国<br>9.62<br>戸<br>畐<br>用<br>f(x)<br>"sustacto<br>faturação e outros.<br>Intronta<br>$f_{P-1}$<br>Selecione uma nova página para alterar o intervalo.<br>Restringir às páginas 1 - 5<br>Cancelar | Turma A - O Teorema Fundamental da Aritmét ▼<br>ı | 0/9 alunos<br>Transferir para a aula<br>٠ | Prints | Resumo | Professor | Aluno |
|----------------------------------------------------------------------------------------------------|---------------------------------------------------|-------------------------------------------|--------|--------|-----------|-------|
|                                                                                                    |                                                   |                                           |        |        |           |       |
|                                                                                                    |                                                   |                                           |        |        |           |       |
|                                                                                                    |                                                   |                                           |        |        |           |       |

Fonte: capturada da plataforma Desmos sobre a atividade autoral.

Na seção "Resumo", tem-se uma relação de informações que mostram a interação dos alunos com cada elemento da atividade.

<span id="page-30-0"></span>

| 7 Núme :<br>Um.<br>Quais<br>slo on<br>número | 8 Núme :                                |                                                            |                                                                                 |                                                           |                                                                                                    |                                                        | Prints<br>Resumo<br>Professor                                       |                                                                    |                                                            |   |
|----------------------------------------------|-----------------------------------------|------------------------------------------------------------|---------------------------------------------------------------------------------|-----------------------------------------------------------|----------------------------------------------------------------------------------------------------|--------------------------------------------------------|---------------------------------------------------------------------|--------------------------------------------------------------------|------------------------------------------------------------|---|
| Interro<br>p dir-<br>戸                       | Proposição (1)<br>Craig a prova am<br>用 | 9 Núme :<br>Garatisto (1) (vein<br>a prova em  ><br>$\Box$ | 10 Teore :<br>Teorema<br>Fundamental da<br>Aritmética (TFA)<br>(inja a prova am | 11 Fator :<br>Um.<br>Vernos<br>continua<br>modo<br>田<br>用 | 12 Exerc :<br>Fatore o número<br>500 com auxilio<br>用                                                          | 13 Ativid :<br>Fatore o número<br>200 com auxilio<br>戸 | 14 Teore :<br>Constário (2) (velo<br>a green are  if<br>Sejam a e d | 15 MMC :<br>Technical CD (vein<br>x prove em  X<br>Sejam<br>$\sim$ | 16 Exerc :<br>Determine o mos e<br>o mmt de 65 e 140.<br>国 |   |
|                                              |                                         |                                                            |                                                                                 |                                                           |                                                                                                    |                                                        |                                                                     |                                                                    |                                                            |   |
| $\checkmark$                                 |                                         |                                                            | $\frac{1}{2}$                                                                   |                                                           | $\times$                                                                                                    | ٠                                                      |                                                                     |                                                                    | $\times$                                                   |   |
| $\checkmark$                                 |                                         | $\checkmark$                                               | $\frac{1}{2}$                                                                   |                                                           |                                                                                                    |                                                        |                                                                     |                                                                    |                                                            |   |
| $\checkmark$                                 |                                         | $\times$                                                   |                                                                                 |                                                           | ٠                                                                                                    | ٠                                                      |                                                                     |                                                                    | $\times$                                                   |   |
| $\times$                                     |                                         |                                                            | $\overline{\phantom{a}}$                                                        |                                                           | $\times$                                                                                                    | ٠                                                      |                                                                     |                                                                    | ×                                                          |   |
| $\checkmark$                                 |                                         | $\checkmark$                                               | $\overline{\phantom{a}}$                                                        |                                                           | $\times$                                                                                                    | ٠                                                      |                                                                     |                                                                    | $\times$                                                   | ٠ |
|                                              |                                         |                                                            |                                                                                 |                                                           |                                                                                                    |                                                        |                                                                     |                                                                    |                                                            |   |
|                                              |                                         |                                                            |                                                                                 |                                                           |                                                                                                    |                                                        |                                                                     |                                                                    |                                                            |   |
|                                              |                                         |                                                            |                                                                                 |                                                           |                                                                                                    |                                                        |                                                                     |                                                                    |                                                            |   |
|                                              |                                         |                                                            |                                                                                 |                                                           |                                                                                                    |                                                        |                                                                     |                                                                    |                                                            |   |
|                                              |                                         |                                                            |                                                                                 |                                                           | Alunos que ainda não começaram a atividade não são exibidos. Desative o anonimato para ver sua lista completa. |                                                        |                                                                     |                                                                    |                                                            |   |

**Figura 1.19:** Resumo

Fonte: capturada da plataforma Desmos sobre a atividade autoral.

Os campos em cinza, ou com um travessão, representam páginas que não foram respondidas ou que não precisavam ser, como as de conteúdos, por exemplo. Os campos com um pequeno círculo cinza são aqueles que o aluno preencheu.

Caso o professor tenha introduzido, através de CL (veja em [1.5\)](#page-20-1), a automatização das correções, o quadro de resumo indicará as atividades respondidas corretamente por um símbolo que lembra a letra V e as incorretas pos um símbolo que lembra a letra X.

<span id="page-30-1"></span>Clicando sobre cada campo do quadro resumo, pode-se acessar a página da atividade a qual ele se refere e verificar as respostas do aluno em questão. Cada linha do quadro representa um aluno e cada coluna representa uma página da atividade em questão.

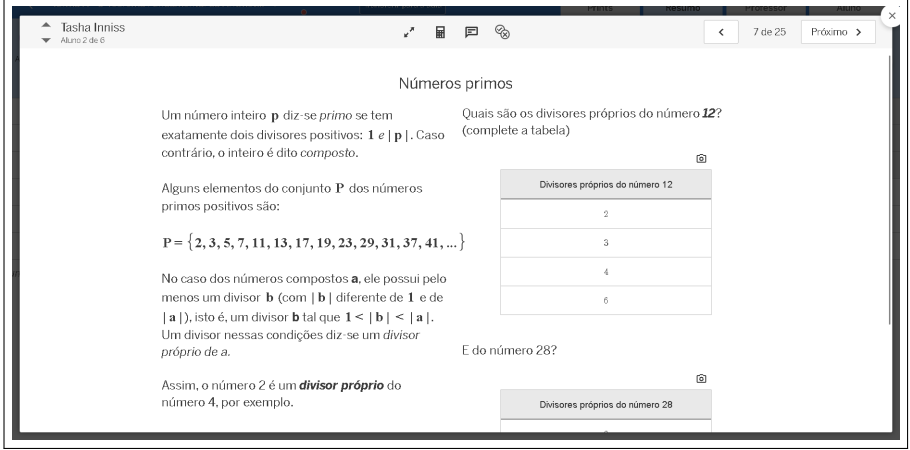

**Figura 1.20:** Respostas de "Tasha Inniss"

Fonte: capturada da plataforma Desmos sobre a atividade autoral.

<span id="page-31-0"></span>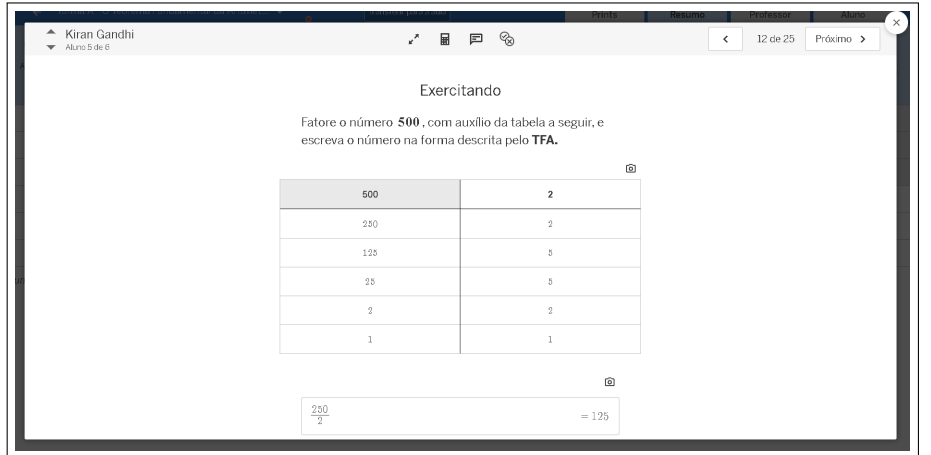

**Figura 1.21:** Respostas de "Kiran Gandhi"

Fonte: capturada da plataforma Desmos sobre a atividade autoral.

<span id="page-31-1"></span>Ao acessar uma página da atividade de determinado aluno, o professor consegue acionar a correção automática, caso a tenha programado, e deixar um comentário para o aluno.

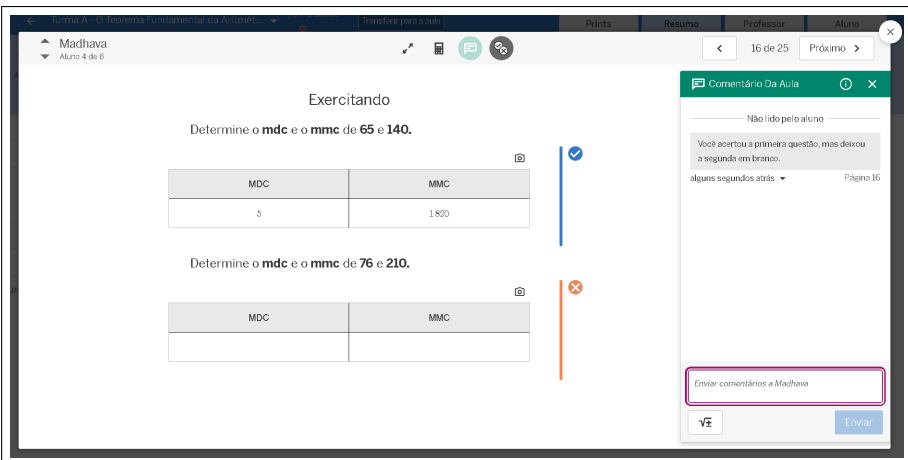

**Figura 1.22:** Deixando comentários nas atividades

Fonte: capturada da plataforma Desmos sobre a atividade autoral.

Na seção do professor, é possível selecionar respostas dos alunos e salvar em um álbum, para comentários e discussões com a turma. O álbum fica disponível na seção "*Prints*" e pode ser nomeado.

<span id="page-32-0"></span>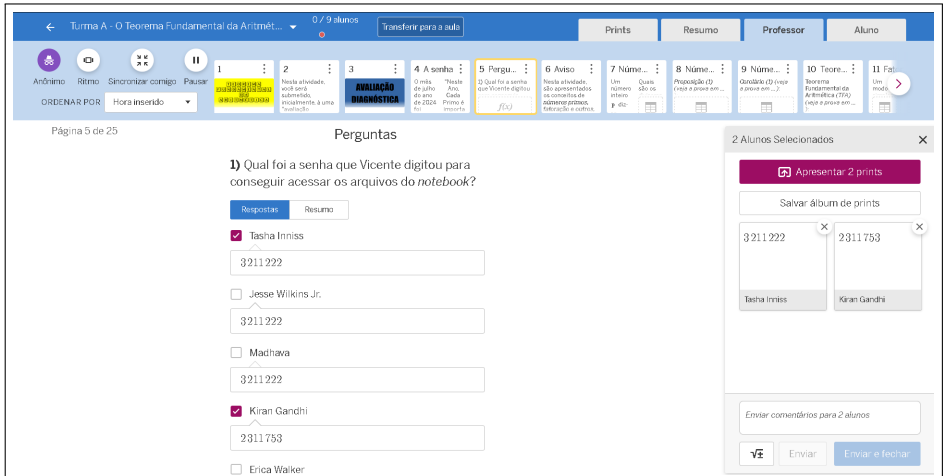

**Figura 1.23:** Adicionando *prints*

Fonte: capturada da plataforma Desmos sobre a atividade autoral.

<span id="page-32-1"></span>**Figura 1.24:** Relação de *prints*

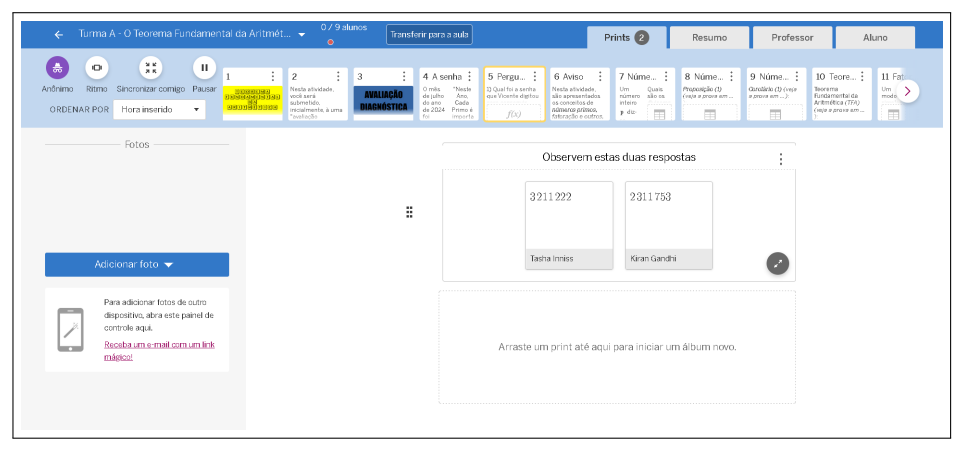

Fonte: capturada da plataforma Desmos sobre a atividade autoral.

As funcionalidades do painel de controle são variadas e possuem grande potencial de auxiliar o professor em sua prática docente, sendo este o responsável por adequar o uso à realidade de cada turma.

A apresentação das atividades, no capítulo [3,](#page-52-0) tem o intuito de exemplificar uma aplicação para as teorias das quais tratou-se até agora, disponibilizar um produto que pode ser utilizado por professores e estudantes, fomentar a curiosidade dos estudantes e incentivar docentes a se capacitarem cada vez mais, em busca de elementos e práticas que agreguem qualidade e eficiência à sua prática.

## <span id="page-33-0"></span>**Tópicos de Teoria dos Números**

As SD elaboradas como produto final do presente trabalho são baseadas em tópicos da teoria dos números e são propostas no contexto da metodologia *Storytelling*, por meio da plataforma Desmos, onde o estudante se cadastra e acessa as atividades de qualquer lugar com acesso à *internet*, integrando uma turma virtual criada e gerenciada pelo professor.

O público alvo destas atividades, da forma como seguem, são discentes do ensino médio, devido a complexidade de alguns conteúdos. No entanto, elas podem ser adaptadas para trabalhar com os mesmos conceitos utilizando uma linguagem mais acessível, sendo destinadas a alunos de anos anteriores, por exemplo. O grau de formalidade utilizados em definições e teoremas se deu pela generalidade que se queria imprimir em cada atividade. Em estudos futuros, em que houver aplicação das SD, adaptações serão necessárias.

Deste modo, este capítulo aborda definições, teoremas, proposições e lemas pertinentes ao desenvolvimento das atividades, e que foram, também, apresentados nas SD.

Estas SD contemplam diversas habilidades da BNCC, seja de forma direta ou indireta, nas etapas de ensino fundamental e médio. Observe a seguir uma relação de algumas habilidades diretamente ligadas com os conteúdos apresentados.

- (EF06MA06) Resolver e elaborar problemas que envolvam as ideias de múltiplo e de divisor.
- (EF07MA01) Resolver e elaborar problemas com números naturais, envolvendo as noções de divisor e de múltiplo, podendo incluir máximo divisor comum ou mínimo múltiplo comum, por meio de estratégias diversas, sem a aplicação de algoritmos.
- (EF07MA04) Resolver e elaborar problemas que envolvam operações com números inteiros.
- (EF07MA06) Reconhecer que as resoluções de um grupo de problemas que têm a mesma estrutura podem ser obtidas utilizando os mesmos procedimentos.
- (EF07MA18) Resolver e elaborar problemas que possam ser representados por equações polinomiais de  $1^{\circ}$  grau, redutíveis à forma ax + b = c, fazendo uso das propriedades da igualdade.
- (EM13MAT301) Resolver e elaborar problemas do cotidiano, da Matemática e de outras áreas do conhecimento, que envolvem equações lineares simultâneas, usando técnicas algébricas e gráficas, com ou sem apoio de tecnologias digitais.

Este trabalho não se propõe a demonstrar os itens abordados, tais demonstrações podem ser facilmente encontradas na extensa literatura existente sobre o assunto.

A obra tomada como referência para a apresentação deste conteúdo foi o livro "Números: Uma introdução à Matemática", de [Milies & Coelho](#page-95-8) [\(2013\)](#page-95-8), todas as demonstrações dos teoremas, das proposições, lemas e corolários utilizados constam nele.

## <span id="page-34-0"></span>**2.1 O Algoritmo da Divisão**

**Definição 1** (Divisibilidade)**.** *Dizemos que um número inteiro a é divisível por um inteiro b quando existe um inteiro x tal que a* = *bx. Também podemos dizer que b é um divisor de a ou que a é um múltiplo de b. A notação utilizada é:*

- *(i) b*| $a$  ⇔ *b divide*  $a$
- *(ii)*  $b \nmid a$  ⇔ *b*  $n$ ão divide *a*

Veja que, se  $m|10$ , m pode ser igual a 2, pois  $10 = 2 \times 5$ . Ou seja, temos que 10 é divisível por 2, 2 é um divisor de 10, 10 é um múltiplo de 2 ou ainda 2|10.

**Definição 2** (Algoritmo da divisão). *Sendo a e b dois inteiros, com*  $b \neq 0$ *, quando b não divide a*  $(b \nmid a)$ , *não existe um inteiro x tal que*  $a = bx$ *. No entanto, existem q e r, únicos, tais que*

$$
\mathbf{a} = \mathbf{b}\mathbf{q} + \mathbf{r}, \text{ com } 0 \le r < |b|.
$$

Por exemplo, observe que  $3 \nmid 16$ , mas que  $16 = 3 \times 5 + 1$ . Neste caso,  $a = 16$ ,  $b = 3$ ,  $q = 5 e r = 1.$ 

Para chegar nesta conclusão, podemos verificar que 15  $(3 \times 5)$  é o múltiplo de 3 que mais se aproxima de 16 sem ultrapassar este valor. O valor *q* = 5 é chamado quociente e *r* é o resto, dado pela diferenta entre 15 e 16.

**Exemplo 1.** *Prove que, de três números inteiros consecutivos, um é múltiplo de 3.*

Considere os inteiros consecutivos  $n, n+1$  e  $n+2$ . Pelo *algoritmo da divisão*, temos *q* e *r* tais que

$$
\mathbf{n} = 3\mathbf{q} + \mathbf{r}, \, 0 \leqslant r < 3
$$

(i) Para  $\mathbf{r} = \mathbf{0}$ , temos:

 $n = 3q$  *(múltiplo de 3)*  $n + 1 = 3q + 1$  $n + 2 = 3q + 2$ 

(ii) Para  $\mathbf{r} = 1$ , temos:

$$
n = 3q + 1
$$
  
\n
$$
n + 1 = 3q + 2
$$
  
\n
$$
n + 2 = 3q + 3 = 3(q + 1) \text{ (multiple de 3)}
$$

(iii) Para  $\mathbf{r} = 2$ , temos:

$$
n = 3q + 2
$$
  

$$
n + 1 = 3q + 3 = 3(q + 1) \text{ (múltiplo de 3)}
$$
  

$$
n + 2 = 3q + 4
$$

Deste modo, pelo menos um dos consecutivos é múltiplo de 3.

### **2.1.1 Mudança de Base**

Escrever um número em uma base *b* significa utilizar um conjunto que possui uma quantidade *b* de algarismos para representá-lo. A base que geralmente utilizamos para representar os números é a **base 10**.

Isso significa que temos dez algarismos disponíveis para representar os números. Os algarismos que nós utilizamos são: 0*,* 1*,* 2*,* 3*,* 4*,* 5*,* 6*,* 7*,* 8*,* 9. Os computadores por exemplo, utilizam o sistema **binário** (de base 2), que se vale apenas dos algarismos 0 e 1. Para que possamos converter números de um sistema para outro, utilizamos um método que descreveremos a seguir.

**Teorema 1.** *Seja*  $b \geq 2$ *, todo número* **a** *pode ser escrito na forma:*
$$
a = r_n b^n + r_{n-1} b^{n-1} + \dots + r_1 b + r_0
$$

*em que*  $n \geq 0$ ,  $r_n \neq 0$  *e, para cada índice i*, *com*  $0 \leq i \leq n$ , *tem-se que*  $0 \leq r_i < b$ .

Assim, o símbolo  $(r_nr_{n-1}r_{n-2}...r_0)_b$  representa a expressão de *a* na base *b*. Por exemplo, a representação do número  $n = 3 \times 10^2 + 6 \times 10 + 5$  na base 10 é  $(365)_{10}$  ou apenas 365.

No sistema binário, esse número seria  $(101101101)_2$ , já que:

$$
n = 1 \times 2^8 + 0 \times 2^7 + 1 \times 2^6 + 1 \times 2^5 + 0 \times 2^4 + 1 \times 2^3 + 1 \times 2^2 + 0 \times 2^1 + 1 \times 2^0 = 365
$$

Para mudar um número *n* da base 10 para uma outra base *b* qualquer, devemos seguir os passos abaixo:

- (i) Dividir o número por *b*, obtendo assim um quociente  $q_0$  e um resto  $r_0$ ;
- (ii) Dividir o quociente  $q_0$  por *b*, obtendo um quociente  $q_1$  e um resto  $r_1$ ;
- **(iii)** Continuar as divisões até que o quociente *q<sup>n</sup>* obtido seja zero.

**Tabela 2.1:** Mudança da base 10 para base "b"

a b  
\n
$$
r_0
$$
 q<sub>0</sub> b  
\n $r_1$  q<sub>1</sub> b  
\n $r_2$  q<sub>2</sub> b  
\n...  
\n $r_{n-2}$  q<sub>n-2</sub> b  
\n $r_{n-1}$  q<sub>n-1</sub> b  
\n $r_n$  0

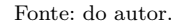

O número formado por *rnrn*−1*...r*1*r*<sup>0</sup> é o número *n* base *b*.

Ressaltamos que ao realizar o processo, obtemos os restos na ordem inversa, ou seja, primeiro  $r_0$ , depois  $r_1$ ,  $r_2$  e assim por diante.

**Exemplo 2.** *Fazer a mudança de 176 na base 10 para a base 2.*

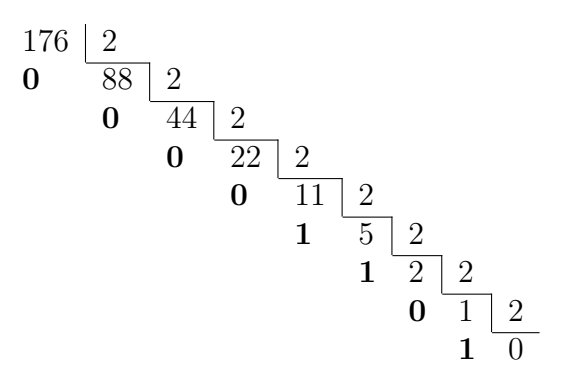

**Tabela 2.2:** Mudança de 176 na base 10 para a base 2

Fonte: do autor.

Então 176 na base 2 é **10110000**.

## **2.1.2 Critérios de Divisibilidade**

Utilizando a teoria das bases de numeração, podemos determinar alguns critérios para a divisibilidade de um número em base 10. Os tópicos a seguir tratam de alguns destes critérios.

#### **2.1.2.1 Divisibilidade por 2 e 5**

Os critérios de divisibilidade por 2 e 5 são os mais simples. Um número (na base 10) é divisível por 2 se seu último algarismo é par, e um número é divisível por 5 se termina em 0 ou 5.

Seja por exemplo um número de 4 algarismos na base 10

```
(abcd)_{10}
```
Temos que

 $(abcd)_{10} = a \times 10^3 + b \times 10^2 + c \times 10^1 + d = 2 \times 5 \times (a \times 10^2 + b \times 10^1 + c) + d$ 

Vemos que a primeira parcela do último membro é múltiplo de 2 e também de 5, e portanto o  $(abcd)_{10}$  será divisível por 2 se *d* é par  $(d = 2 \times e, e = 0, 1, 2, 3 \text{ ou } 4)$  pois

$$
(abcd)_{10} = 2 \times [5 \times (a \times 10^{2} + b \times 10^{1} + c) + e]
$$

E será divisível por 5 se *d* for 0 ou 5, pois

$$
(abcd)_{10} = 5 \times \left[2 \times (a \times 10^{2} + b \times 10^{1} + c) + 0\right]
$$

ou

$$
(abcd)_{10} = 5 \times \left[2 \times (a \times 10^{2} + b \times 10^{1} + c) + 1\right]
$$

Esse mesmo raciocínio serve para qualquer quantidade de algarismos no número.

#### **2.1.2.2 Divisibilidade por 4 e 8**

Um número é divisível por 4 se o número representando os dois últimos algarismos for divisível por 4. E o número será divisível por 8 se o número que representa os três últimos algarismo for divisível por 8.

Consideremos o número de 4 algarismos (*abcd*)<sub>10</sub>, temos que

$$
(abcd)_{10} = a \times 10^3 + b \times 10^2 + cd = 100 \times (a \times 10 + b) + cd = 4 \times 25(a \times 10 + b) + cd
$$

Como a primeira parcela do último membro é divisível por 4, se *cd* também é divisível por 4 ( $cd = 4 \times e$  com  $e = 0, 1, \dots$ , *ou* 24), teremos ( $abcd$ )<sub>10</sub> divisível por 4.

Também podemos escrever

$$
(abcd)_{10} = a \times 10^3 + bcd = 1000 \times a + bcd = 8 \times 125 \times a + bcd
$$

Então, se (*bcd*) for divisível por 8, (*abcd*)<sub>10</sub> também será.

Se (*bcd*) já é um número grande, basta usar de somas com múltiplos de 8 para verificar a divisibilidade. Por exemplo,  $952 = 800 + 152 = 800 + 8 \times 19$ .

#### **2.1.2.3 Enunciando os Critérios para 3, 9 e 11.**

Por enquanto vamos só enunciar os critérios de divisibilidades desses números. Mais adiante vamos demonstrá-las.

Um número é divisível por 3 se a soma de seus algarismos resulta num número divisível por 3.

Ex: verifique que  $58794 \text{ é divisible}$  por 3, e  $5 + 8 + 7 + 9 + 4 = 33$ .

Um número é divisível por 9 se a soma de seus algarismos resulta num número divisível por 9.

Ex: verifique que  $6876$  é divisível por 9, e  $6 + 8 + 7 + 6 = 27$ .

Um número é divisível por 11 se a soma dos algarismos de posição par for igual à soma dos algarismos de posição ímpar (ou que a subtração da somatória dos de ordem par com a somatória dos de ordem ímpar ser múltipla de 11).

Ex: verifique que 719455 é divisível por 11 e  $7 - 1 + 9 - 4 + 5 - 5 = 11$ .

#### **2.1.2.4 Divisibilidade por 6 e 12**

Um número é divisível por 6 se e somente se é divisível por 2 e por 3. É claro que se é divisível por 6 então podemos expressá-lo pelos fatores  $2 \times 3$ . Reciprocamente, se tais fatores aparecem na decomposição do número, então ele é divisível por 6.

Um número é divisível por 12 se e somente se é divisível por 3 e por 4. A verificação disso é por analogia com o que foi pensado na divisibilidade por 6.

A divisibilidade para qualquer outro número composto (não primo) é tomada semelhantemente, mas isso ficará mais evidente com a decomposição de fatores primos no estudo do Teorema Fundamental da Aritmética.

#### **2.1.2.5 Divisibilidade por 7, 11, 13 e 19**

Para um número ser divisível por 7, fazemos em cadeia o seguinte procedimento: depois de separar o algarismo das unidades, fazemos a subtração do número sem o dígito das unidades, com o dobro desse da unidade, se isso resultar num número divisível por 7, então o número original também é.

Ex: 59794 é divisível por 7, e veja que 59794 → 5979 –  $8 = 5971 \rightarrow 597 - 2 = 595 \rightarrow$  $59 - 10 = 49.$ 

Uma outra maneira de verificar se um número é divisível por 11 é o de proceder em cadeia o seguinte: depois de separar o algarismo das unidades, fazemos a subtração do número sem o dígito das unidades com tal dígito, se ao final desse processo obtermos 0, então o número original é divisível por 11.

Ex: 719455 é divisível por 11, e temos que 719455 → 71945−5 = 71940 → 7194−0 =  $7194 \rightarrow 719 - 4 = 715 \rightarrow 71 - 5 = 66 \rightarrow 6 - 6 = 0.$ 

Para um número ser divisível por 13 podemos proceder em cadeia: depois de separar o algarismo das unidades, fazemos a adição do número sem o dígito das unidades com o quádruplo de tal dígito, se ao final desse processo obtermos um múltiplo de 13, então o número original é divisível por 13.

Ex: 22659 é divisível por 13, e temos que  $22659 \rightarrow 2265 + 36 = 2301 \rightarrow 230 + 4 =$  $234 \rightarrow 23 + 16 = 39.$ 

Para ver se um número é divisível por 19, procedemos em cadeia: depois de separar

os algarismos das dezenas, fazemos a adição do número sem os dígitos das dezenas com o quádruplo do número das dezenas, se ao final desse processo obtermos um múltiplo de 19, então o número original é divisível por 19.

Ex: 8702 é divisível por 19, e vemos que  $8702 \rightarrow 87 + 8 = 95$ .

## **2.1.3 Equações Diofantinas Lineares**

São equações da forma:

$$
aX + bY = c
$$

em que **a, b** e **c** são números inteiros, com **a** e **b** não ambos nulos. Este tipo de equação só possui soluções se *d*|*c*, com *d* = *mdc*(*a, b*).

**Teorema 2** (Solução geral). *Escrevendo*  $d = mdc(a, b)$  *na forma*  $d = ra + sb$ *, com*  $r \in s \in \mathbb{Z}$ *, temos que:*  $x_0 = r \cdot \frac{c}{\mu}$ 

*d*

*e*

$$
y_0 = s \cdot \frac{c}{d}
$$

 $s\tilde{a}o\ solu\tilde{c}\tilde{o}es\ (particulares)\ de\ aX + bY = c.$ 

*Todas as outras soluções são da forma:*

$$
x = x_0 + \frac{b}{d} \cdot t
$$

*e*

$$
y = y_0 - \frac{a}{d} \cdot t
$$

*com*  $t \in \mathbb{Z}$ *.* 

## **2.1.4 Equação Diofantina no Plano Cartesiano**

Uma equação do tipo  $aX + bY = c$ , em que se admitem valores reais para as variáveis *X* e *Y* , representa uma reta no plano cartesiano. Observe a equação na seguinte forma (reduzida):

$$
Y = \frac{-aX}{b} + \frac{c}{b}
$$

Determinando, por exemplo,  $\frac{-a}{b} = m e \frac{c}{b} = n$ , temos:

$$
Y = mX + n
$$

Deste modo, a resolução de uma equação diofantina se resume ao problema de encontrar os pontos da reta que possuem ambas as coordenadas inteiras.

## **2.1.5 Congruências**

Sejam *m >* 0 um inteiro fixo, dois inteiros *a* e *b* dizem-se **congruentes módulo m** se *m* divide a diferença  $a - b$ . Nesse caso, escrevemos  $a \equiv b \pmod{m}$ .

Ou seja, *a* ≡ *b* (mod *m*) se, e somente se, *m*|(*a* − *b*), o que significa, de forma equivalente, que existe um  $q \in \mathbb{Z}$  tal que  $a = b + mq$ .

**Proposição 1.** *Dois inteiros a e b são congruentes módulo m se, e somente se, eles têm como resto o mesmo inteiro quando divididos por m.*

**Proposição 2.** *Sejam a, b, c, d inteiros arbitrários, valem as propriedades abaixo.*

$$
(i) a \equiv a \pmod{m};
$$

 $(iii)$  *Se a* ≡ *b* (mod *m*)*, então b* ≡ *a* (mod *m*)*;* 

 $(iii)$  *Se*  $a \equiv b \pmod{m}$  *e*  $b \equiv c \pmod{m}$ , *então*  $a \equiv c \pmod{m}$ ;

*(iv) Se a* ≡ *b* (mod *m*) *e c* ≡ *d* (mod *m*)*, então a* + *c* ≡ *b* + *d* (mod *m*)*;* 

 $(v)$  *Se*  $a \equiv b \pmod{m}$ , então  $a + c \equiv b + c \pmod{m}$ ;

*(vi)*  $Se\ a \equiv b \pmod{m}$   $e\ c \equiv d \pmod{m}$ ,  $então\ ac \equiv bd \pmod{m}$ ;

 $(vii)$  *Se a* ≡ *b* (mod *m*)*,* então  $a^n \equiv b^n$  (mod *m*)*,* ∀*n* ∈  $\mathbb{Z}_+$ 

 $(viii)$  *Se*  $a + c \equiv b + c \pmod{m}$ , então  $a \equiv b \pmod{m}$ .

**Proposição 3.** *Sejam*  $a, b, c$  *inteiros arbitrários, se*  $mdc(c, m) = 1$ *, então:* 

$$
ac \equiv bc \pmod{m} \Longrightarrow a \equiv b \pmod{m}
$$

#### **2.1.5.1 Relação entre Equações Diofantinas e Congruências Lineares**

Uma congruência *aX* ≡ *b* (mod *m*) significa que *aX* −*b* deve ser múltiplo de *m*. Isto nos leva a conclusão de que deve existir *y* tal que *aX* = *b* − *my*, ou seja, *aX* + *mY* = *b*.

Desta forma, concluímos que, se *X* é a solução de  $aX \equiv b \pmod{m}$ , existe  $y \in \mathbb{Z}$ tal que o par  $(x, y)$  é solução da equação diofantina  $aX + mY = b$ .

#### **Teorema 3.** *(Resolução de congruências lineares)*

*A congruência aX* ≡ *b* (mod *m*) *tem solução se e somente se d* = *mdc*(*a, m*) *divide b.*

Neste caso sabemos que, se (*x*0*, y*0) é uma solução particular da equação diofantina , sua solução geral é:

$$
x = x_0 + \frac{m}{d}t,
$$
  

$$
y = y_0 - \frac{a}{d}t, t \in \mathbb{Z}.
$$

Escrevendo *d* na forma  $d = ra + sm$  e  $b = b_1d$ , com  $r, s, b_1 \in \mathbb{Z}$ , uma solução particular é dada por:

$$
x_0 = rb_1, y_0 = sb_1.
$$

Todas as soluções da congruência são da forma  $x = rb_1 + \frac{m}{d}$  $\frac{m}{d}$ *t*, *t* ∈ **Z**. Atribuindo a *t* os valores 0*,* 1*, ..., d* − 1, temos as *d* soluções distintas. Todas as outras são congruentes a estas.

#### **2.1.5.2 Voltando às Divisibilidades por 3, 9 e 11**

Sabemos que  $10 \equiv 1 \pmod{3}$ , e daí, pela propriedade (vii) podemos afirmar que 10*<sup>n</sup>* ≡ 1 (mod 3). E também, pela propriedade (ix), podemos dizer que *m* · 10*<sup>n</sup>* ≡ *m*  $(\text{mod } 3), \forall m, n \in \mathbb{Z}_+.$ 

Daí, seja por exemplo o número  $(abcd)_{10}$ , sabemos que  $(abcd)_{10} = a \times 10^3 + b \times$  $10^2 + c \times 10 + d$  então, usando a conclusão acima e a propriedade (iv) podemos escrever que  $(abcd)_{10} \equiv a+b+c+d \pmod{3}$ , nos informando que  $(abcd)_{10}$  e  $a+b+c+d$  têm o mesmo resto, e portanto justificando o critério de divisibilidade por 3 afirmado antes.

O mesmo raciocínio fazemos para demonstrar o critério de divisibilidade por 9, só que partindo de  $10 \equiv 1 \pmod{9}$ .

Para demonstrar aquele primeiro critério de divisibilidade por 11, levamos em conta que  $10 \equiv -1 \pmod{11}$ . Disto temos que

$$
10^2 \equiv 1 \pmod{11}, 10^3 \equiv -1 \pmod{11}, ...
$$

O que vemos é que potências de expoente par são congruentes a 1 enquanto as com expoentes ímpares são congruentes a -1. Logo poderemos afirmar, por exemplo, que

$$
(abcde)_{10} = a \times 10^3 + b \times 10^2 + c \times 10^2 + d \times 10 + e
$$

satisfaz

$$
(abcd)_{10} \equiv -a + b - c + d - e \pmod{11}
$$

confirmando que para um número ser divisível por 11, a diferença entre a somatória de algarismos de ordem par com a somatória de algarismos de ordem ímpar, deve ser divisível por 11 também.

## **2.1.6 Sistemas de Congruências Lineares**

Resolver um sistema de congruências linear se resume a encontrar um inteiro que seja solução simultânea de duas ou mais congruências.

<span id="page-43-0"></span>**Proposição 4.** *Sejam a e m inteiros e b um múltiplo de*  $d = mdc(a, m)$ *. Escrevendo*  $a = a_1d$ *,*  $b = b_1 d$ *,*  $m = nd$  *e d na forma*  $d = ra + sm$ *, temos* que a congruência  $aX \equiv b \pmod{m}$  é *equivalente a*  $X \equiv rb_1 \pmod{n}$ .

A vantagem desta proposição é de que podemos facilmente encontrar a solução de  $X \equiv rb_1 \pmod{n}$ , ela é:

$$
X = rb_1 + nt, \, t \in \mathbb{Z}
$$

Lembrando que  $n = \frac{m}{d}$  $\frac{m}{d}$ , temos:

$$
X = rb_1 + \frac{m}{d}t, t \in \mathbb{Z}.
$$

#### **2.1.6.1 Equivalência de Sistemas**

Considerando um sistema da forma:

$$
a_1 X \equiv b_1 \pmod{m_1}
$$
  

$$
a_2 X \equiv b_2 \pmod{m_2}
$$
  
...

$$
a_k X \equiv b_k \pmod{m_k}
$$

Para que ele possua solução, cada congruência, individualmente, deve ter solução. Ou seja, para  $d_i = m d c(a_i, m_i)$ , a condição necessária é que  $d_i | b_i, 1 \le i \le k$ .

Conforme a proposição [4,](#page-43-0) cada uma das equações do sistema é equivalente a uma equação da forma  $X \equiv c_i \pmod{n_i}$ , onde  $n_i = \frac{m_i}{d_i}$  $\frac{n_i}{d}$  e  $c_i = rb_i$ .

Consequentemente, o sistema dado é equivalente ao sistema

$$
X \equiv c_1 \pmod{n_1}
$$

$$
X \equiv c_2 \pmod{n_2}
$$
  
...  

$$
X \equiv c_k \pmod{n_k}
$$

A solução para esse sistema é dada pelo **Teorema Chinês do Resto** (reftcr).

#### **2.1.6.2 Teorema Chinês do Resto (TCR)**

Sejam  $n_1, n_2, ..., n_k$  inteiros, relativamente primos dois a dois (se  $i \neq j$ , então  $mdc(n_i, n_j) = 1$ , e sejam  $c_1, c_2, ..., c_k$  inteiros arbitrários, o sistema de congruências lineares

```
X \equiv c_1 \pmod{n_1}X \equiv c_2 \pmod{n_2}...
X \equiv c_k \pmod{n_k}
```
admite uma solução, que é única módulo  $n = n_1 n_2 ... n_k$ .

Definindo  $N_i = \frac{n}{n_i}$  $\frac{n}{n_i}$ , ele é o produto de todos os inteiros  $n_1, ..., n_k$ , exceto o próprio  $n_i$ , e eles são relativamente primos com  $n_i$ . Desta forma,  $mdc(N_i, n_i) = 1$ .

Podemos determinar inteiros *r<sup>i</sup>* e *s<sup>i</sup>* tais que:

$$
r_i N_i + s_i n_i = 1, \ 1 \le i \le k.
$$

Deste modo,

$$
x_0 = c_1 r_1 N_1 + c_2 r_2 N_2 + \dots + c_k r_k N_k
$$

é uma solução do sistema.

Sendo *x* qualquer outra solução do sistema, temos que  $x \equiv x_0 \pmod{n}$ .

## **2.2 Máximo Divisor Comum (MDC)**

Sejam *a* e *b* inteiros não nulos, um inteiro *c* é chamado **divisor comum** de *a* e *b* se  $c|a \text{ } e \text{ } c|b$ . O conjunto  $D(a, b)$  de todos os divisores comuns de *a* e *b* é limitado superiormente. Ou seja, *D*(*a, b*) tem máximo. A este valor chamamos **máximo divisor comum** de *a* e *b*, ou seja:

**Definição 3** (MDC)**.** *Chama-se máximo divisor comum de a e b o maior de seus divisores comuns, isto é,*

### $\text{mdc}(\mathbf{a}, \mathbf{b}) = \text{max}[\mathbf{D}(\mathbf{a}, \mathbf{b})]$

Veja, por exemplo, que  $D(10, 20) = \{1, 2, 5, 10\}$  e, portanto,  $mdc(10, 20) = 10$ .

**Teorema 4** (Teorema de Bézout)**.** *Sejam a, b inteiros e* **d** = **mdc**(**a***,* **b**)*. Então existem inteiros*  $r \, e \, s \, \text{tais que } \mathbf{d} = \mathbf{ra} + \mathbf{sb}.$ 

**Teorema 5.** *Sejam a, b inteiros. Um inteiro positivo d é o máximo divisor comum de a e b se e somente se se verifica:*

- $(i)$   $d|a$   $e$   $d|b$ ;
- (*ii*) *Se*  $d'|a \text{ } e \text{ } d'|b$ *, então*  $d'|d$ *.*

<span id="page-45-0"></span>**Teorema 6** (Teorema de Euclides). *Sejam a, b e c inteiros tais que*  $a|bc$ *. Se mdc* $(a, b) = 1$ *,*  $ent\tilde{a}$ <sup> $o$ </sup>**a** $|c$ *.* 

**Definição 4.** *Dois inteiros*  $a \neq b$  *dizem-se relativamente primos se*  $mdc(a, b) = 1$ *.* 

Portanto, podemos enunciar o teorema de Euclides como:

## **Se um número divide o produto de dois fatores e é relativamente primo com um deles, então divide o outro**.

## **2.2.1 O Algoritmo de Euclides**

No ensino fundamental ensina-se como encontrar o MDC de dois ou mais números através da fatoração destes números em fatores primos. Para números pequenos, este algoritmo funciona bem, mas para números maiores, pode ficar um tanto complexo e demorado. Um recurso bastante utilizado como alternativa a este método é o *algoritmo de Euclides*, que parte do seguinte teorema:

**Teorema 7.** *Sejam a*, *b inteiros*,  $b \neq 0$ , *e sejam q*, *r*, *o quociente e o resto da divisão de a por* b. respectivamente. Então,  $D(a, b) = D(b, r)$ ; e consequentemente  $mdc(a, b) = mdc(b, r)$ .

Sabemos que existem apenas *b* − 1 inteiros não nulos menores do que *b*, ou seja, as divisões sucessivas que precisamos realizar possuem restos cada vez menores e, assim, não se estendem indefinidamente. Veja que para calcular o *mdc* de *a* e *b*, *a > b*, sem perda de generalidade, realizamos um processo como:

$$
a = bq_1 + r_1, 0 < r_1 < b
$$
  
\n
$$
b = r_1q_2 + r_2, 0 \le r2 < r1
$$
  
\n
$$
r_1 = r_2q_3 + r_3, 0 \le r_3 < r_2
$$
  
\n
$$
\vdots = \qquad \vdots
$$
  
\n
$$
r_{n-2} = r_{n-1}q_n + r_n, 0 \le r_n < r_{n-1}
$$
  
\n
$$
r_{n-1} = r_nq_{n+1} + r_{n+1}, r_{n+1} = 0
$$

Temos que  $r_n$  |  $r_{n-1}$ , daí mdc( $r_{n-1}, r_n$ ) =  $r_n$ . Segue que  $mdc(a, b) = mdc(b, r_1)$  = · · · = *mdc*(*rn*−2*, rn*−1) = *mdc*(*rn*−1*, rn*) = *rn*. Então o mdc de *a* e *b* é o último resto não nulo dessas divisões.

Para facilitar a manipulação dos quocientes e restos, vamos organizar os resultados em uma tabela:

**Tabela 2.3:** Algoritmo de Euclides para o cálculo do mdc

|  |  |  | $\begin{array}{ c c c c c c c c c } \hline q_1 & q_2 & q_3 & \cdots & q_{n-1} & q_n & q_{n+1} \ \hline \end{array}$ |  |
|--|--|--|----------------------------------------------------------------------------------------------------|--|
|  |  |  | $a \mid b \mid r_1 \mid r_2 \mid \cdots \mid r_{n-2} \mid r_{n-1} \mid r_n$                                         |  |
|  |  |  | $r_1   r_2   r_3   r_4   \cdots   r_n   0  $                                                                        |  |

Fonte: do autor.

**Exemplo 3.** *Calcular mdc(684,177)*

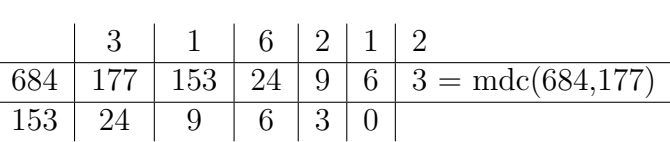

**Tabela 2.4:** mdc(684,177)

Fonte: do autor.

# **2.3 Mínimo Múltiplo Comum (MMC)**

Sejam *a* e *b* inteiros não-nulos. Um inteiro *c* diz-se um *múltiplo comum* de *a* e *b* se *a*|*c* e *b*|*c*. Indicaremos por *M*(*a, b*) o conjunto de todos os múltiplos comuns de *a* e *b* e por  $M^+(a, b)$  o conjunto de todos os múltiplos comuns positivos de *a* e *b*.

Certamente  $M^+(a, b) \neq \emptyset$ , pois  $|a||b| \in M^+(a, b)$ ; logo, pelo *Princípio da Boa Ordem*, esse conjunto contém um elemento mínimo.

**Definição 5.** *Chama-se mínimo múltiplo comum de a e b o menor dos seus múltiplos positivos comuns, isto é,*

$$
\mathbf{mmc}(\mathbf{a},\mathbf{b}) = \mathbf{min}[\mathbf{M}^{+}(\mathbf{a},\mathbf{b})]
$$

**Teorema 8.** *Sejam a e b inteiros. Então, o mmc*(*a, b*) *divide todo outro múltiplo comum de a e b.*

**Teorema 9.** *Sejam*  $a, b \in \mathbb{Z}$  *e m um inteiro positivo. Então*,  $\mathbf{m} = \mathbf{mmc(a,b)}$  *se e somente se m verifica:*

- $(i)$   $a|m e b|m$ .
- (*ii*) *Se*  $a|m'$  *e*  $b|m'$ , então  $m|m'$ .

<span id="page-47-0"></span>**Teorema 10.** *Sejam a e b inteiros,*  $m = mmc(a, b)$  *e*  $d = mdc(a, b)$ *, então* 

$$
md = |ab|
$$

**Teorema 11.** *Sejam a, b e c inteiros, temos que:*

$$
mmc(a, b, c) = mmc(mmc(a, b), c) = mmc(a, mmc(b, c))
$$

# **2.3.1 Método Geométrico para a Obtenção de MMC e MDC entre Dois Números**

Para calcular simultaneamente o MMC e o MDC de dois números, pode-se recorrer também a um método geométrico. Apesar de possuir limitações, é um ótimo recurso visual que pode auxiliar no cálculo para o caso de números pequenos.

O método consiste em desenhar um retângulo com lados de medidas iguais aos números dos quais se deseja obter o MMC e o MDC, de modo que um de seus vértices fique sobre a origem dos eixos de coordenadas, e traçar sua diagonal. Este método foi consultado no trabalho de [Nascimento](#page-95-0) [\(2015\)](#page-95-0).

Observe o exemplo do cálculo do *mdc*(8*,* 12).

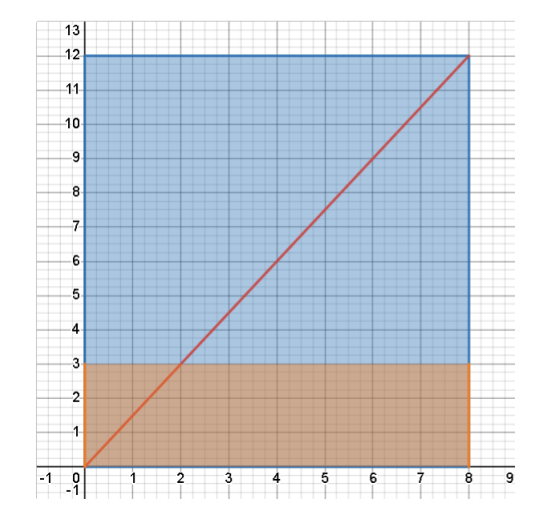

**Figura 2.1:** Retângulo de largura 8 e altura 12

Fonte: capturada da plataforma Desmos sobre atividade de autoria própria.

Agora, deve-se marcar sobre a diagonal todos os pontos que possuem as duas coordenadas inteiras.

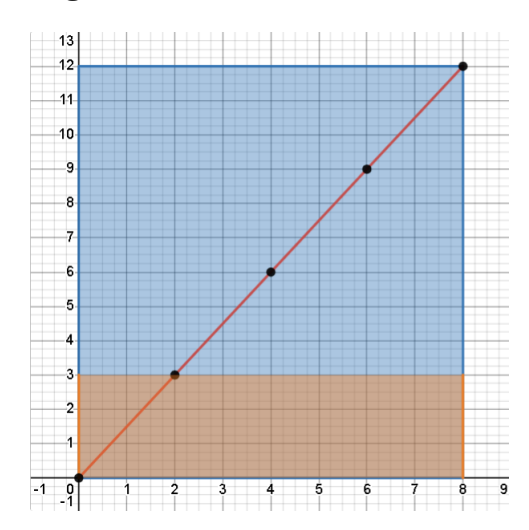

**Figura 2.2:** MDC e MMC de 8 e 12

Fonte: capturada da plataforma Desmos sobre atividade de autoria própria.

A quantidade **n** de segmentos em que a diagonal foi dividida é o MDC dos números iniciais (8 e 12). A área do retângulo de largura igual a inicial e altura igual a ordenada do primeiro ponto marcado sobre a diagonal é o MMC de 8 e 12. Nesse caso, **mdc**(**8***,* **12**) = **4** e  $mmc(8, 12) = 24.$ 

Veja que existem **n** retângulos iguais a esse dentro do retângulo inicial.

## **2.3.2 Justificativa do Método Geométrico**

Para justificar o método, supõe-se  $\mathbf{d} = \mathbf{mdc}(\mathbf{a}, \mathbf{b})$  e que existem inteiros  $p \in q$  tais que  $\mathbf{a} = \mathbf{dp} \in \mathbf{b} = \mathbf{dq}$ , sendo que  $p \in q$  são coprimos, ou primos entre si  $(mdc(p, q) = 1)$ .

Colocando o retângulo em um sistema de coordenadas ortogonais, com um dos vértices na origem, tem-se a seguinte situação:

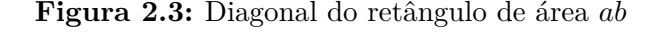

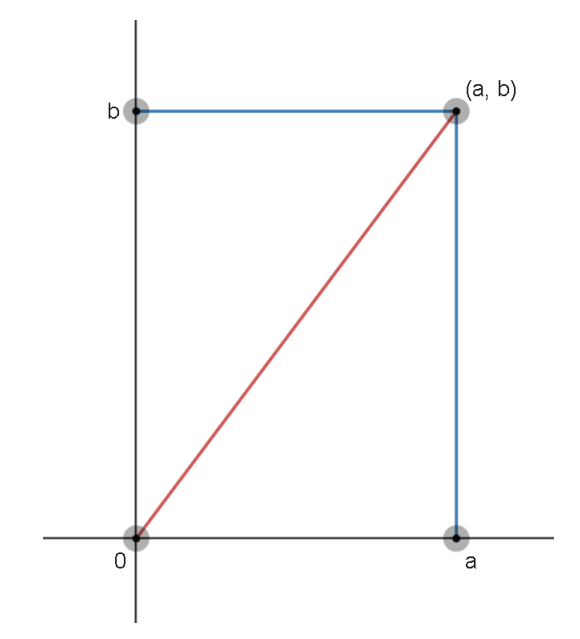

Fonte: capturada da plataforma Desmos sobre atividade de autoria própria.

Pode-se concluir que a diagonal do retângulo está sobre a reta  $y = \frac{b}{a}$  $\frac{b}{a}$ **x**. Como  $\frac{y}{x} = \frac{b}{a} = \frac{q}{p}$  $\frac{\bf q}{{\bf p}},$ os pontos (0*,* 0)*,*(*p, q*)*,*(2*p,* 2*q*)*, ...,*(*dp, dq*) pertencem à reta, dividindo-a em **d** segmentos congruentes.

Para mostrar que essas são as únicas coordenadas inteiras que representam os pontos sobre a diagonal, supõe-se que (*r, s*) está contido na diagonal e possui coordenadas inteiras.

Assim,  $s = \frac{b}{a}$  $\frac{b}{a}r = \frac{d \cdot q}{d \cdot p}$  $\frac{d^2q}{dx^2}r$ , que leva a *ps* = *qr*. Daí podemos afirmar que *p*|*qr* e *q*|*ps*. No entanto, *mdc*(*p, q*) = 1, o que nos possibilita dizer, pelo teorema [6,](#page-45-0) que *p*|*r* e *q*|*s*. Isso é equivalente a dizer que existem inteiros  $t_1$  e  $t_2$  tais que  $r = p \cdot t_1$  e  $s = q \cdot t_2$ , com, logicamente, 0 ≤ *t*<sup>1</sup> ≤ *r* ≤ *a* e 0 ≤ *t*<sup>2</sup> ≤ *s* ≤ *b*. Mas já que *ps* = *qr*, ficaremos com *p* · *q* · *t*<sup>2</sup> = *p* · *t*<sup>1</sup> · *q*, resultando em  $t_1 = t_2 = t$ . Assim, tem-se  $s = tq$  e  $r = tp$ , com  $0 \leqslant t \leqslant d$ , ou seja, a diagonal fica dividida em *d* partes iguais.

Como as coordenadas dos *d* + 1 pontos sobre a diagonal são igualmente espaçadas, os *d* retângulos obtidos ao traçar as retas *y* = *q*, *y* = 2*q*, ..., *y* = *dq* têm todos a mesma área *m*. Assim, pelo teorema [10,](#page-47-0) *md* = *ab* leva a conclusão de que *m* é o mínimo múltiplo comum de *a* e *b*.

# **2.4 O Teorema Fundamental da Aritmética (TFA)**

Qualquer número inteiro diferente de 0*,* 1 e −1 pode ser escrito como um produto de números *primos*, de forma única, a menos da ordem dos fatores. Segue a definição de números primos.

**Definição 6.** *Um inteiro p diz-se primo se tem exatamente dois divisores positivos,* 1 *e* |*p*|*.*

A definição exclui o número zero, que possui infinitos divisores e os números 1 e −1, que possuem um único divisor positivo cada.

Quando um número não é primo, diz-se que ele é *composto*. Assim, um número composto *a* possue pelo menos um divisor *b* tal que |*b*| é diferente de 1 e de |*a*|, ou seja, 1 *<* |*b*| *<* |*a*|. Este divisor é chamado *divisor próprio* de *a*.

**Proposição 5.** *Seja p um número primo, e sejam a e b inteiros.*

- *(i)*  $\text{Se } p \nmid a$ *, então*  $mdc(p, a) = 1$ *;*
- $(iii)$  *Se*  $p|ab$ *, então*  $p|a$  *ou*  $p|b$ *.*

**Corolário 1.** *Se um número primo p divide um produto*  $a_1 \cdot a_2 \cdot ... \cdot a_n$ *, então*  $p|a_k$ *, para algum*  $k, 1 \leq k \leq n$ *.* 

**Teorema 12** (TFA)**.** *Seja a um inteiro diferente de* 0*,* 1 *e* −1*. Então, existem primos positivos*  $p_1 < p_2 < ... < p_r$  *e inteiros positivos*  $n_1, n_2, ..., n_r$  *tais que* 

$$
a = Ep_1^{n_1}p_2^{n_2}...p_r^{n_r},\\
$$

*em que E* = ±1*, conforme* **a** *seja positivo ou negativo. Esta decomposição é única.*

**Corolário 2.** *Sejam a e d inteiros diferentes de* 0*,* 1 *e* −1*. Então, existem primos positivos*  $p_1 < p_2 < ... < p_t$  *e inteiros não-negativos*  $n_1, n_2, ..., n_t, m_1, m_2, ..., m_t$  (mas eventualmente *iguais a zero, se necessário) tais que*

$$
a = E_1 \cdot p_1^{n_1} \cdot p_2^{n_2} \cdot \ldots \cdot p_t^{n_t}
$$

*e*

$$
d = E_2 \cdot p_1^{m_1} \cdot p_2^{m_2} \cdot \ldots \cdot p_t^{m_t}
$$

*em que*  $E_i = \pm 1, i = 1, 2.$ 

<span id="page-51-0"></span>**Lema 1.** *Sejam*

$$
a = E_1 \cdot p_1^{n_1} \cdot p_2^{n_2} \cdot \ldots \cdot p_t^{n_t}
$$

*e*

$$
d = E_2 \cdot p_1^{m_1} \cdot p_2^{m_2} \cdot \ldots \cdot p_t^{m_t}
$$

*inteiros positivos, onde*  $p_1, p_2, ..., p_t$  *são primos positivos e*  $n_i, m_i, 1 \leq i \leq t$  *são inteiros não-negativos.*

*Então*,  $d|a$  *se, e somente se,*  $m_i \leq n_i$ ,  $1 \leq i \leq t$ .

**Teorema 13.** Sejam  $a = p_1^{n_1} \cdot ... \cdot p_t^{n_t}$  e  $b = p_1^{m_1} \cdot ... \cdot p_t^{m_t}$  inteiros nas condições do Lema [1,](#page-51-0) *então:*

$$
d = mdc(a, b) = p_1^{\alpha_1} \cdot \ldots \cdot p_t^{\alpha_t}, \text{ em que } \alpha_i = \min(n_i, m_i), 1 \le i \le t,
$$
  

$$
m = \min(a, b) = p_1^{\beta_1} \cdot \ldots \cdot p_t^{\beta_t}, \text{ em que } \beta_i = \max(n_i, m_i), 1 \le i \le t.
$$

**Proposição 6.** *Seja*  $a = p_1^{n_1} ... p_t^{n_t}$  *a decomposição de um número*  $a > 1$  *nas condições do TFA. Então, o número de divisores positivos de a e a soma de todos esses divisores estão dados, respectivamente por*

$$
n(a) = (n_1 + 1)(n_2 + 1)...(n_t + 1)
$$

$$
s(a) = \frac{p_1^{n_1+1}-1}{p_1-1} \cdot \frac{p_2^{n_2+1}-1}{p_2-1} \dots \frac{p_t^{n_t+1}-1}{p_t-1}
$$

# **As Sequências Didáticas**

A produção a qual se refere este trabalho é a de criar uma série de atividades pensadas e organizadas para atingir determinado objetivo, através da apresentação de conceitos, proposta de exercícios e problematização de situações.

Com utilização da metodologia *Storytelling*, criou-se três Sequências Didáticas (SD), sobre tópicos de teoria dos números, compostas por atividades interativas na *classroom* do Desmos, que podem ser acessadas clicando [aqui](https://teacher.desmos.com/collection/64b58c766414766bf247944b?lang=pt-BR) **I.** 

Antes de tomar conhecimento de conteúdo e forma das sequências, é necessário discorrer sobre a estrutura e as características básicas de uma SD.

Para [Araújo](#page-95-1) [\(2013,](#page-95-1) p.323), SD "é um modo de o professor organizar as atividades de ensino em função de núcleos temáticos e procedimentos". Enquanto, nos estudos de [Guimarães](#page-95-2) [& Giordan](#page-95-2) [\(2013,](#page-95-2) p.2), SD se trata de "um conjunto de atividades articuladas e organizadas de forma sistemática, em torno de uma problematização central". Já para [Ugalde & Roweder](#page-96-0) [\(2020,](#page-96-0) p.10), "é um instrumento que deve ser desenvolvido, considerando a perspectiva do ensino de conteúdos por meio de atividades sequenciadas, organizadas, com objetivos bem delimitados e explicados para professores e alunos".

Portanto, podemos dizer que uma SD é um conjunto de atividades com objetivos bem definidos, e com uma organização sitemática, destinada a contribuir para a resolução e/ou análise de uma problemática, assim como para o desenvolvimento de habilidades e/ou competências. Sendo que, de acordo com [Ugalde & Roweder](#page-96-0) [\(2020,](#page-96-0) p.10), "o objetivo da sequência didática é o aprimoramento da atividade pedagógica de modo a contribuir para uma aprendizagem significativa na formação dos discentes".

Observe o quadro a seguir, com um panorama das definições de SD dadas pelos autores.

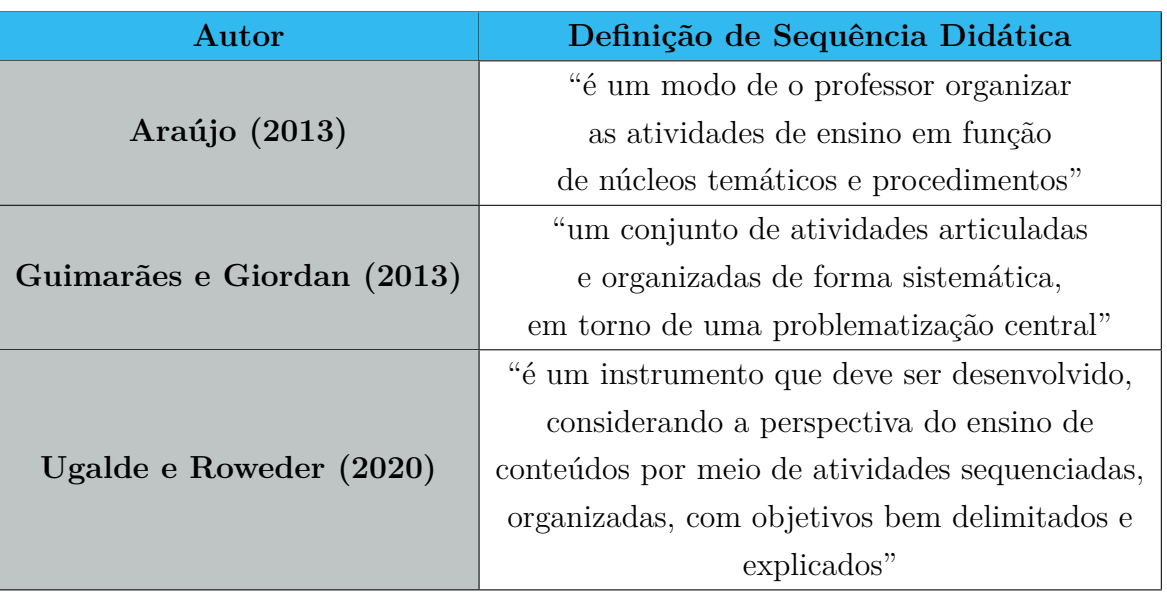

**Tabela 3.1:** Quadro resumo das definições de SD

Fonte: do autor.

Ao aliar a utilização de uma TDIC com a metodologia *Storytelling*, temos um conjunto de estratégias que contribui para o processo de ensino e aprendizagem, que "possibilita melhor compreensão dos temas trabalhados, por meio da criação de situações de ensinoaprendizagem que têm o intuito de promover, de maneira mais eficiente e eficaz, a assimilação dos assuntos abordados" [\(UGALDE; ROWEDER,](#page-96-0) [2020,](#page-96-0) p.10).

O processo de elaboração de uma SD deve ser o foco principal do docente, para além de qualquer resultado final esperado, pois cada discente têm um processo de assimilação próprio, que é relacionado com as experiências e contexto sociocultural no qual está inserido. Focar apenas no produto final da aprendizagem é, de certa forma, tentar nivelar os processos cognitivos de cada estudante [\(GUIMARÃES; GIORDAN,](#page-95-2) [2013\)](#page-95-2).

Desta forma, as SD também proporcionam um aprimoramento da prática docente, por serem "instrumentos desencadeadores das ações e operações da prática docente em sala de aula" [\(GUIMARÃES; GIORDAN,](#page-95-2) [2013,](#page-95-2) p.2).

Portanto, as SD constituem ferramentas que possuem grande potencial no desenvolvimento de habilidades docentes e discentes, já que, ao construir a SD, o professor deve levar em consideração diversos aspectos, que vão do técnico e específico ao qualitativo, relativo às características socioculturais e as possíveis interações oriundas deste processo. O professor é, então, o responsável por promover situações onde os alunos possam participar ativamente e realizar a construção do próprio conhecimento [\(GUIMARÃES; GIORDAN,](#page-95-2) [2013\)](#page-95-2).

Para [Ugalde & Roweder](#page-96-0) [\(2020\)](#page-96-0), organizar a SD de acordo com a progressão dos

tópicos e conceitos, dos mais simples aos mais complexos, é uma forma organizacional que contribui para o processo de ensino e aprendizado. A organização da SD, de acordo com [Gui](#page-95-2)[marães & Giordan](#page-95-2) [\(2013\)](#page-95-2), é uma importante prática para o desenvolvimento das habilidades do professor, cujo aprendizado se concretiza durante a reflexão sobre o conjunto de práticas e planejamento utilizado na concretização das ideias sobre a SD e o exercício da docência.

Seguindo as ideias de [Araújo](#page-95-1) [\(2013,](#page-95-1) p.323), a estrutura base de um SD é dada por:

- Seção de abertura: apresentação da situação de estudo; descrição da tarefa de exposição oral ou escrita a ser realizada pelos alunos.
- Produção inicial (ou diagnóstica): o professor avalia as capacidades já adquiridas e ajusta as atividades e os exercícios previstos na sequência às possibilidades e dificuldades reais de uma turma.
- Módulos: conjunto de atividades ou exercícios sistemáticos e progressivos que permitem aos alunos apreenderem as características temáticas.
- Produção final: os alunos devem ser avaliados pelo professor ao colocarem em prática o conhecimento que adquiriram.

Com esta estrutura básica em mente, o professor deve adaptar cada etapa de acordo com sua realidade e a da turma. O foco deve ser no processo, mais do que no produto final da aprendizagem, já que cada passo da sequência é cuidadosamente escolhido de forma a dar prosseguimento lógico e propiciar a aprendizagem dos conceitos, promovendo a participação dos indivíduos e o desenvolvimento de seu processo cognitivo de aprendizagem por meio de interações [\(GUIMARÃES; GIORDAN,](#page-95-2) [2013\)](#page-95-2).

Neste trabalho, todas as etapas das SD foram planejadas e construídas dentro do ambiente Desmos *classroom*, onde podem ser atribuídas aos estudantes em uma turma virtual criada pelo professor. As respostas e produções dos alunos referentes às tarefas da SD ficam armazenadas na plataforma, na qual o professor tem acesso para análise posterior.

A motivação para a elaboração das atividades surgiu de reflexões sobre as possibilidades em aliar às TDIC com a utilização metodologias ativas. Com o avanço tecnológico da sociedade, o ensino tradicional enfrenta cada vez mais dificuldade em cumprir, sozinho, o papel de despertar o interesse dos alunos nas aulas. Deste modo, espera-se que, ao utilizar a tecnologia associada à esta categoria de metodologias, possa-se auxiliar docentes no objetivo de que os alunos sejam protagonistas do processo de ensino e aprendizagem [\(FIGUEIREDO,](#page-95-3) [2014\)](#page-95-3).

Durante a apresentação da SD sobre o algoritmo da divisão, são introduzidas algumas calculadoras para fins específicos, que foram construídas na calculadora gráfica do Desmos. Observe a seção a seguir, sobre sua composição.

# **3.1 Calculadoras de Equação Diofantina, de Congruência Linear e de Sistemas de Congruências Lineares**

O *Algoritmo de Euclides* é, como o nome diz, um procedimento numérico sequencial, para determinação do *mdc* de dois inteiros *a* e *b* (*mdc*(*a, b*) = *d*). Temos nas telas da atividade *Algoritmo da Divisão* discussão do Algoritmo de Euclides para a determinação do *mdc*(*a, b*) = *d*, e resultante das etapas obtemos os inteiros de Bèzout *r* e *s* da combinação *a*·*r*+*b*·*s* = *d*. Tais inteiros fazem parte das soluções, caso existam, de uma equação diofantina linear *aX*+*bY* = *c*.

$$
x_o = r \cdot \frac{c}{d} + \frac{b}{d}t \text{ e } y_o = s \cdot \frac{c}{d} - \frac{a}{d}t, \ \forall t \in \mathbb{Z}
$$

As etapas do algoritmo de Euclides podem ser programáveis, permitindo criar computacionalmente uma "calculadora" não só do MDC como também para as soluções de uma Equação Diofantina Linear. É comum nas linguagens de programação já existir uma função nativa, geralmente com nome gcd para o cálculo do MDC de dois inteiros, mas não muito comum para as soluções de Equações Diofantinas Lineares.

Já para uma congruência linear *ax* ≡ *b* (*mod m*) vemos que pode ser escrita como  $ax - b = m \cdot q$ , ou

$$
ax + m(-q) = b
$$
 para algum  $q \in \mathbb{Z}$ .

Ou seja, a solução de uma congruência linear pode ser determinada, se existir, por uma das soluções dessa última equação diofantina, e portanto, uma Calculadora de Congruência Linear pode ser obtida computacionalmente por adequação da Calculadora de Equação Diofantina.

Propomo-mos criar essas calculadoras para serem disponíveis nas atividades, mas esbarramos no fato do Desmos não ser explicitamente uma linguagem de programação. No entanto, existem comandos da sua calculadora gráfica que tomam ações mediante condições pré-estabelecidas pelo usuário, isto é, podemos inserir condicionais para realização de cálculos ou apresentação de resultados.

Baseando-se na sintaxe dessas condicionais da Calculadora Gráfica do Desmos, o influenciador digital Gallium-Gonzonllium apresentou dois vídeos em seu canal do *Youtube* com maneiras de criação de comandos para operadores lógicos, relacionais e de controles de fluxo para programação de um código computacional no Desmos. Esse vídeos (Is [Desmos](https://www.youtube.com/watch?v=lYEf8lpg62U) a [Programming Language?](https://www.youtube.com/watch?v=lYEf8lpg62U) e [Loops and Subroutines in](https://www.youtube.com/watch?v=HTfBjCFEdu4&t=121s) Desmos) nos serviram para compormos nossas calculadoras.

A transcrição para a codificação na calculadora do Desmos foi baseada nos programas do trabalho *Subrotinas Construídas no Matlab para MDC, Coeficientes de Bèzout, Equações Diofantinas Lineares, Congruências e Sistemas de Congruências Lineares* de autoria de [Bar](#page-95-4)[bosa](#page-95-4) [\(2015\)](#page-95-4).

A seguir, apresentam-se as SD construídas, que podem ser encontradas na coleção [Teoria dos Números,](https://teacher.desmos.com/collection/64b58c766414766bf247944b?lang=pt-BR) com destaque para os elementos correspondentes a cada componente da estrutura proposta por [Araújo](#page-95-1) [\(2013\)](#page-95-1).

É importante salientar que o docente tem total controle sobre o ritmo da atividade (ver em [1.5.2.3\)](#page-27-0), podendo omitir ou delimitar intervalos de páginas que aparecerão para os alunos. Este recurso é muito importante, considerando a quantidade de página das atividades, o nível de conhecimento da turma, as escolhas metodológicas do professor e etc.

O objetivo destas atividade é apresentar uma introdução à tópicos de teoria dos números e relacioná-los com conceitos derivados mais avançados, fazendo a utilização de recursos interativos na plataforma Desmos na perspectiva de que os alunos sejam capazes de resolver problemas envolvendo estes conceitos.

# **3.2 Atividade 1: O Algoritmo da Divisão**

Os conceitos abordados nesta atividade são: Divisibilidade, Algoritmo da divisão, bases de numeração, Equações Diofantinas Lineares e congruências. Ela pode ser acessada clicando [aqui](https://teacher.desmos.com/activitybuilder/custom/64b0001c540a6b31d342c0a6?collections=64b58c766414766bf247944b&lang=pt-BR)  $\mathcal{C}$ .

A SD inicia com um aviso ao usuário sobre sua estrutura, seus componentes e sua finalidade, além de uma recomendação para que o usuário a realize com calma e atenção [\(UGALDE; ROWEDER,](#page-96-0) [2020\)](#page-96-0).

A atividade inicia com uma avaliação diagnóstica (figuras [3.1](#page-57-0) e [3.2\)](#page-57-1), que se utiliza do *storytelling* para compor uma narrativa com elementos relativos ao cotidiano e à teoria do algoritmo da divisão, que contribuem para o processo de assimilação e interpretação das informações [\(TEODOSIO,](#page-96-1) [2021\)](#page-96-1). O objetivo desta avaliação é obter informações sobre os conhecimentos do aluno e sua capacidade para aplicá-los na resolução de problemas, assim como obter informações sobre sua habilidade de interpretação de texto [\(UGALDE; ROWEDER,](#page-96-0) [2020\)](#page-96-0).

<span id="page-57-0"></span>

| <b>■</b> Prévia da página do aluno |                                                                                                    | 扁<br>$\overline{\phantom{a}}$                                                                                                    | 4 de 38<br>Próximo > |  |  |
|------------------------------------|----------------------------------------------------------------------------------------------------|----------------------------------------------------------------------------------------------------|----------------------|--|--|
| O consórcio                        |                                                                                                    |                                                                                                    |                      |  |  |
|                                    | Edvaldo cria Ovinos (ovelhas e carneiros) em sua<br>propriedade, no interior do Pará, e estava com um<br>problema que lhe tirava o sono: o excesso de<br>moscas no esterco que fica embaixo do galpão.<br>O galpão suspenso onde eles ficam tem o piso<br>feito de ripas, de modo que ficam espaços entre<br>elas e as fezes dos animais caem por eles. Como<br>as fezes dos ovinos são pequenas "bolinhas", elas<br>ficam embaixo do galpão, aos montes, até a<br>retirada para algum fim específico.<br>O que acontece é que as moscas procuram essas<br>fezes para colocarem ovos, que dão origem a mais<br>moscas. Chegou um momento em que ficava<br>quase impossível andar por lá de boca aberta.<br>correndo o risco de entrar moscas. Além do risco<br>de contaminação por diversas doenças que essa | Ao pegar a ficha com as informações sobre os<br>animais, que lhe tinha sido entregue mais cedo e<br>estava impressa em uma qualidade horrível, não<br>era possível identificar os números totais de ovinos<br>e galinhas. No entanto, ele percebeu que a tabela<br>continha algumas informações bem peculiares.<br>como o número total de patas dos animais, que era<br>184, e o número de chips de identificação que<br>foram colocados apenas nas ovelhas.<br>Rvan sabia que a quantidade de ovinos era oito<br>unidades menor do que a quantidade de galinhas,<br>pois ouviu seu tio comentando recentemente.<br>Então ele decidiu que poderia calcular o número de<br>animais fazendo uma estimativa: usaria a<br>informação da quantidade total de patas e<br>consideraria que a diferença entre os números de<br>galinhas e ovinos. |                      |  |  |
|                                    | situação proporciona.<br>Edvaldo pediu ajuda a seu sobrinho, Ryan, que<br>fazia curso de técnico em agropecuária. Ryan<br>sugeriu que Edvaldo criasse suas galinhas<br>juntamente com os ovinos. Essa criação<br>simultâneas de espécies diferentes chama-se<br>concórcio                                                                                                    | Deste modo, ele encontrou as quantidades,<br>continuou com o planejamento do projeto e na<br>semana seguinte já estava tudo pronto para<br>receber os animais.<br>Como era de se esperar, o consórcio deu certo e a<br>augatidade de moçeos reduziu cimificativamente.                                                                                                    |                      |  |  |

**Figura 3.1:** Narrativa da avaliação diagnóstica

Fonte: capturada da plataforma Desmos sobre atividade de autoria própria.

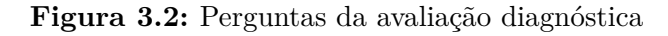

<span id="page-57-1"></span>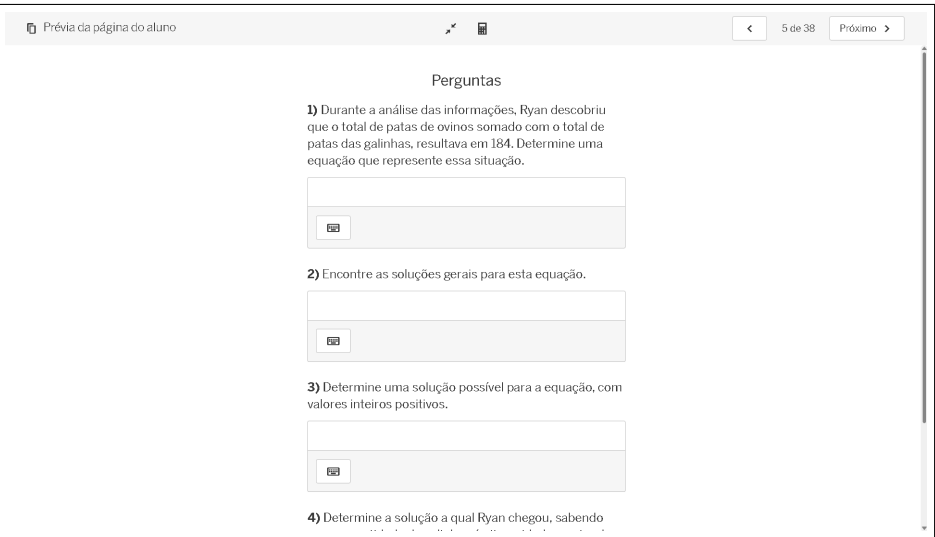

Fonte: Capturada da plataforma Desmos.

Após esta etapa, temos a apresentação de conceitos matemáticos relacionados com o tema gerador da SD. Atrelados à apresentação dos conteúdos, tem-se exemplos, exercícios resolvidos e atividades propostas.

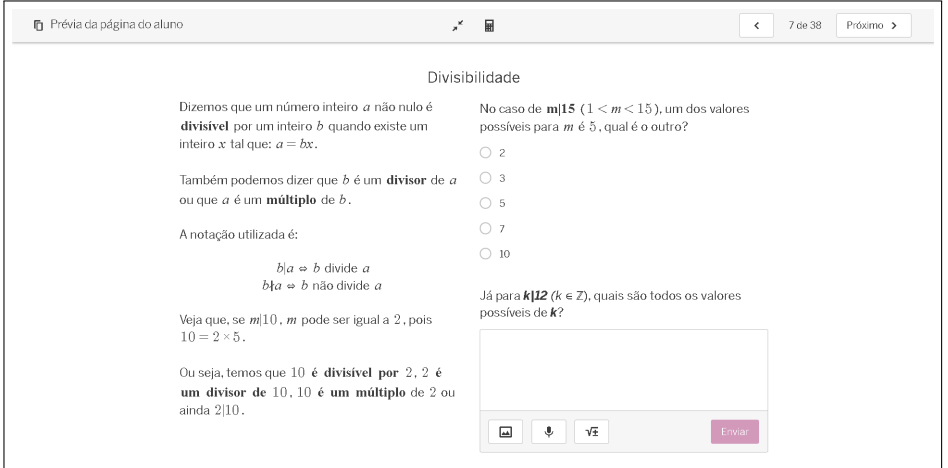

**Figura 3.3:** Atividade sobre divisibilidade

Fonte: capturada da plataforma Desmos sobre atividade de autoria própria.

**Figura 3.4:** O algoritmo da divisão

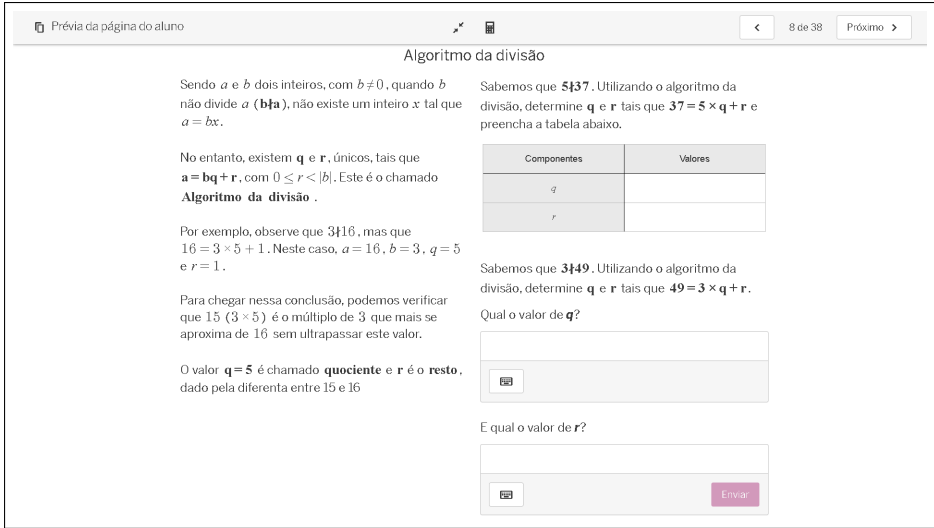

Fonte: capturada da plataforma Desmos sobre atividade de autoria própria.

Em determinado momento, é apresentada a dinâmica de utilizar tabelas para a resolução do exercício de modificar a notação de um número, de base dez para base dois (figura [3.5\)](#page-59-0). É um recurso simples que funciona, basicamente, como uma "calculadora manual" de conversão de números do sistema decimal para o sistema binário.

<span id="page-59-0"></span>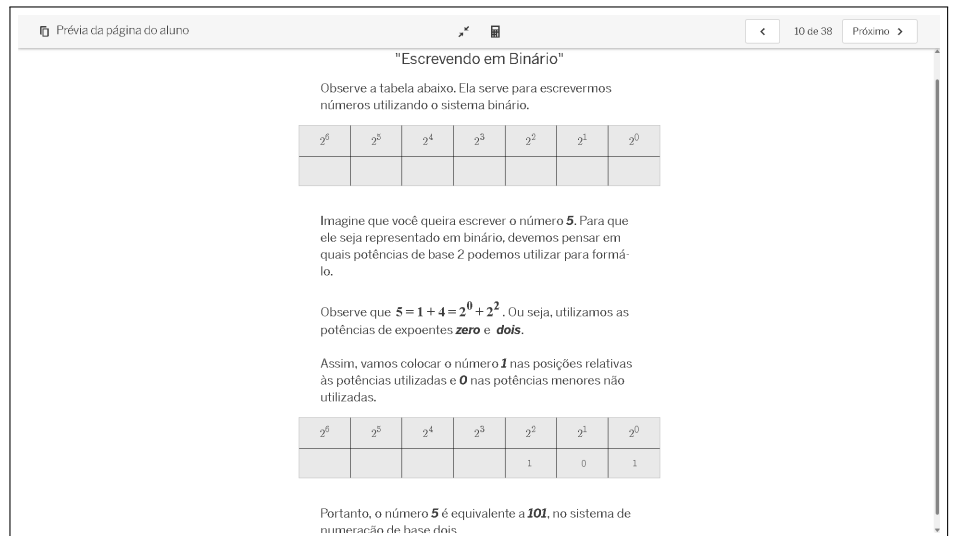

**Figura 3.5:** Conversão de decimais em binários

Fonte: capturada da plataforma Desmos sobre atividade de autoria própria.

<span id="page-59-1"></span>A atividade conta com algumas páginas dedicadas aos critérios de divisibilidade (figura [3.7\)](#page-60-0) de alguns números, onde são apresentados argumentos baseados na notação da base de numeração decimal (figura [3.6\)](#page-59-1).

**Figura 3.6:** Bases de numeração

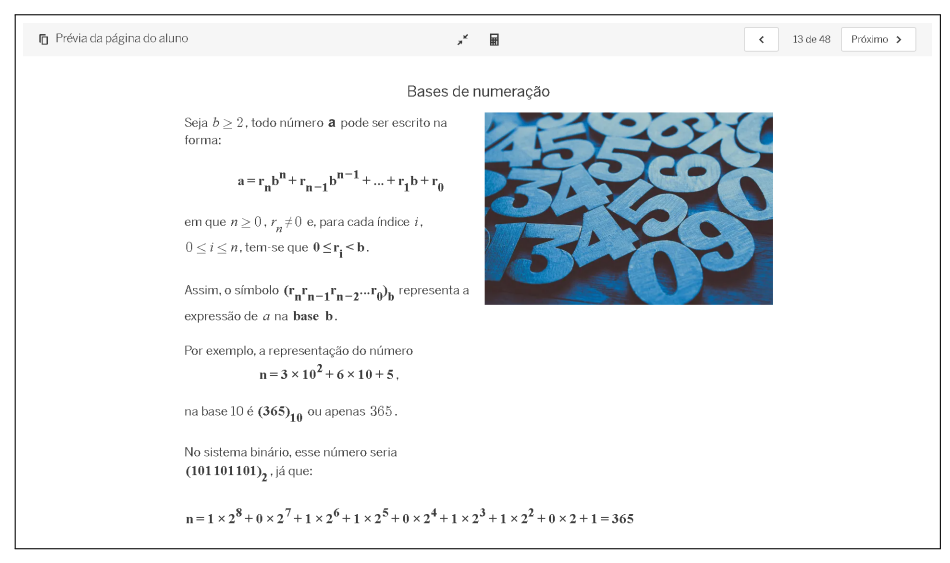

Fonte: capturada da plataforma Desmos sobre atividade de autoria própria.

<span id="page-60-0"></span>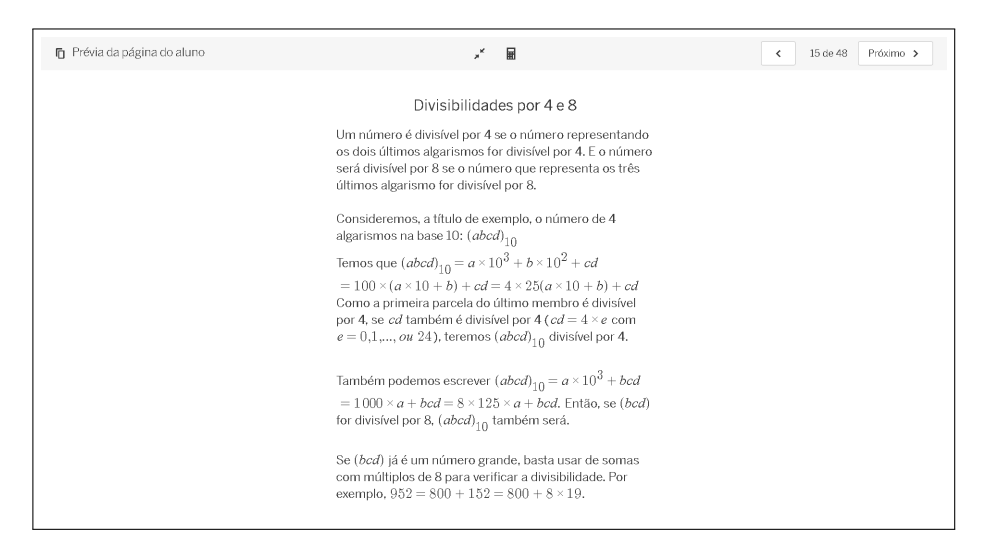

**Figura 3.7:** Critérios de divisibilidade por 4 e 8

Fonte: capturada da plataforma Desmos sobre atividade de autoria própria.

Durante os exercícios, os usuários podem utilizar uma calculadora disponibilizada pelo autor da atividade, ela se encontra na parte superior central, ao lado do ícone de minimizar/maximizar a página da atividade.

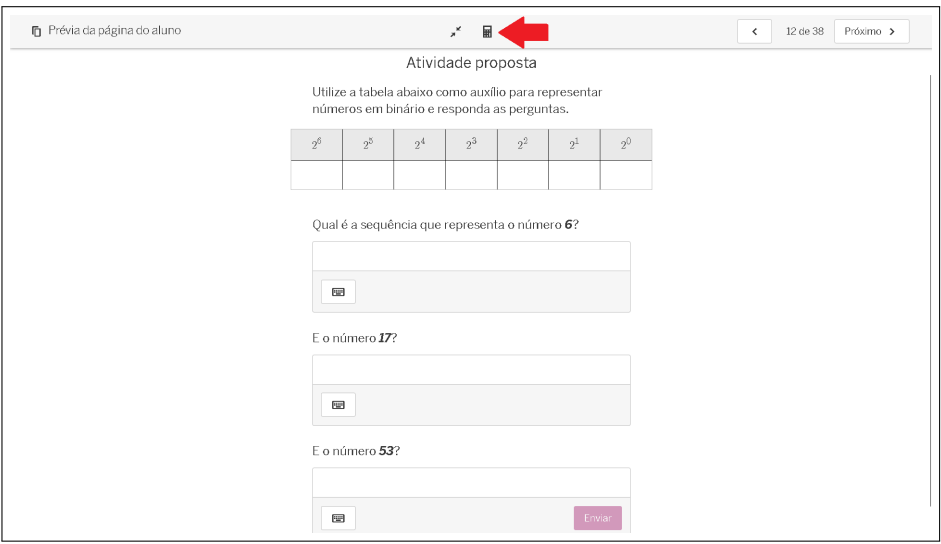

**Figura 3.8:** Atividade sobre conversão de decimais em binários

Fonte: capturada da plataforma Desmos sobre atividade de autoria própria.

A seção que aborda a generalização e um método mais eficaz para a mudança de base, também apresenta tabelas como recurso, apenas adequando sua utilização ao método abordado.

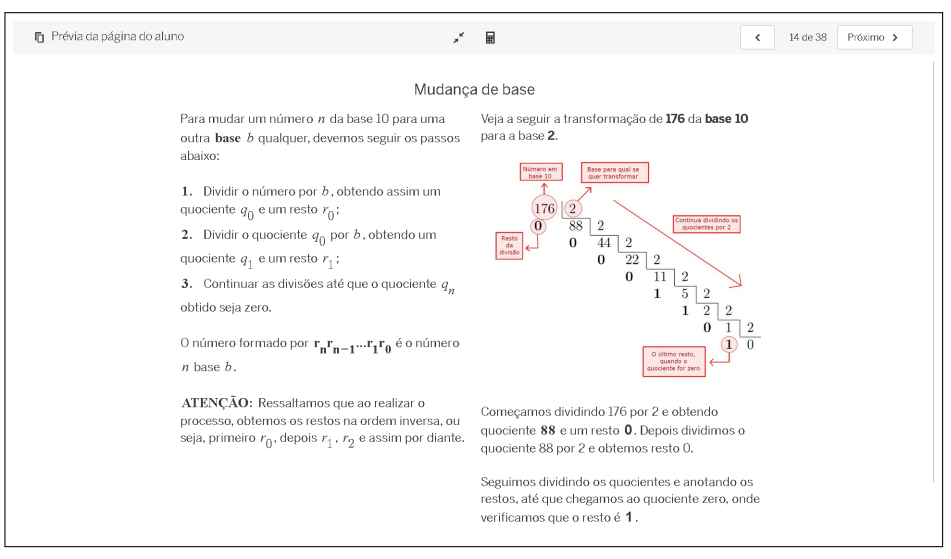

**Figura 3.9:** Mudança de base

Fonte: capturada da plataforma Desmos sobre atividade de autoria própria.

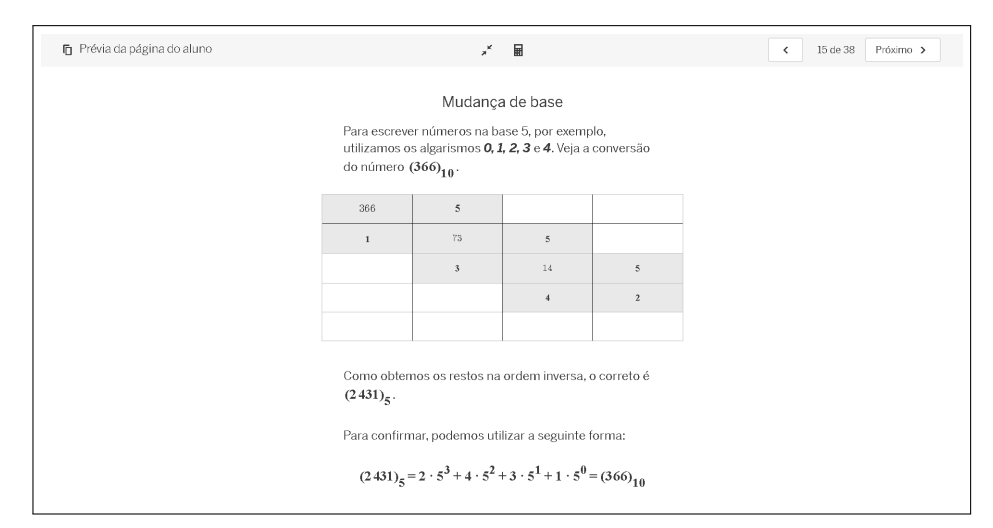

**Figura 3.10:** Exemplo sobre mudança de base

Fonte: capturada da plataforma Desmos sobre atividade de autoria própria.

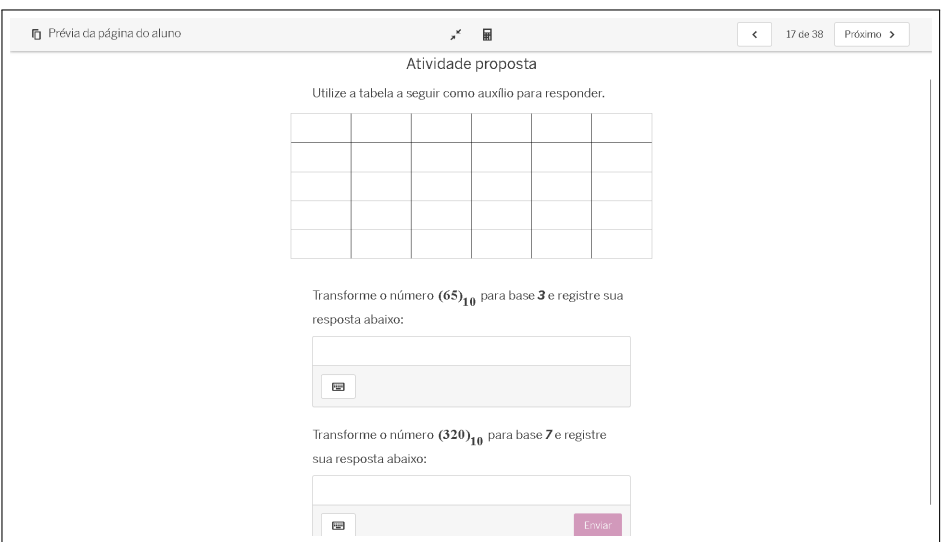

**Figura 3.11:** Atividade proposta sobre mudança de base

Fonte: capturada da plataforma Desmos sobre atividade de autoria própria.

<span id="page-62-0"></span>Em seguida, temos uma calculadora de conversão de bases, feitas na calculadora gráfica. Ela converte um número na base 10 para outra base qualquer, retornando também uma apresentação geométrica do resultado (figura [3.12\)](#page-62-0).

**Figura 3.12:** Convertendo da base 10 para outra qualquer

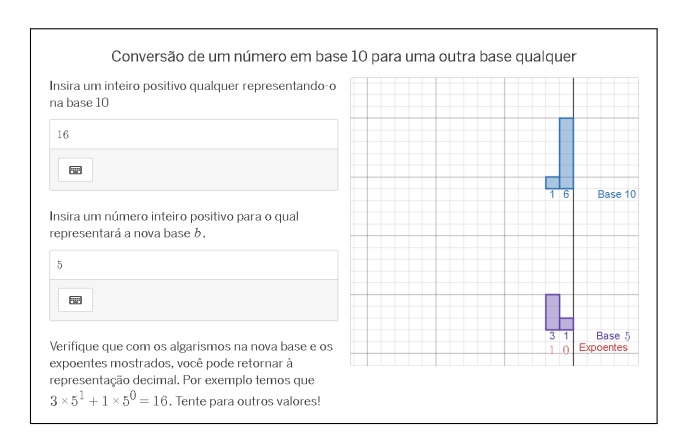

Fonte: capturada da plataforma Desmos sobre atividade de autoria própria.

Além de retornar o número convertido, esta calculadora também apresenta um breve resumo da forma expandida dos números e mostra os expoentes relativos à expansão do resultado. Veja na figura [3.13](#page-63-0) o exemplo da conversão do número 315 para a base 4.

<span id="page-63-0"></span>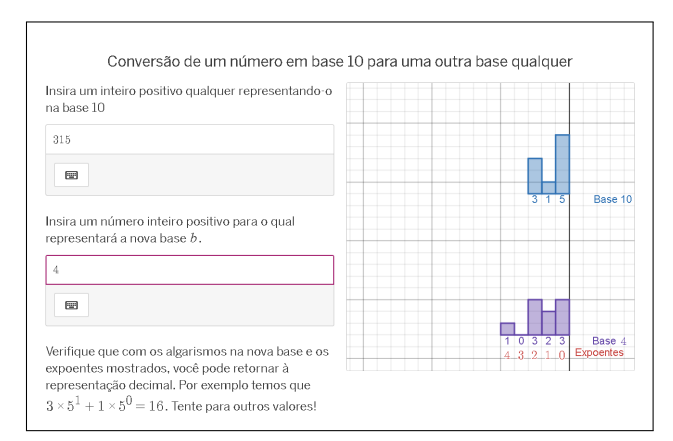

**Figura 3.13:** Convertendo 315 para a base 4

Fonte: capturada da plataforma Desmos sobre atividade de autoria própria.

A seguir, temos a seção sobre equações diofantinas, na qual apresentam-se definição, método de cálculo, propriedades e etc. Além disto, é enfatizada a questão geométrica, que discorre sobre a interpretação de uma equação deste tipo como uma reta no plano cartesiano e suas soluções como pontos desta reta.

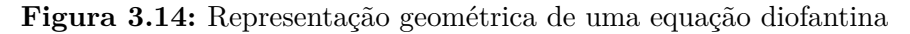

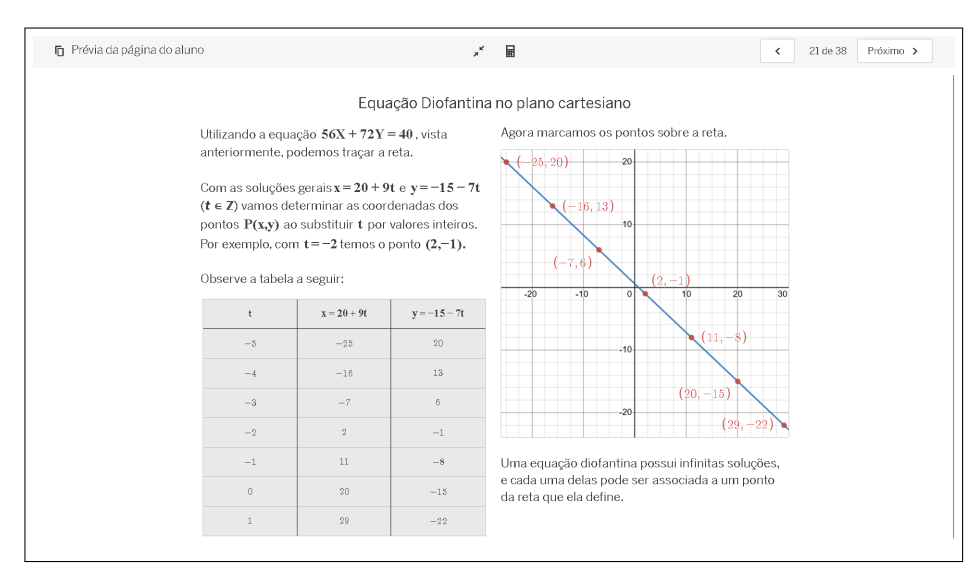

Fonte: capturada da plataforma Desmos sobre atividade de autoria própria.

O exercício proposto nessa seção envolve, além da determinação de soluções particulares e gerais, a determinação de suas representações geométricas. O usuário é orientado a encontrar soluções particulares em determinado intervalo e registrá-las em uma tabela, a qual está conectada com um gráfico, via CL (veja em [1.5\)](#page-20-0), que mostra os pontos sobre a reta, caso sejam determinados corretamente.

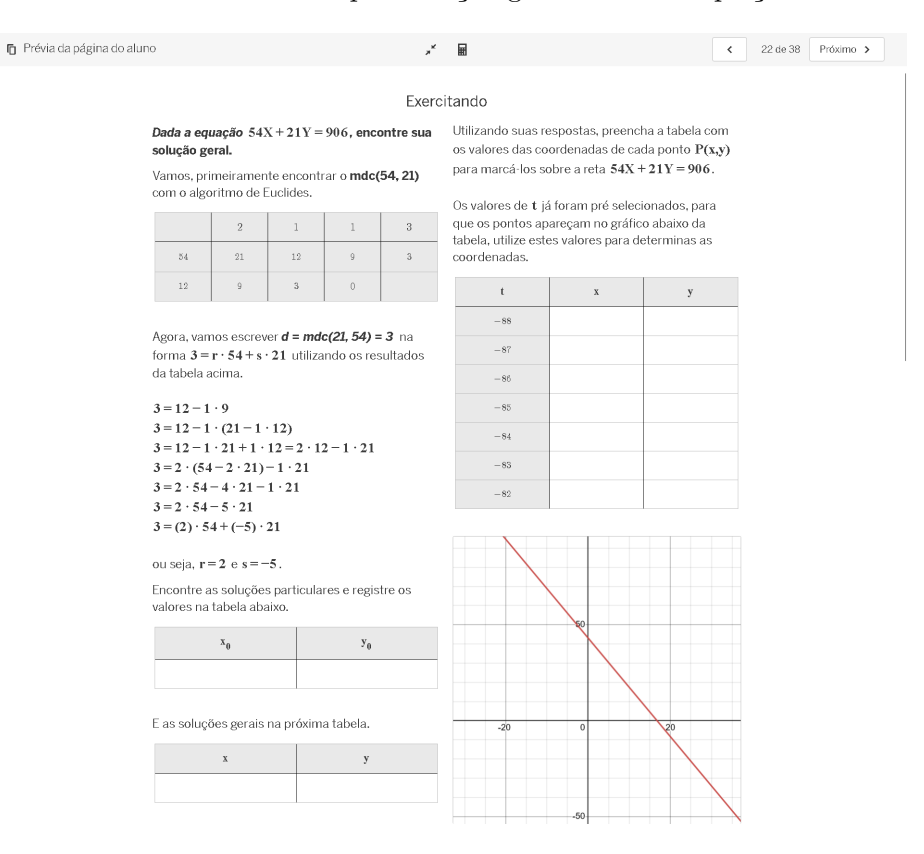

**Figura 3.15:** Exercício sobre representação geométrica de equações diofantinas

Fonte: capturada da plataforma Desmos sobre atividade de autoria própria.

Na próxima página, temos uma calculadora de soluções de equações diofantinas (figura [3.16\)](#page-65-0). O usuário deve inserir os coeficientes nos campos determinados e clicar em "Calcular", na calculadora gráfica ao lado.

<span id="page-65-0"></span>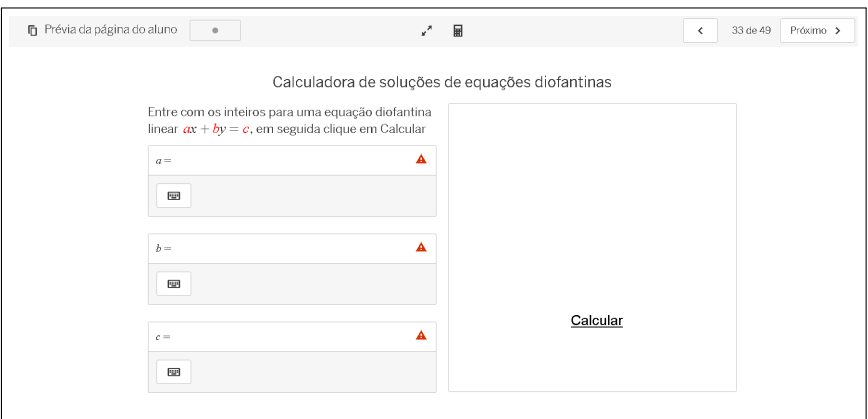

**Figura 3.16:** Calculadora para equações diofantinas

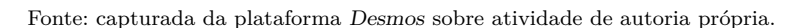

<span id="page-65-1"></span>Na figura [3.17,](#page-65-1) temos um exemplo de como são apresentadas as soluções.

**Figura 3.17:** Apresentação das soluções

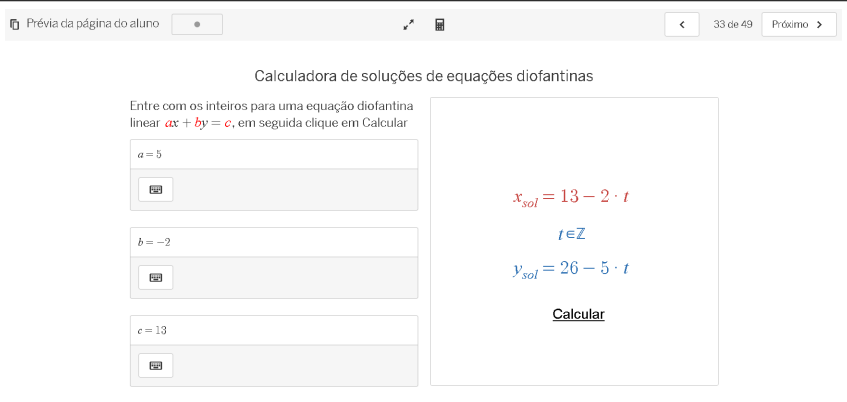

Fonte: capturada da plataforma Desmos sobre atividade de autoria própria.

O próximo tópico tratado na atividade é o de congruências, onde é feita a apresentação da teoria (figura [3.18\)](#page-66-0), de alguns exercícios resolvidos (figura [3.19\)](#page-66-1) e a proposta de algumas atividades para o usuário responder (figura [3.20\)](#page-67-0).

**Figura 3.18:** Congruências

<span id="page-66-0"></span>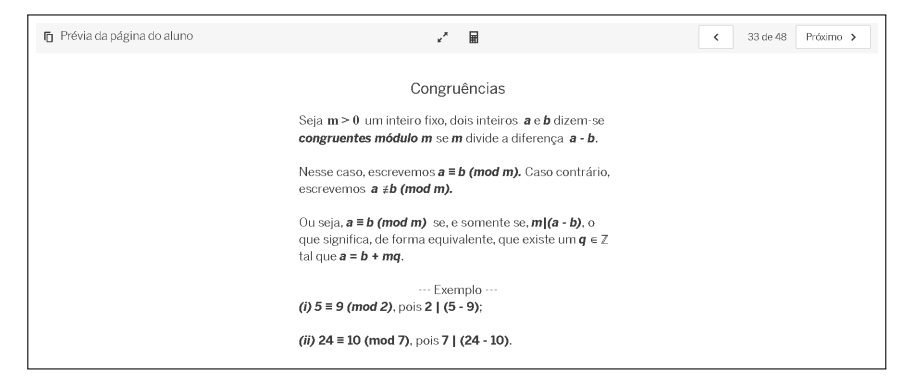

Fonte: capturada da plataforma Desmos sobre atividade de autoria própria.

**Figura 3.19:** Exercício sobre congruências

<span id="page-66-1"></span>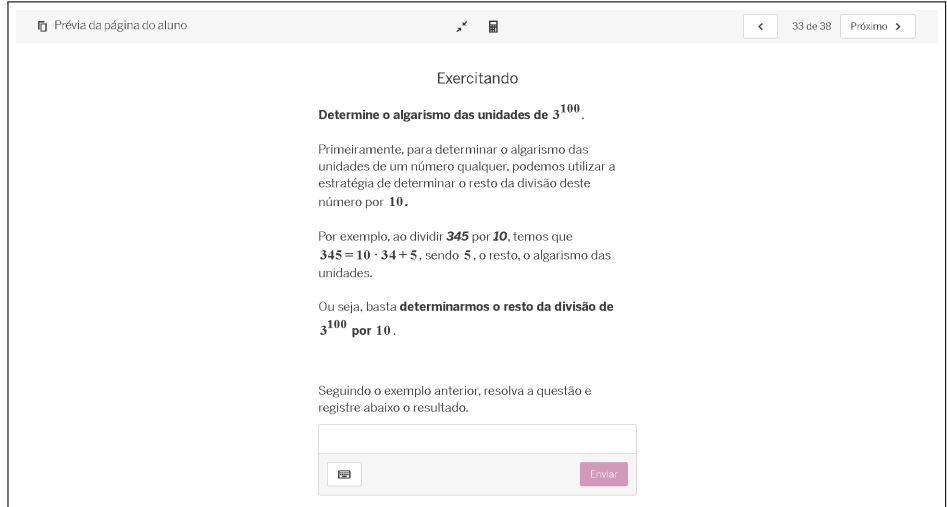

Fonte: capturada da plataforma Desmos sobre atividade de autoria própria.

<span id="page-67-0"></span>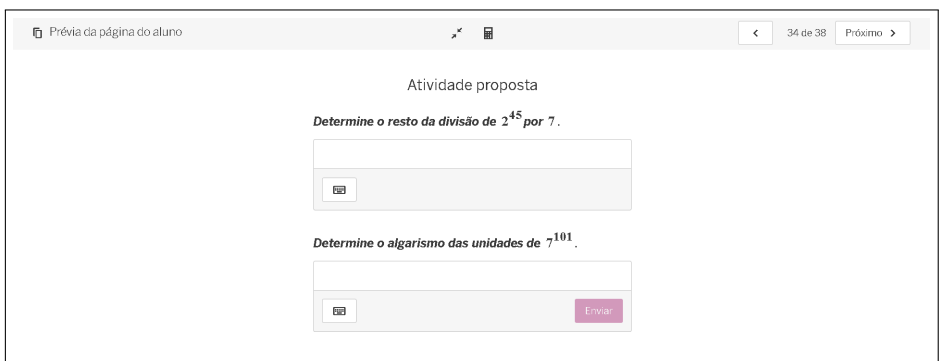

**Figura 3.20:** Atividades propostas sobre congruências

Fonte: capturada da plataforma Desmos sobre atividade de autoria própria.

<span id="page-67-1"></span>De uma proposição apresentada (figura [3.21\)](#page-67-1), temos uma interpretação geométrica das congruências (figuras [3.22](#page-68-0) e [3.23\)](#page-68-1).

**Figura 3.21:** Proposição

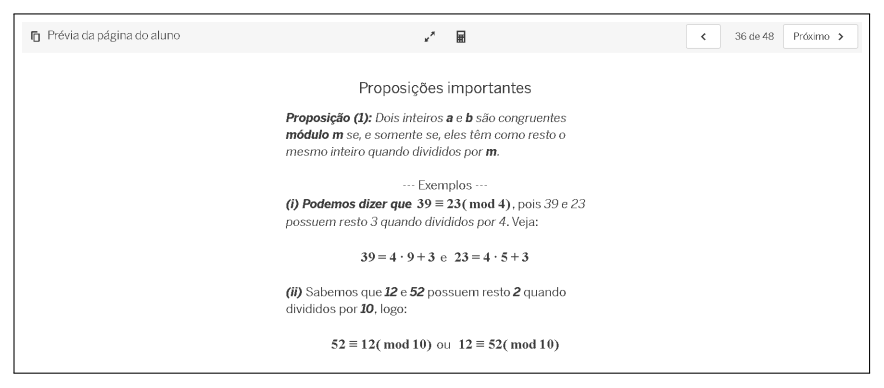

Fonte: capturada da plataforma Desmos sobre atividade de autoria própria.

<span id="page-68-0"></span>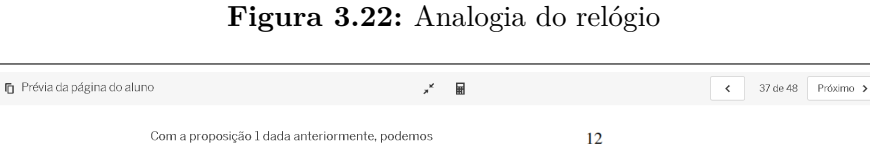

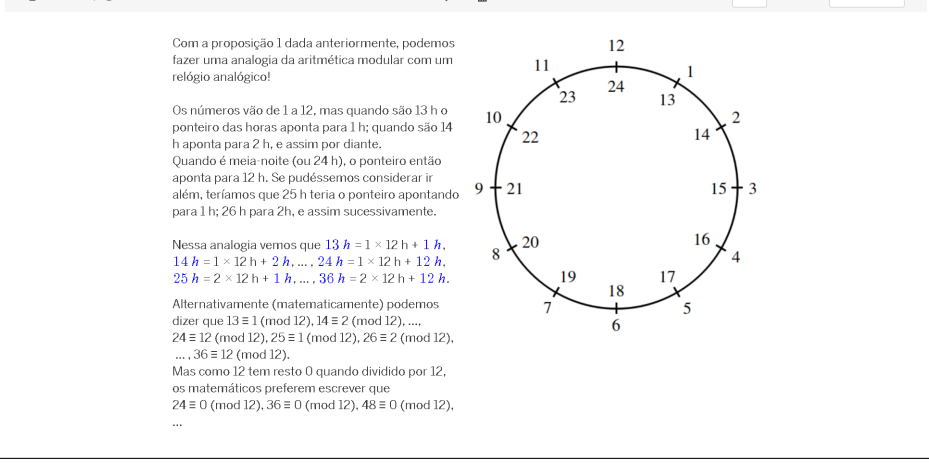

Fonte: capturada da plataforma Desmos sobre atividade de autoria própria.

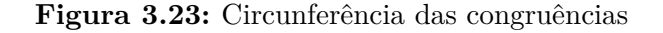

<span id="page-68-1"></span>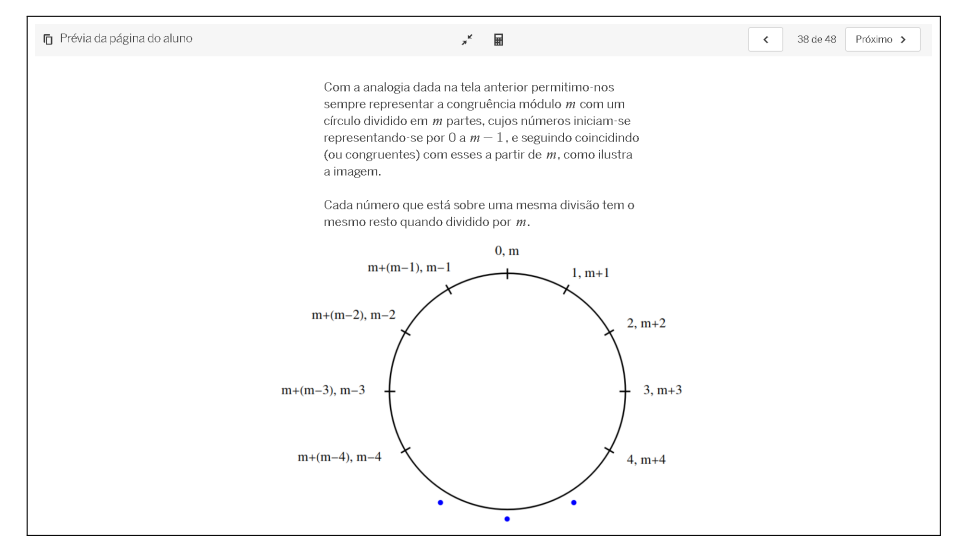

Fonte: capturada da plataforma Desmos sobre atividade de autoria própria.

Na próxima página, temos a apresentação da teoria de resolução de congruências lineares (figura [3.24\)](#page-69-0), junto com um exemplo.

<span id="page-69-0"></span>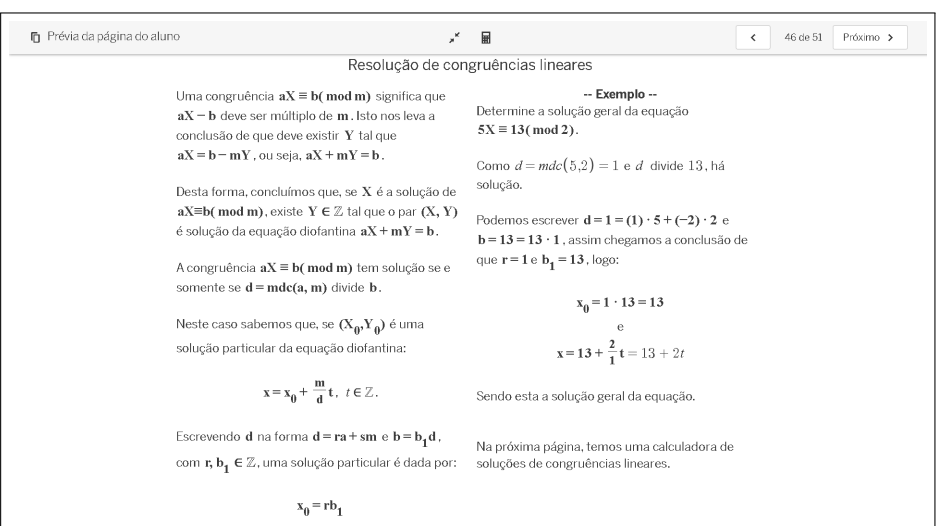

**Figura 3.24:** Resolução de congruências lineares

Fonte: capturada da plataforma Desmos sobre atividade de autoria própria.

Em seguida, apresentamos a calculadora de resolução de congruências. Para utilizála, basta inserir os valores nos campos determinados, à esquerda, e clicar em "Calcular". Na figura [3.25,](#page-69-1) temos a calculadora apresentando um resultado, que é a resolução da congruência mostrada no exemplo da página anterior.

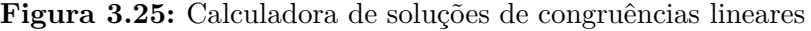

<span id="page-69-1"></span>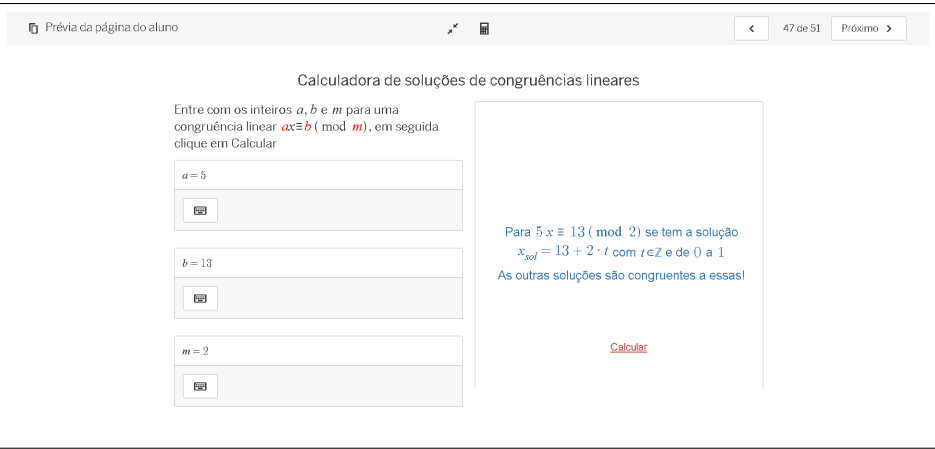

Fonte: capturada da plataforma Desmos sobre atividade de autoria própria.

O próximo tópico abrange os sistemas de congruências lineares (figura [3.26\)](#page-70-0), onde se discorre sobre a simplificação de congruências lineares.

<span id="page-70-0"></span>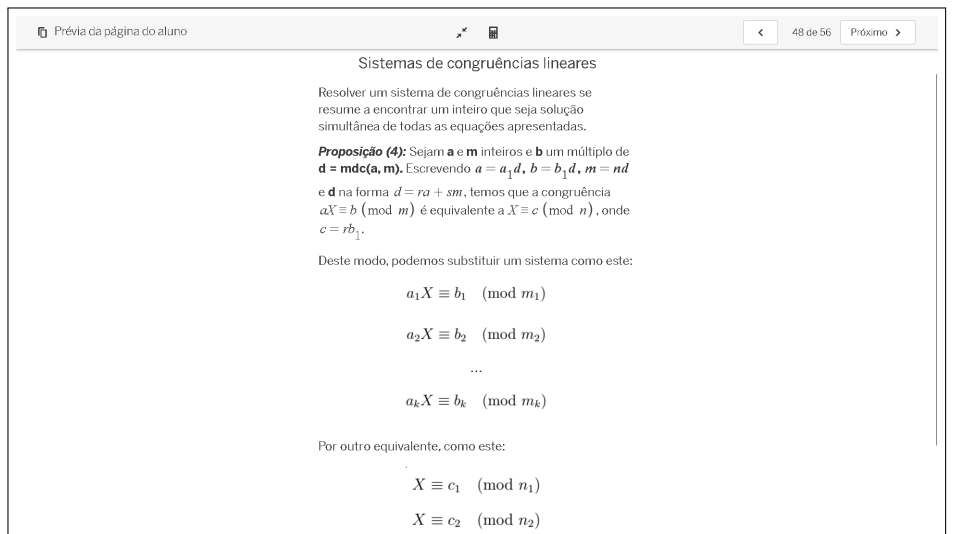

**Figura 3.26:** Sistemas de congruências lineares

Fonte: capturada da plataforma Desmos sobre atividade de autoria própria.

<span id="page-70-1"></span>A exposição da teoria é seguida por um exemplo (figura [3.27\)](#page-70-1) e uma atividade proposta (figura [3.28\)](#page-71-0). Caso a atividade seja respondida corretamente, o usuário tem acesso à uma calculadora de simplificação de congruências lineares (figura [3.29\)](#page-71-1).

**Figura 3.27:** Exercício resolvido

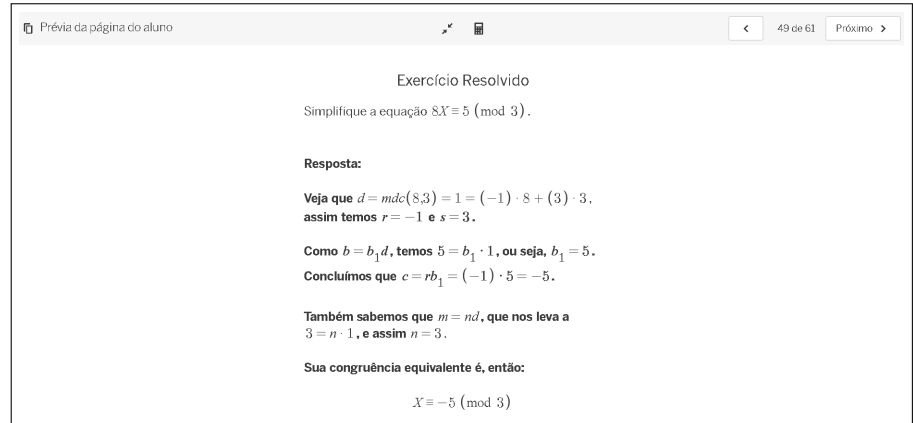

Fonte: capturada da plataforma Desmos sobre atividade de autoria própria.

**Figura 3.28:** Atividade proposta

<span id="page-71-0"></span>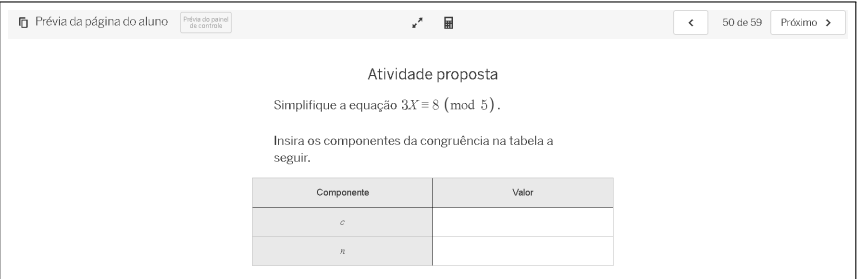

Fonte: capturada da plataforma Desmos sobre atividade de autoria própria.

**Figura 3.29:** Calculadora de simplificação de congruências lineares

<span id="page-71-1"></span>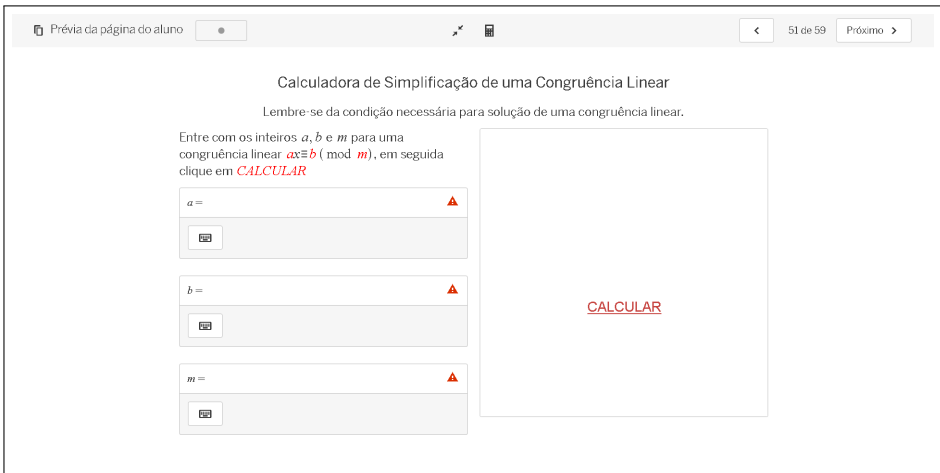

Fonte: capturada da plataforma Desmos sobre atividade de autoria própria.

Logo após estas páginas, há a teoria sobre o TCR (figura [3.30\)](#page-72-0), com exemplos (figura [3.31\)](#page-72-1) e proposta de atividades (figura [3.32\)](#page-73-0).
**Figura 3.30:** TCR

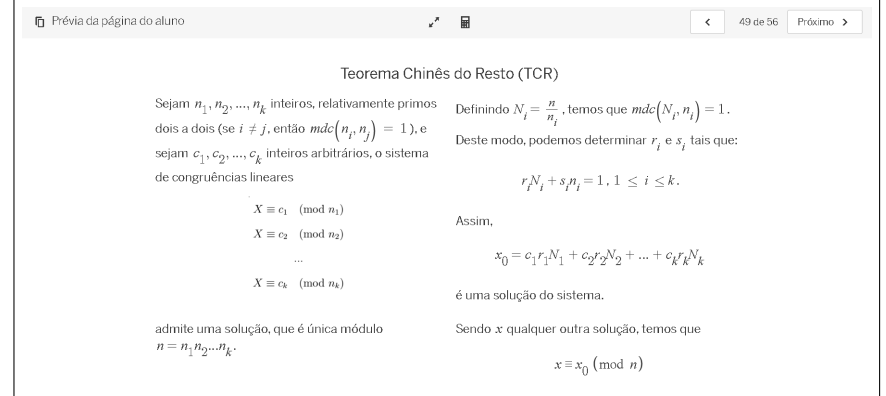

Fonte: capturada da plataforma Desmos sobre atividade de autoria própria.

**Figura 3.31:** Exercício resolvido

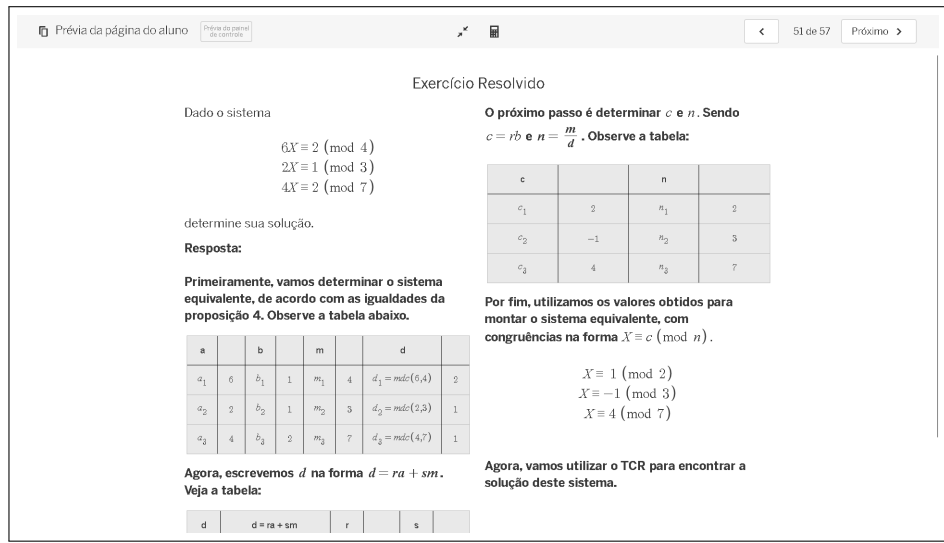

Fonte: capturada da plataforma Desmos sobre atividade de autoria própria.

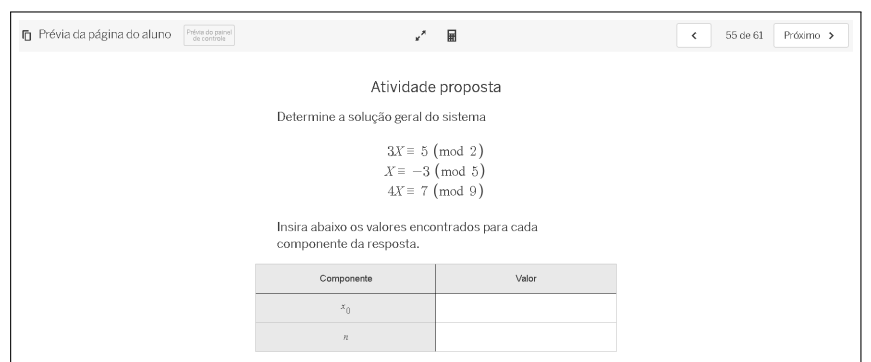

**Figura 3.32:** Atividade proposta

Fonte: capturada da plataforma Desmos sobre atividade de autoria própria.

Caso esta atividade seja respondida corretamente, três outras calculadoras são liberadas para a utilização: a calculadora de simplificação de múltiplas congruências lineares (figura [3.33\)](#page-73-0), a calculadora de congruências lineares no padrão do TCR (figura [3.34\)](#page-74-0) e a calculadora de sistemas de congruências lineares na forma inicial (figura [3.35\)](#page-74-1).

Nesta primeira calculadora, temos uma tabela para a entrada dos elementos de cada congruência e o resultado apresentados são os elementos *c* e *n* das congruências no formato utilizado para aplicação do Teorema Chinês do Resto.

<span id="page-73-0"></span>**Figura 3.33:** Calculadora de simplificação de múltiplas congruências lineares

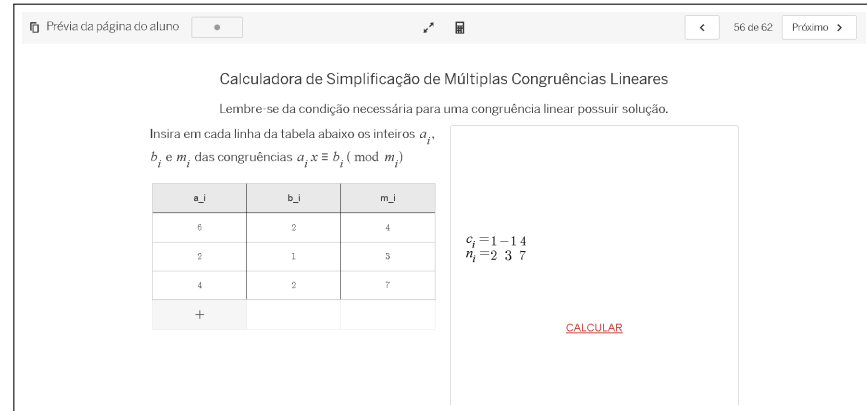

Fonte: capturada da plataforma Desmos sobre atividade de autoria própria.

Na segunda pode-se utilizar os resultados da primeira, ou os resultados obtidos pelos cálculos feitos sem calculadora.

<span id="page-74-2"></span><span id="page-74-0"></span>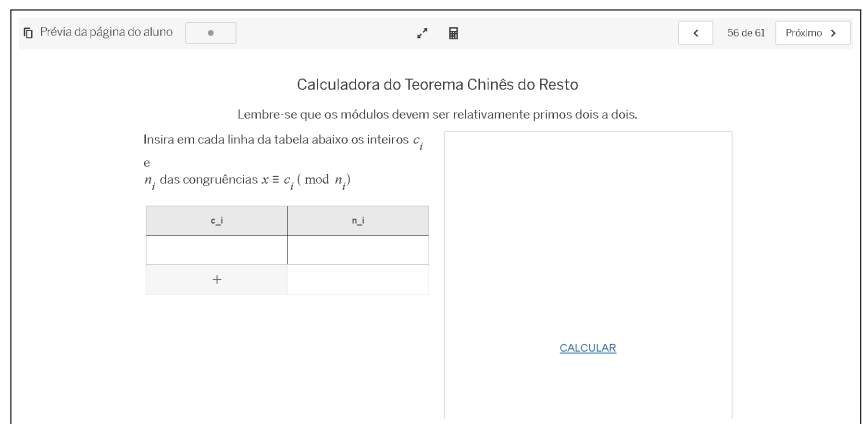

**Figura 3.34:** Calculadora de sistemas pelo TCR

Fonte: capturada da plataforma Desmos sobre atividade de autoria própria.

<span id="page-74-1"></span>Na terceira temos a calculadora "completa", digamos assim. O único requisito é inserir os dados das equações iniciais corretamente.

**Figura 3.35:** Calculadora de sistemas de congruências lineares

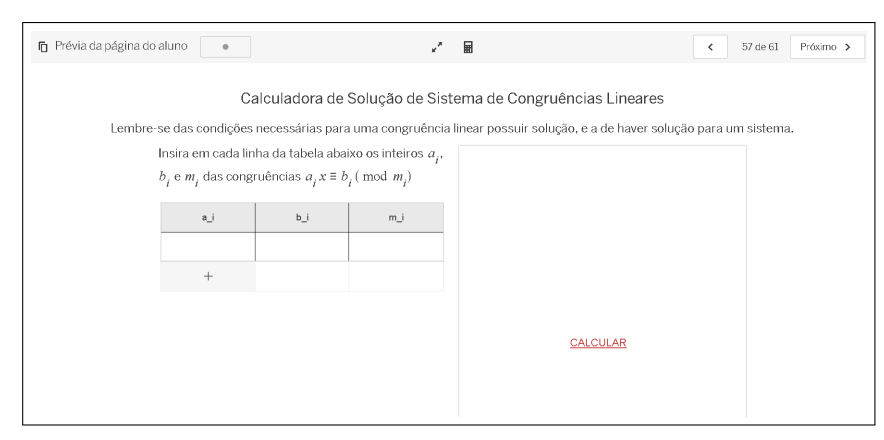

Fonte: capturada da plataforma Desmos sobre atividade de autoria própria.

A primeira calcula a solução de um sistema no qual todas as congruências estão no formato  $X \equiv c \pmod{n}$ , utilizando o TCR. Já a segunda, calcula a solução de sistemas em que as congruências estão no formato  $aX \equiv b \pmod{m}$ .

Ao final, temos a "avaliação final", em que é repetida a aplicação da atividade que constitue a avaliação diagnóstica, com a adição de uma atividade com finalidade narrativa, na qual o usuário deve utilizar a criatividade, as teorias estudadas e experiência adquirida, para construir um relato que colabore com a narrativa apresentada [\(TEODOSIO,](#page-96-0) [2021\)](#page-96-0).

**Figura 3.36:** Parte da avaliação final

<span id="page-75-0"></span>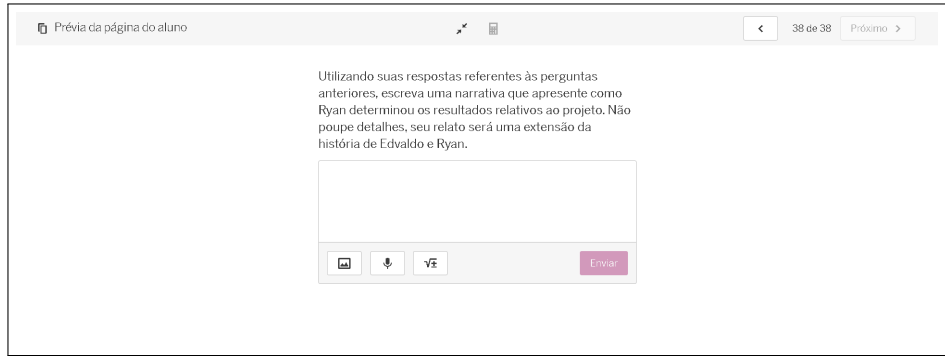

Fonte: capturada da plataforma Desmos sobre atividade de autoria própria.

## **3.3 Atividade 2: MDC e MMC**

Os conceitos abordados nesta atividade são: Máximo Divisor Comum (MDC), o algoritmo de Euclides, teorema de Bézout, teorema de Euclides, Mínimo Múltiplo Comum (MMC). Ela pode ser acessada clicando [aqui](https://teacher.desmos.com/activitybuilder/custom/64bef48428cf9df434ecb4e1?collections=64b58c766414766bf247944b&lang=pt-BR)  $\mathcal{C}$ .

Esta SD, diferente das outras, conta com duas narrativas na avaliação diagnóstica, sendo que uma tem elementos referentes ao tópico MDC e a outra ao MMC. Ambas contam com perguntas que exigem do usuário capacidade de leitura e interpretação, utilização de conceitos matemáticos na resolução de problemas e análise de situações com elementos do cotidiano [\(UGALDE; ROWEDER,](#page-96-1) [2020\)](#page-96-1).

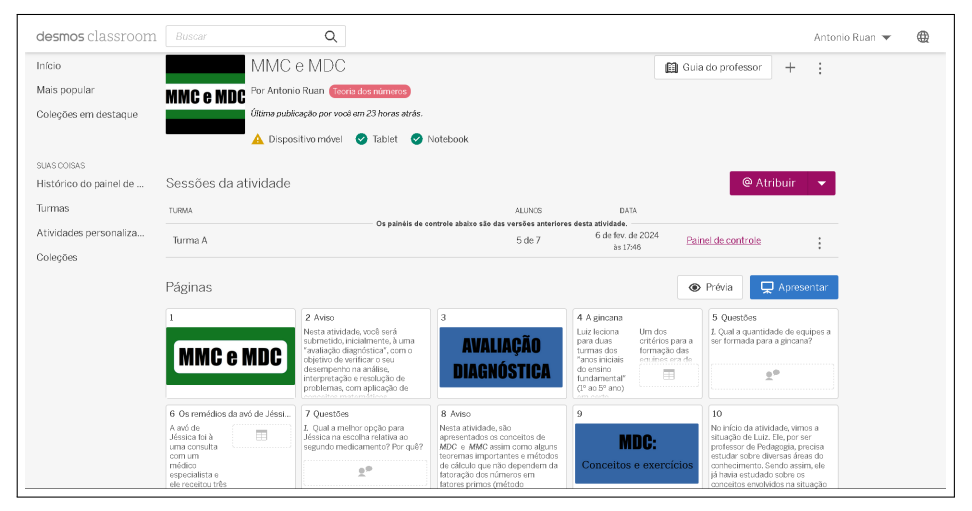

**Figura 3.37:** SD sobre MDC e MMC

Fonte: capturada da plataforma Desmos sobre atividade de autoria própria.

## 3.3 Atividade 2: [MDC e MMC](https://teacher.desmos.com/activitybuilder/custom/64bef48428cf9df434ecb4e1?collections=64b58c766414766bf247944b&lang=pt-BR)  $\mathbb{Z}$  76

Avançando na SD, tem-se a definição de MDC e do algoritmo de Euclides, com exemplos, exercícios e atividades propostas.

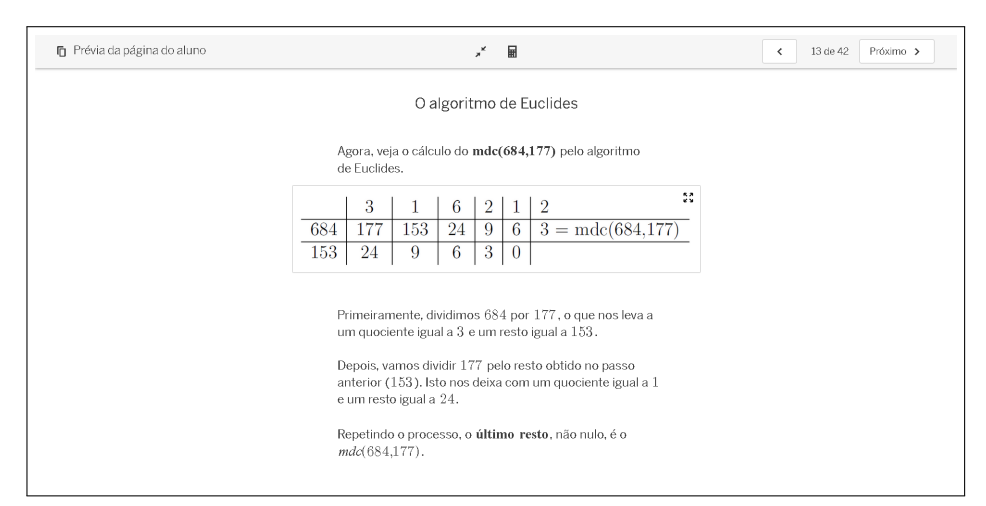

**Figura 3.38:** O algoritmo de Euclides

Fonte: capturada da plataforma Desmos sobre atividade de autoria própria.

Em seguida, temos um recurso interativo, na calculadora gráfica, que fornece o MDC entre dois números com uma interpretação geométrica do maior fator. O usuário determina os dois números em um controle deslizante e é gerado um quadrilátero equiangular com lados de medidas iguais a estes dois valores.

Na calculadora foi escrito um algoritmo que executa um preenchimento da figura com quadrados. O algoritmo delimita, em primeiro momento, o maior quadrado possível e repete o processo com o restante da figura, caso haja.

Portanto, caso a figura inicial seja um quadrado, ela fica totalmente preenchida logo no início, e a medida de seu lado é o MDC. Na situação em que a figura inicial é um retângulo, ele fica dividido em um quadrado e um retângulo, que é o próximo a ser dividido. O processo continua até que a figura fique totalmente preenchida.

Observando a figura [3.39,](#page-77-0) podemos perceber que o retângulo está totalmente preenchido por quadrados de lado com medida igual a 4. Este é o MDC relativo aos dois números iniciais (12 e 16).

<span id="page-77-0"></span>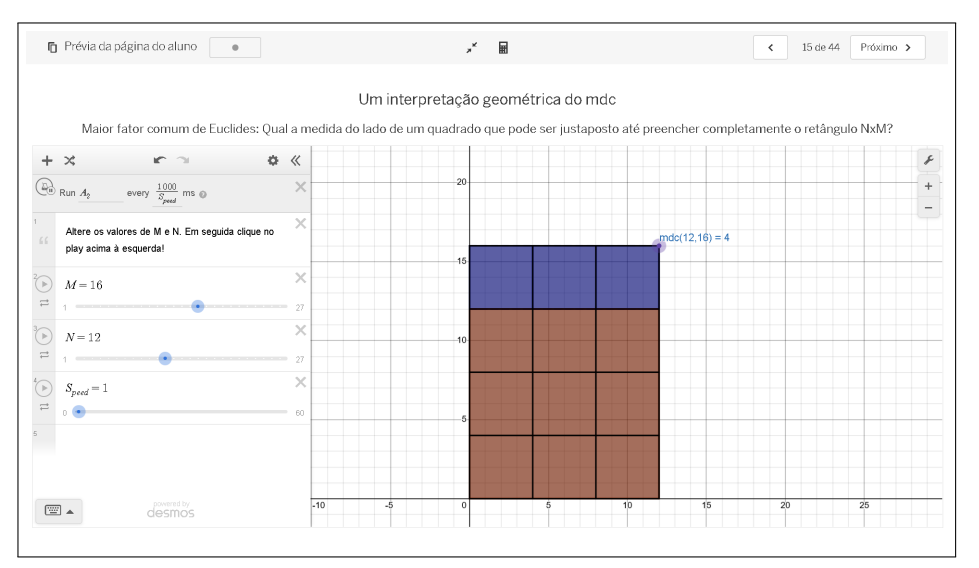

**Figura 3.39:** Uma interpretação geométrica do MDC

Fonte: capturada da plataforma Desmos sobre atividade de autoria própria.

Além disto, ao apresentar alguns teoremas importantes, são citados alguns exemplos.

**Figura 3.40:** Teoremas importantes

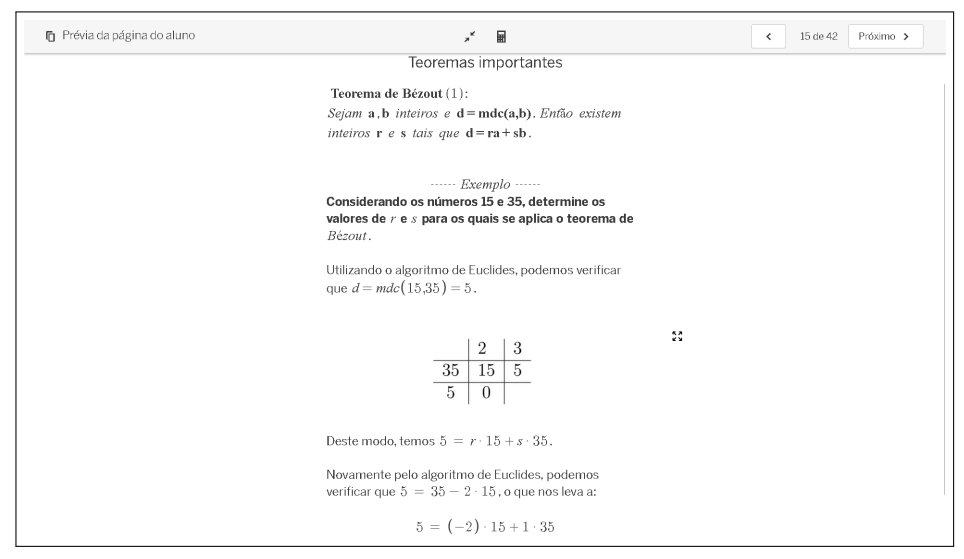

Fonte: capturada da plataforma Desmos sobre atividade de autoria própria.

O primeiro teorema apresentado foi o de Bézout. Na página seguinte, há um pequeno exercício (figura [3.41\)](#page-78-0) que, caso respondido corretamente, dá acesso à uma calculadora que determina os inteiros de Bézout (figura [3.42\)](#page-78-1), dados *a* e *b* nos termos do teorema.

## <span id="page-78-0"></span>3.3 Atividade 2: [MDC e MMC](https://teacher.desmos.com/activitybuilder/custom/64bef48428cf9df434ecb4e1?collections=64b58c766414766bf247944b&lang=pt-BR)  $\mathbb{Z}$  78

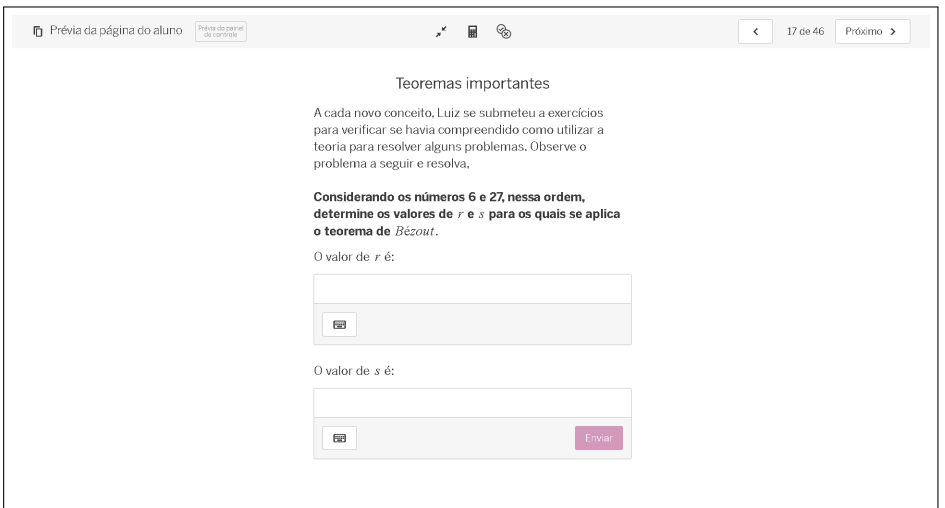

**Figura 3.41:** Exercício

Fonte: capturada da plataforma Desmos sobre atividade de autoria própria.

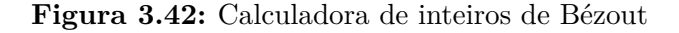

<span id="page-78-1"></span>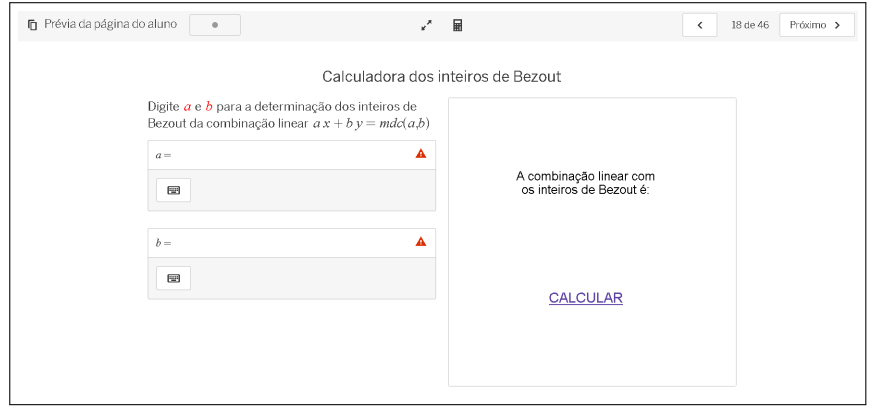

Fonte: capturada da plataforma Desmos sobre atividade de autoria própria.

Na figura [3.43,](#page-79-0) temos um exemplo da utilização da calculadora. Deve-se inserir os valores de *a*, *b* e clicar em "Calcular". Caso a atividade não seja respondida ou as respostas estejam incorretas, temos apenas a mensagem da figura [3.44.](#page-79-1)

<span id="page-79-2"></span><span id="page-79-0"></span>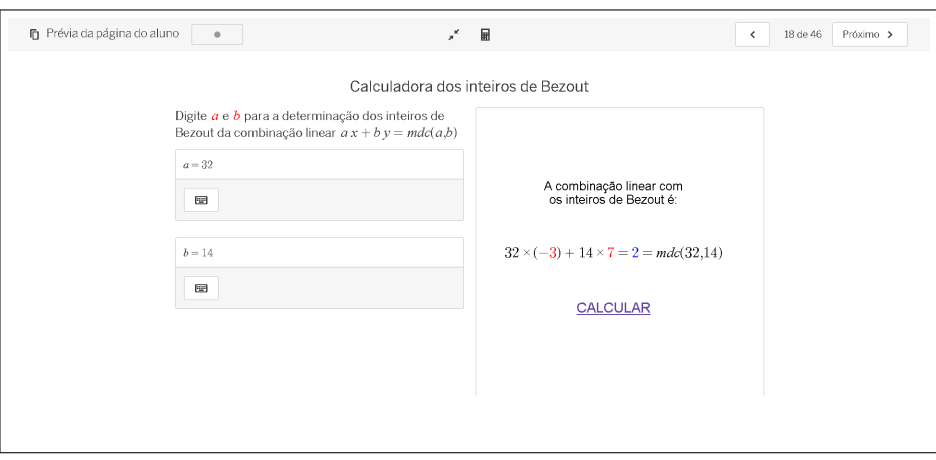

**Figura 3.43:** Utilização da calculadora de inteiros de Bézout

Fonte: capturada da plataforma Desmos sobre atividade de autoria própria.

<span id="page-79-1"></span>**Figura 3.44:** Mensagem de erro

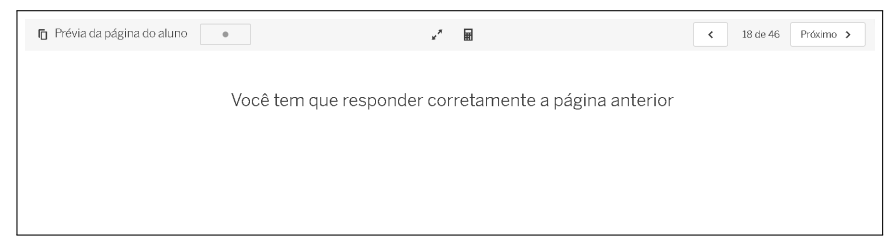

Fonte: capturada da plataforma Desmos sobre atividade de autoria própria.

Finalizando a parte relativa ao MDC, temos um exercício resolvido, com narrativa, seguido de uma atividade proposta ao usuário, para que possa exercitar seu raciocínio de acordo com o contexto da narrativa apresentada [\(SAPPI,](#page-95-0) [2019\)](#page-95-0).

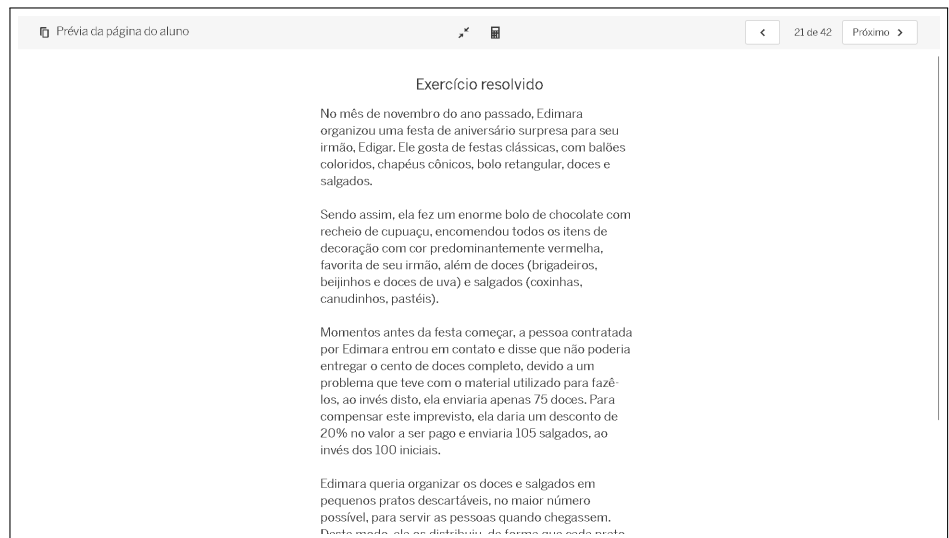

**Figura 3.45:** Exercício contextualizado com narrativa

Fonte: capturada da plataforma Desmos sobre atividade de autoria própria.

**Figura 3.46:** Perguntas

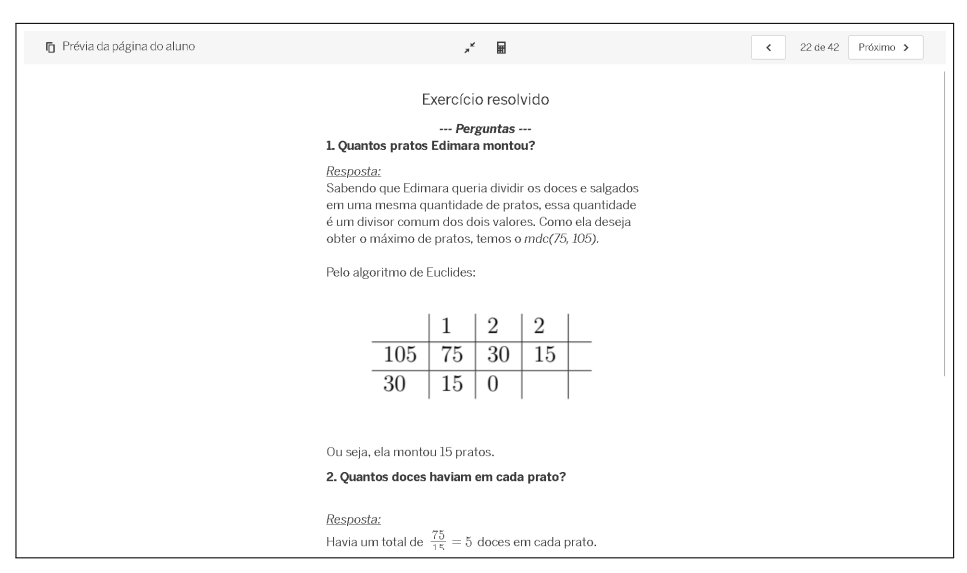

Fonte: capturada da plataforma Desmos sobre atividade de autoria própria.

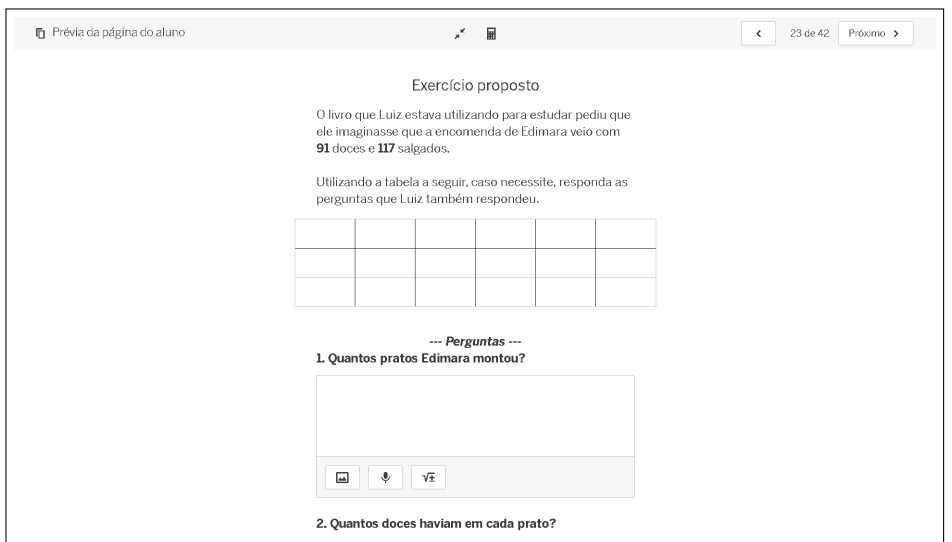

**Figura 3.47:** Atividade proposta

Fonte: capturada da plataforma Desmos sobre atividade de autoria própria.

A parte relativa ao MMC segue a mesma estrutura, com teoremas, exemplos, exercícios e etc. Um destaque é a apresentação de um método geométrico para o usuário calcular MDC e MMC entre dois números.

Após a apresentação, temos um exercício onde o usuário escolhe dois inteiros em um determinado intervalo, e destaca os pontos, com coordenadas inteiras, de uma reta formada. Assim, é possível, utilizando os elementos geométricos apresentados, determinar os valores de MMC e MDC.

### 3.3 Atividade 2: [MDC e MMC](https://teacher.desmos.com/activitybuilder/custom/64bef48428cf9df434ecb4e1?collections=64b58c766414766bf247944b&lang=pt-BR)  $\bullet$  82

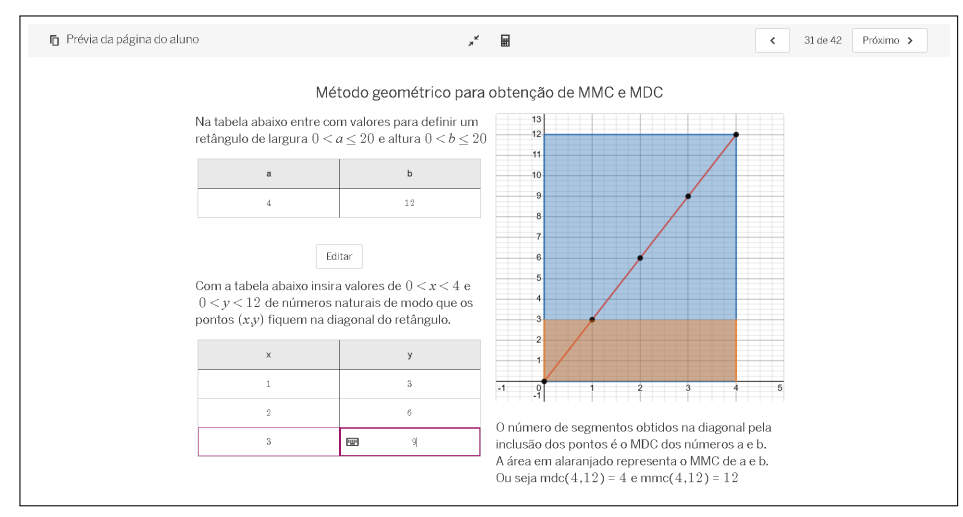

**Figura 3.48:** Método geométrico para determinar MMC e MDC de dois números

Fonte: capturada da plataforma Desmos sobre atividade de autoria própria.

Na página seguinte, há a descrição de outra atividade interativa. O usuário escolhe dois números, o primeiro será a quantidade de pontos, igualmente espaçados, marcados sobre uma circunferência. O segundo se refere ao tamanho do "salto". Acompanhe o exemplo da figura [3.49.](#page-82-0)

**Figura 3.49:** A arte das cordas: calculadora de MDC

<span id="page-82-0"></span>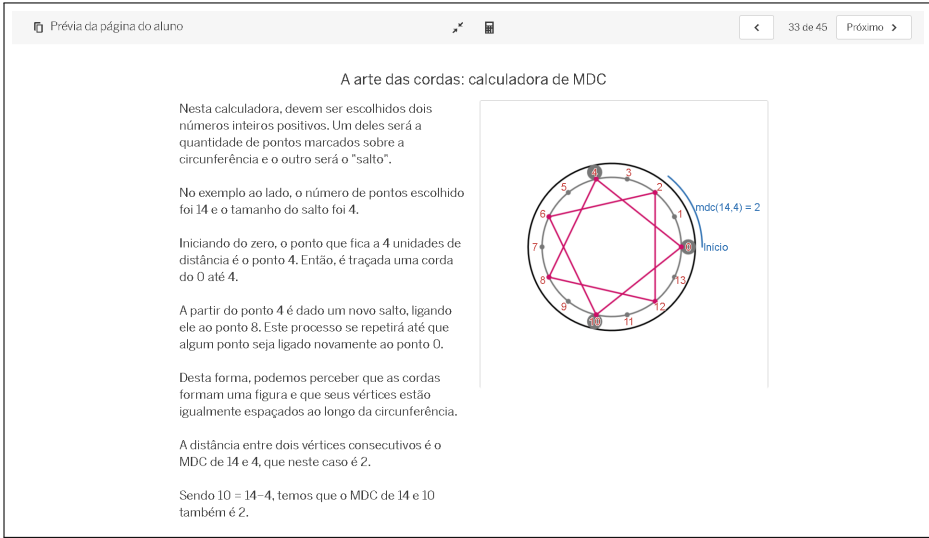

Fonte: capturada da plataforma Desmos sobre atividade de autoria própria.

O número de pontos escolhido foi 14 e o tamanho do salto foi 4. Iniciando do zero, o ponto que fica a 4 unidades de distância é o ponto 4. Então, é traçada uma corda do 0 até o 4. A partir do ponto 4 é dado um novo salto, ligando ele ao ponto 8. Este processo se repetirá até que algum ponto seja ligado novamente ao ponto 0.

Desta forma, podemos perceber que as cordas formam uma figura e que seus vértices estão igualmente espaçados ao longo da circunferência. A distância entre dois vértices consecutivos é o MDC de 14 e 4, que neste caso é 2.

<span id="page-83-0"></span>Sendo 10 = 14 − 4, temos que o MDC de 14 e 10 também é 2. Isto se dá pelo fato de que um salto de tamanho quatro no sentido anti-horário é igual a um salto de tamanho dez no sentido horário. Ou seja, ambos os saltos formam a mesma figura [\(3.50\)](#page-83-0).

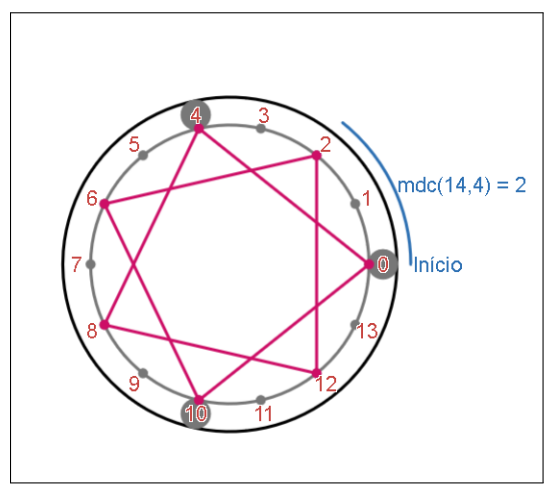

**Figura 3.50:** MDC de 14 e 4

Fonte: capturada da plataforma Desmos sobre atividade de autoria própria.

<span id="page-83-1"></span>Em seguida, temos a calculadora de fato, com campos para a inserção dos números que se quer utilizar (figura [3.51\)](#page-83-1).

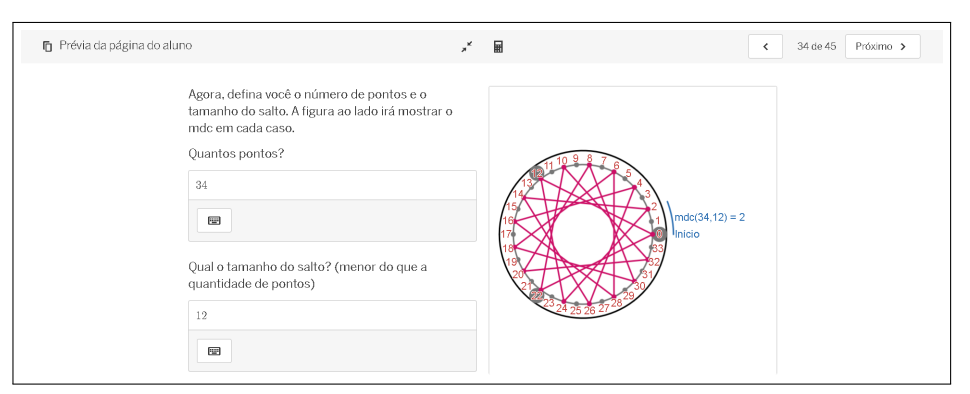

**Figura 3.51:** Calculadora de MDC com cordas

Fonte: capturada da plataforma Desmos sobre atividade de autoria própria.

## 3.3 Atividade 2: [MDC e MMC](https://teacher.desmos.com/activitybuilder/custom/64bef48428cf9df434ecb4e1?collections=64b58c766414766bf247944b&lang=pt-BR)  $\mathbb{Z}$  84

Por fim, retornam as narrativas e perguntas da avaliação diagnóstica, com a adição de um item para que o usuário crie sua própria narrativa, baseado naquelas que foram apresentadas e nos resultados que ele obteve durante a resolução das atividades.

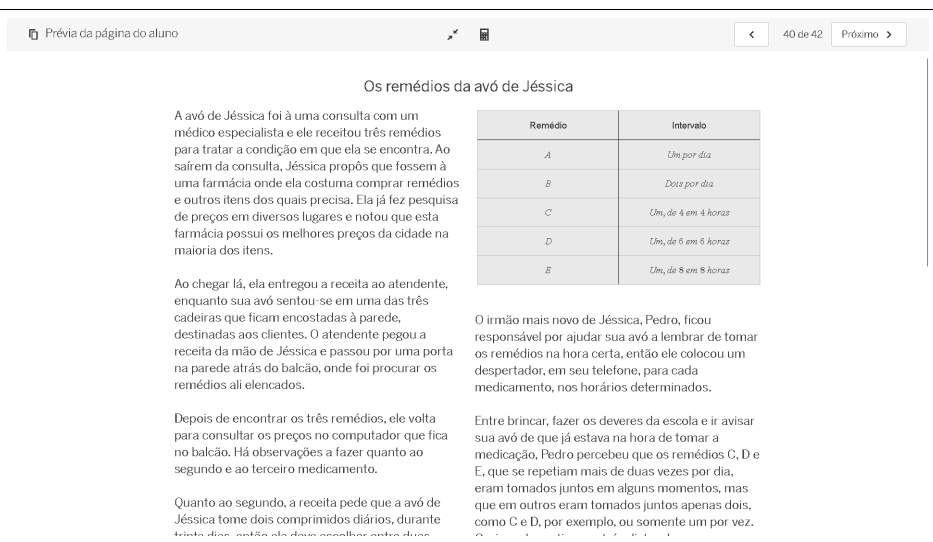

**Figura 3.52:** Avaliação final

Fonte: capturada da plataforma Desmos sobre atividade de autoria própria.

**Figura 3.53:** Questões

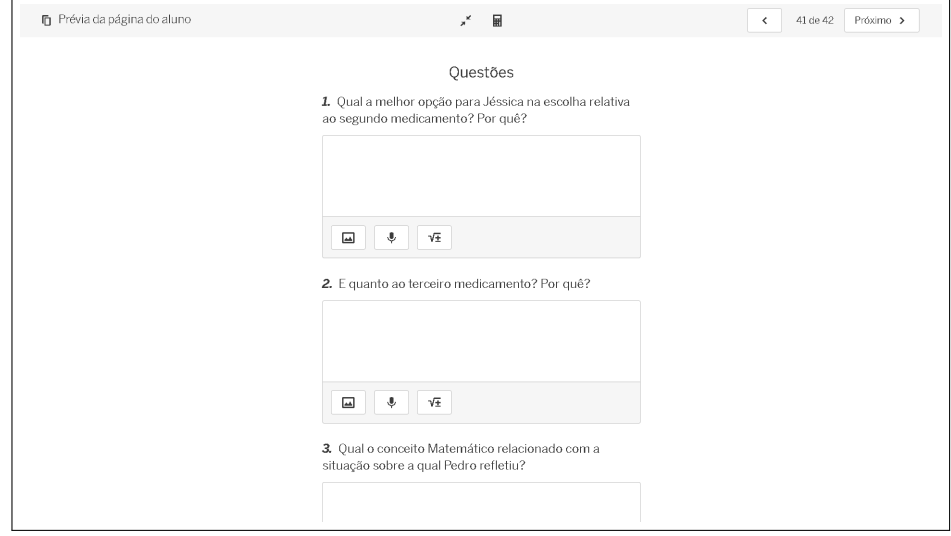

Fonte: capturada da plataforma Desmos sobre atividade de autoria própria.

**Figura 3.54:** Item final

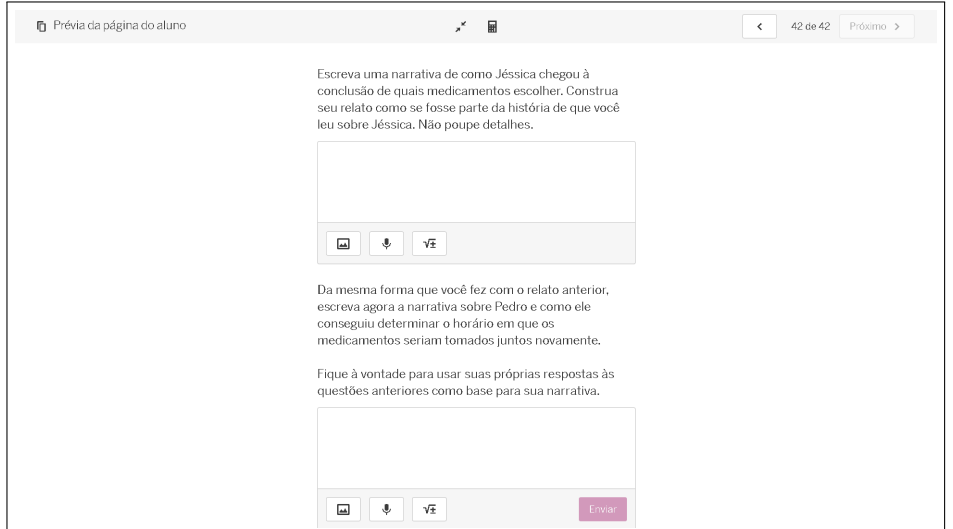

Fonte: capturada da plataforma Desmos sobre atividade de autoria própria.

# **3.4 Atividade 3: O TFA**

Os conceitos abordados nesta atividade são: números primos, Teorema Fundamental da Aritmética, fatoração, MMC e MDC, divisores. Ela pode ser acessada clicando [aqui](https://teacher.desmos.com/activitybuilder/custom/64e91354a61dde46fab24bbb?collections=64b58c766414766bf247944b&lang=pt-BR)  $\mathbf{\mathcal{C}}$ .

Do mesmo modo que as outras SD, esta começa com uma avaliação diagnóstica baseada na análise e interpretação de um texto, seguida de aplicação de conceitos matemáticos para a resolução de problemas.

## 3.4 Atividade 3: [TFA](https://teacher.desmos.com/activitybuilder/custom/64e91354a61dde46fab24bbb?collections=64b58c766414766bf247944b&lang=pt-BR)  $\mathbb{Z}$  86

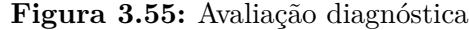

| Frévia da página do aluno | $\mathbf{x}^{\mathbf{K}}$                                                                                                    | 丽                                                                                                    | $\langle$ | 4 de 25 | Próximo > |  |
|---------------------------|----------------------------------------------------------------------------------------------------|----------------------------------------------------------------------------------------------------|-----------|---------|-----------|--|
|                           | A senha                                                                                                    |                                                                                                    |           |         |           |  |
| último artigo científico. | O mês de julho do ano de 2024 foi marcado por<br>uma notícia nada feliz, o irmão de Vicente faleceu<br>vítima de um acidente causado por uma pessoa<br>que estava dirigindo alcoolizada. Uma vida perdida<br>pela imprudência alheia, que deixou saudades nos<br>membros de uma família e uma dor que perdura.<br>Vicente e seu irmão, Jorge, tinham uma relação<br>bem próxima, apesar de alguns desentendimentos<br>clássicos em uma relação de irmãos. Apesar de<br>tudo, eram parceiros e sempre contribuíam para o<br>bem estar da família e uma boa convivência.<br>A forma que Vicente encontrou para encarar o luto<br>foi passando horas no quarto de seu irmão.<br>procurando quaisquer coisas que pudessem fazê-<br>lo sentir mais próximo de Jorge. Em sua busca,<br>encontrou alguns desenhos, poesias, uns jogos de<br>tabuleiro personalizados e uma revista de<br>Matemática onde Jorge conseguiu publicar seu<br>Certo dia, veio à mente de Vicente que no | "Neste Ano, Cada Primo é importante, Estaremos<br>Lado a Lado, ao Contrário de antes"<br>Vicente achou interessante que seu irmão tivesse<br>escrito algo assim, mas não pelo fato de que eles<br>não tinham primos, e sim pelos erros de português<br>que Jorge cometera. Ele era muito rígido quanto à<br>escrita na forma padrão da língua portuguesa, com<br>suas regras e exceções.<br>Sendo assim, por qual motivo ele escreveria uma<br>frase com estes erros tão evidentes, em meio a<br>diversas outras, escritas de forma impecavelmente<br>corretas? Isso deveria ter algum significado.<br>Os erros que Vicente encontrou na frase são<br>oriundos do fato de que algumas palavras estão<br>escritas com letra maiúscula no meio da sentença,<br>de forma equivocada, sendo elas "Ano", "Cada",<br>"Primo", "Lado" e "Contrário",<br>De repente, Vicente percebeu. Poderia se tratar de<br>uma dica para a senha do notebook. Sendo assim, |           |         |           |  |
|                           | notebook de seu irmão poderiam haver algumas<br>outras produções que ele pudesse ver. Como o<br>notebook ainda estava lá, intocado, ele foi até o<br>querto, leventou e tempe do energiho e pressionou                                                                                                    | mãos à obra. A frase deveria poder ser traduzida<br>em números, pensou ele, então analisou cada<br>parte.                                                                                                    |           |         |           |  |

Fonte: capturada da plataforma Desmos sobre atividade de autoria própria.

**Figura 3.56:** Perguntas

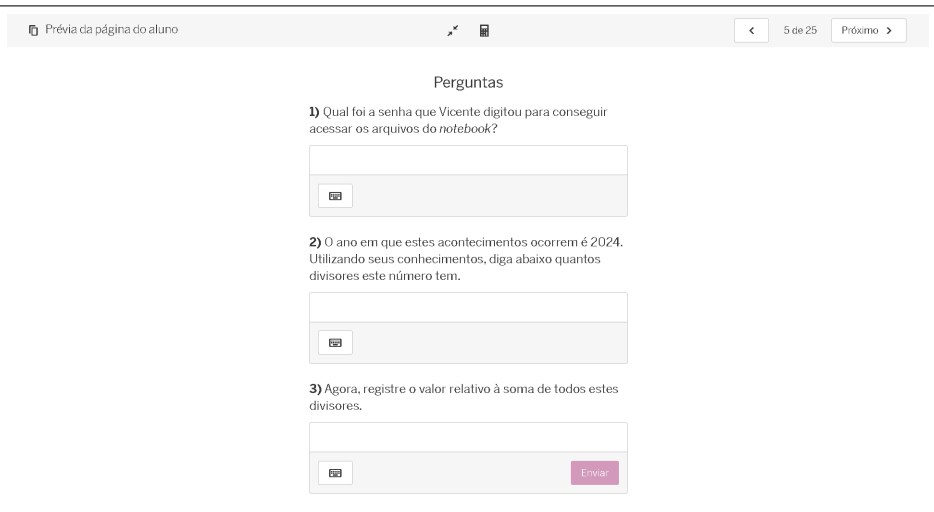

Fonte: capturada da plataforma Desmos sobre atividade de autoria própria.

A sequência segue com apresentação dos números primos, com exemplos e exercícios.

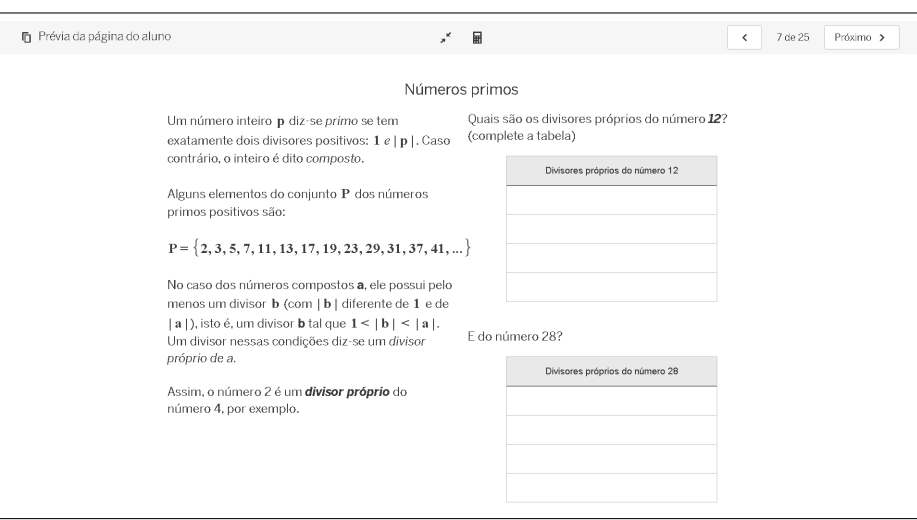

**Figura 3.57:** Números primos

Fonte: capturada da plataforma Desmos sobre atividade de autoria própria.

O próximo tópico é o TFA e fatoração, em que temos a definição, exemplos, exercícios e atividades propostas. Veja, a seguir, a parte da SD que apresenta um exercício resolvido sobre o tema.

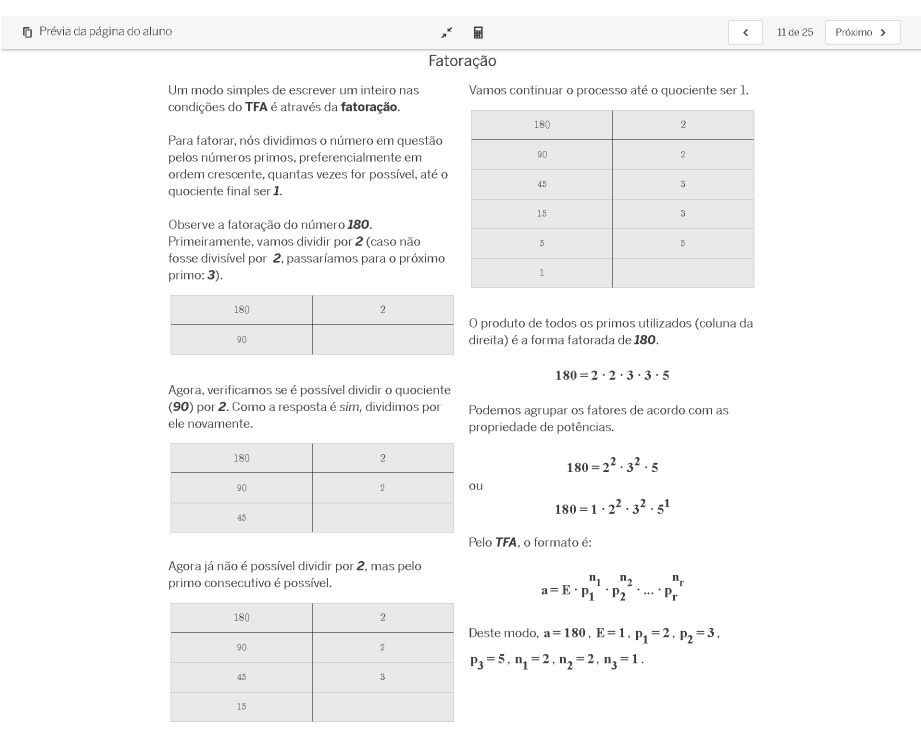

**Figura 3.58:** Exemplo sobre TFA e fatoração

Fonte: capturada da plataforma Desmos sobre atividade de autoria própria.

Da mesma forma que as outras SD, continuamos com a apresentação de alguns tópicos, seguidos de exercícios. O último tópico, antes da avaliação final, é sobre o cálculo do número de divisores de um número e da soma destes divisores.

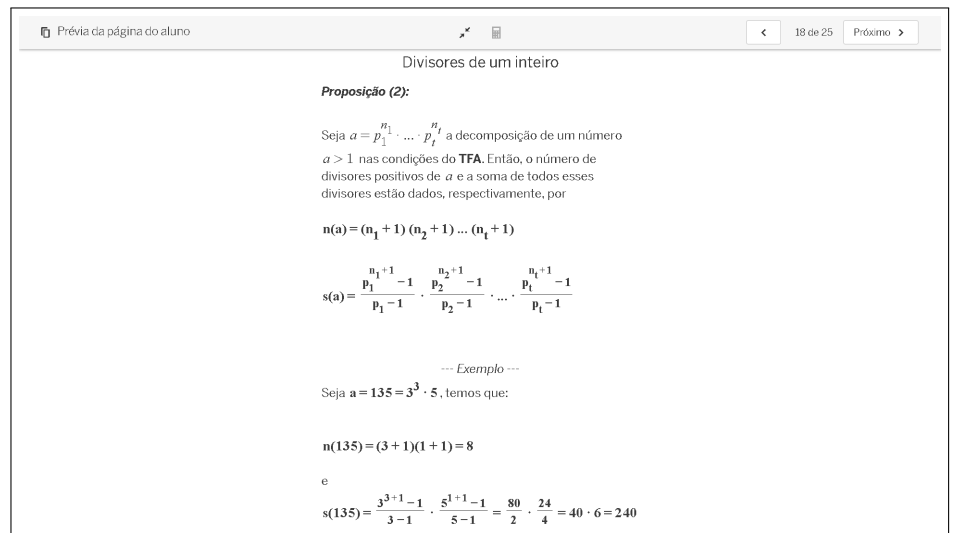

**Figura 3.59:** Número de divisores e sua soma

Fonte: capturada da plataforma Desmos sobre atividade de autoria própria.

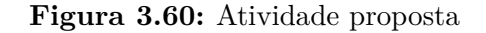

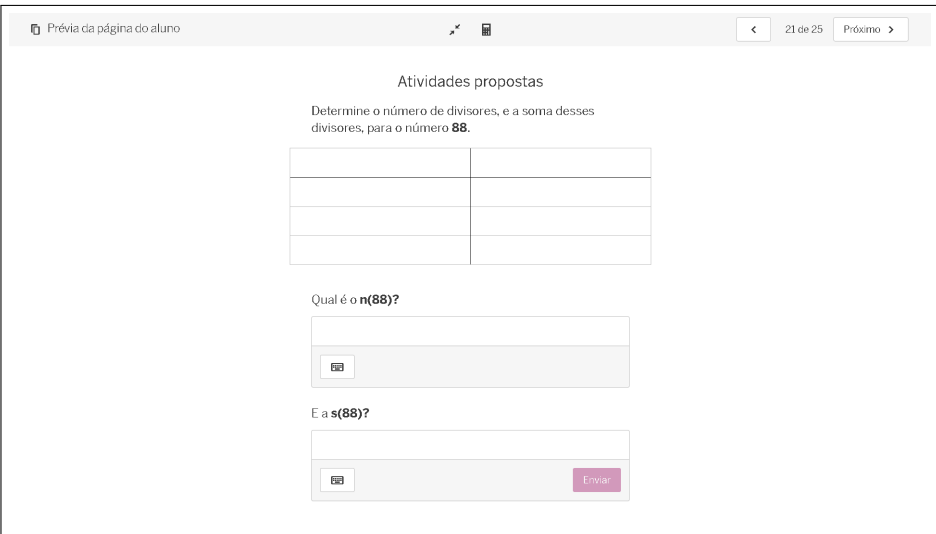

Fonte: capturada da plataforma Desmos sobre atividade de autoria própria.

Ao responder corretamente esta última atividade proposta, o usuário tem acesso à uma página que contém uma calculadora que retorna os divisores de um número natural menor do que 37 e algumas perguntas relacionadas à este tema (figura [3.62\)](#page-90-0). Se a atividade não for respondida, ou for respondida incorretamente, é apresentada apenas a mensagem da figura [3.61.](#page-90-1)

<span id="page-90-1"></span>**Figura 3.61:** Mensagem

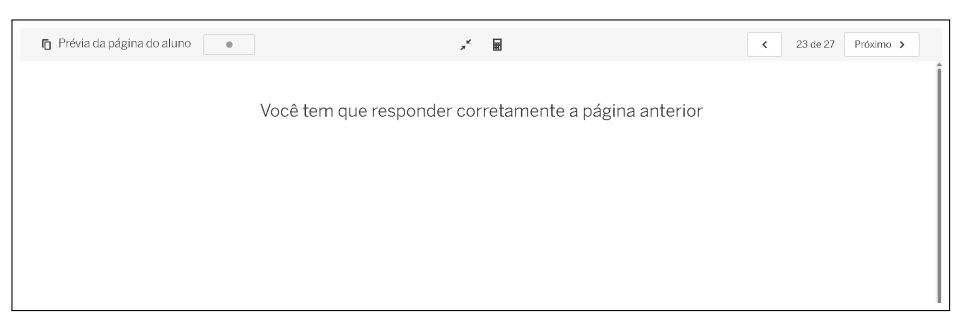

Fonte: capturada da plataforma Desmos sobre atividade de autoria própria.

<span id="page-90-0"></span>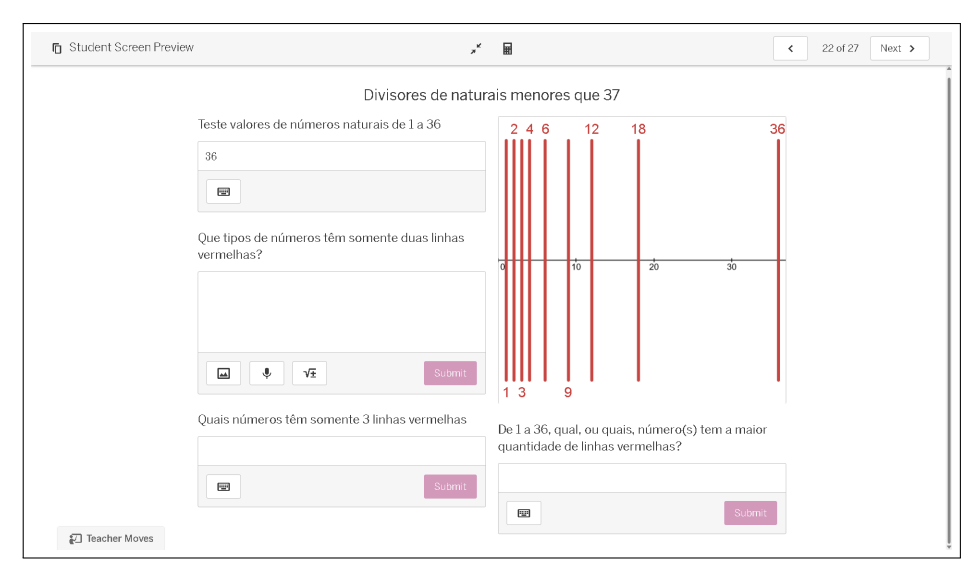

**Figura 3.62:** Divisores de um número natural menor do que 37

Fonte: capturada da plataforma Desmos sobre atividade de autoria própria.

Caso esta última atividade seja respondida, o usuário terá acesso à calculadora de fatoração (figura [3.63\)](#page-91-0), caso contrário, verá apenas uma mensagem, como anteriormente.

<span id="page-91-0"></span>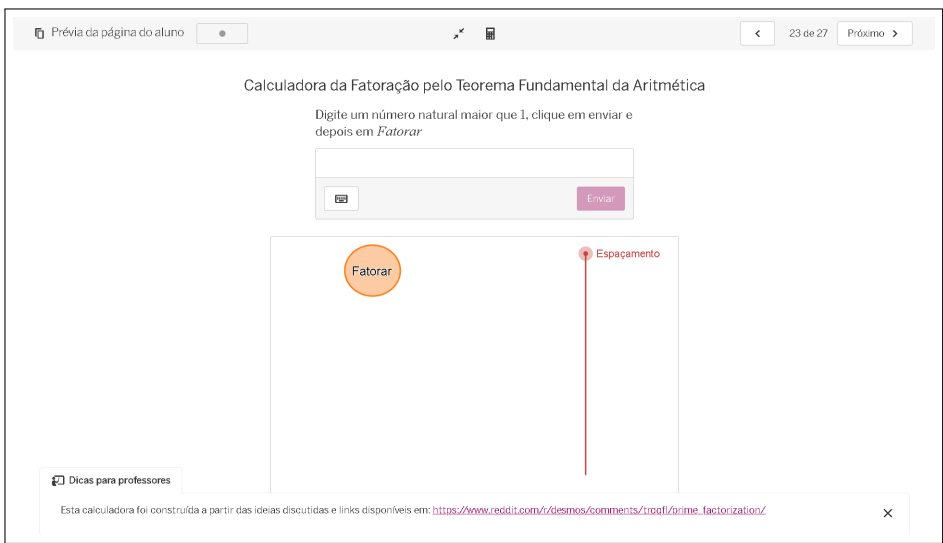

**Figura 3.63:** Calculadora de fatoração

Fonte: capturada da plataforma Desmos sobre atividade de autoria própria.

<span id="page-91-1"></span>A calculadora mostra os fatores, com seus respectivos expoentes, em uma coluna. O espaçamento entre eles pode ser alterado com um controle deslizante (figura [3.64\)](#page-91-1). Para realizar a fatoração, é necessário clicar no botão "Fatorar".

**Figura 3.64:** Fatoração do número 3465

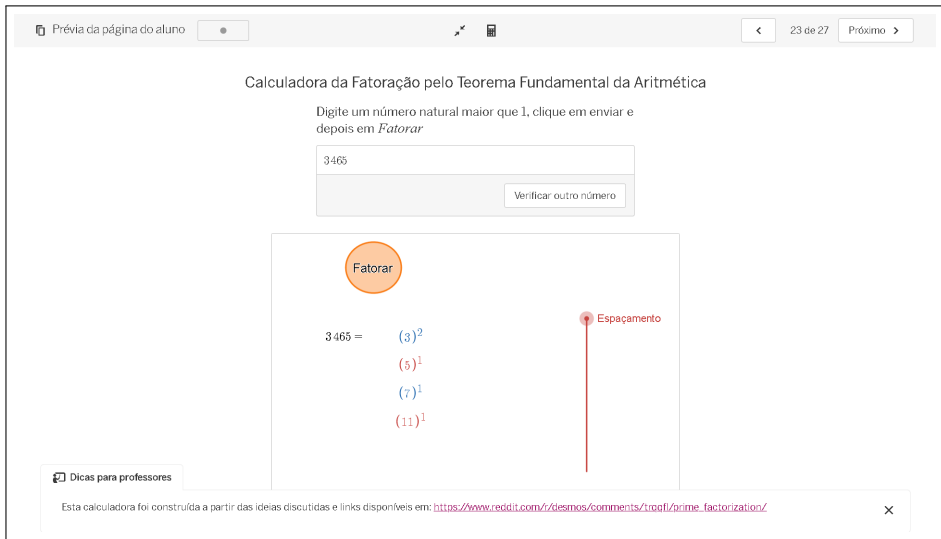

Fonte: capturada da plataforma Desmos sobre atividade de autoria própria.

A calculadora também retorna a quantidade de divisores do número que foi fatorado e a soma destes divisores (figura [3.65\)](#page-92-0).

<span id="page-92-0"></span>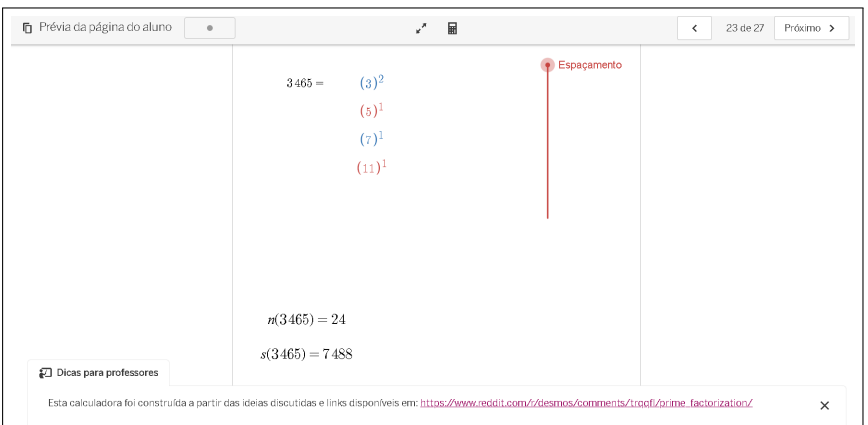

**Figura 3.65:** Número de divisores de 3465

Fonte: capturada da plataforma Desmos sobre atividade de autoria própria.

Por fim, a avaliação final é composta pela narrativa apresentada na avaliação diagnóstica e as perguntas, com a adição de uma atividade com finalidade narrativa, análoga às atividades finais das outras duas SD, na qual o usuário deve construir sua própria narrativa, baseada naquela que foi apresentada, de acordo com a orientação dada.

**Figura 3.66:** Atividade narrativa da avaliação final

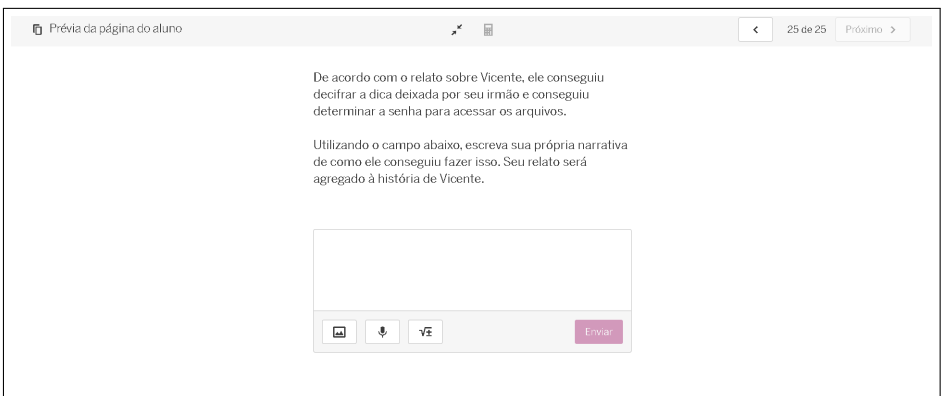

Fonte: capturada da plataforma Desmos sobre atividade de autoria própria.

# **Considerações Finais**

<span id="page-93-0"></span>A utilização das TDIC na educação mostram-se uma alternativa para reinventar práticas no contexto do processo de ensino e aprendizagem. A cultura digital é cada vez mais presente na sociedade e a tendência é que ela seja ainda mais abrangente no futuro.

Os docentes necessitam estar em contínuo processo de aprimoramento e atualização de seus métodos e ferramentas. As metodologias ativas são grandes aliadas da comunidade escolar, assim como as mídias digitais, o ensino híbrido demonstrou isto de forma indiscutível, durante o período da pandemia do Coronavírus [\(MORAN; BACICH,](#page-95-1) [2018\)](#page-95-1).

Este trabalho objetivou propor uma introdução à teoria dos números com a utilização de um conjunto de sequências didáticas, compostas por atividades interativas, na *classroom* do Desmos, na perspectiva da metodologia ativa *Storytelling*. No entanto, fornece mais do que isto, sendo uma demonstração de como aliar uma TDIC com a utilização de uma metodologia ativa no contexto do ensino híbrido, servindo como um incentivo para o aprimoramento da prática docente.

O processo de elaboração das atividades se mostrou bastante enriquecedor. Em primeiro momento, a escolha da plataforma Desmos se deu a partir de experiências prévias com a plataforma, sendo levados em consideração características como a facilidade de acesso e a enorme gama de recursos, tanto para docentes como para discentes.

A escolha da metodologia a ser utilizada levou em consideração as possibilidades do Desmos e a forma como se objetivou abordar os conteúdos, demandando bastante pesquisa e planejamento, o que permitiu explorar de diversas formas a plataforma, no que se refere ao Desmos *classroom*, principalmente.

O ambiente do *classroom*, apesar de limitado em alguns aspectos, principalmente visuais, é um convite à criatividade, com diversas possibilidades de interação e gerenciamento. A elaboração das SD proporcionou o contato com diversas características intrinsecas à esta TDIC e a reflexão sobre a maneira de abordar alguns itens, como o modo de apresentação de conteúdos, interatividade com os usuários (por meio de tabelas, campos para respostas matemáticas ou livres e etc), gráficos, textos e correções automatizadas, dentre outros.

A forma como se pode gerenciar cada atividade, através das turmas, definindo um ritmo, enviando comentários e compartilhando informações, é de grande auxílio no processo

#### <span id="page-94-0"></span>Considerações Finais 94

avaliativo, tanto qualitativo quanto quantitativo. Com o tutorial sobre a utilização do painel de controle, os docentes estão aptos a gerenciar as atividades atribuídas às turmas com eficiência e versatilidade. Sendo um incentivo para que o processo avaliativo seja cada vez mais integrado com as práticas metodológicas e recursos utilizados no ensino.

As SD aqui apresentadas estão disponíveis na coleção [Teoria dos Números](https://teacher.desmos.com/collection/64b58c766414766bf247944b?lang=pt-BR) e podem ser aplicadas diretamente em turmas da escolha de cada professor. Os exercícios e a avaliação final podem também ser utilizados como elementos avaliativos, contribuindo de forma quantitativa e qualitativa. Uma possibilidade é realizar a avaliação diagnóstica de forma remota, assim como a avaliação final, enquanto a apresentação de conteúdos e realização de exercícios é feita presencialmente.

Durante a elaboração de atividades na plataforma, o docente contribui para o aprimoramento da própria prática docente, desenvolvendo habilidades, exercitando a criatividade e explorando metodologias. Ao utilizar as SD aqui propostas como modelo para a construção de novas atividades, com temas variados, cada docente estará promovendo a divulgação da plataforma, na qual professores e alunos podem encontrar auxílio para o desenvolvimentos de suas atividades e/ou de seu processo individual de ensino e aprendizagem [\(BACICH,](#page-95-2) [2016\)](#page-95-2).

Ao final da elaboração das atividades, foi possível observar que as possibilidades para a utilização do Desmos são inúmeras, dependendo da disposição e criatividade dos docentes. A realidade de cada turma, escola e comunidade interfere bastante na utilização destes recursos, já que em certos casos, acesso à internet de qualidade ou computadores é praticamente inexistente, sendo assim, cabe aos professores determinar o que deve ou não ser feito para contribuir com a educação de cada indivíduo.

Felizmente, existe a possiblidade de compor atividades que podem ser tranquilamente realizadas em smartphones, com acesso razoável à internet. Desta forma, cada docente deve se apropriar de técnicas e metodologias que permitam essa utilização, ao mesmo tempo que trabalha com as limitações que lhe são apresentadas [\(SCHUARTZ; SARMENTO,](#page-95-3) [2020\)](#page-95-3).

Dependendo da disposição de cada profissional, pode-se incrementar ainda mais sua prática com a utilização da plataforma Desmos, com cursos, tutoriais, estudos guiados por materiais disponibilizados na própria plataforma e com o acréscimo da CL nas atividades do *classroom*, expandindo ainda mais as possibilidades.

Espera-se que os recursos e ideias apresentados neste trabalho contribuam para o desenvolvimento e/ou aprimoramento de práticas pedagógicas cada vez mais focadas em evidenciar o aluno como protagonista da construção do próprio conhecimento, dando a ele liberdade para desenvolver seu processo cognitivo, ao mesmo tempo que se utiliza da tecnologia para orientar e auxiliá-lo nesta jornada.

ARAÚJO, D. L. de. O que é (e como faz) Sequência Didática? *Entrepalavras*, v. 3, n. 1, p. 322–334, 2013. [52,](#page-52-0) [54,](#page-54-0) [56](#page-56-0)

<span id="page-95-2"></span>BACICH, L. Ensino híbrido: Proposta de formação de professores para uso integrado das tecnologias digitais nas ações de ensino e aprendizagem. In: SBC. *Anais do XXII Workshop de Informática na Escola*. Uberlândia, MG, 2016. p. 679–687. [13,](#page-13-0) [14,](#page-14-0) [94](#page-94-0)

BARBOSA, E. N. T. *Subrotinas Construídas no Matlab para MDC, Coeficientes de Bézout, Equações Diofantinas Lineares, Congruências e Sistemas de Congruências Lineares*. Dissertação (TCC de graduação) — Universidade Federal do Pará. Campus Universitário Castanhal, 2015. [56](#page-56-0)

BRASIL. *Base Nacional Comum Curricular*. Brasília: Ministério da Educação, 2018. [16,](#page-16-0) [18,](#page-18-0) [19](#page-19-0)

DESMOS, S. P. *Desmos Classroom, Computation Layer Documentation*. 2011. Disponível em: [<https://teacher.desmos.com/computation-layer/documentation>.](https://teacher.desmos.com/computation-layer/documentation) Acesso em 03 jan. 2024. [19](#page-19-0)

FIGUEIREDO, J. C. T. *Digital Storytelling no eLearning: estudo de caso da sua aplicação a um módulo no ensino superior*. Lisboa: UAB, 2014. [14,](#page-14-0) [15,](#page-15-0) [19,](#page-19-0) [54](#page-54-0)

GUIMARÃES, Y.; GIORDAN, M. Elementos para validação de sequências didáticas. In: *Encontro Nacional de Pesquisa Em Educação Em Ciências*. Águas de Lindóia, SP: Universidade Federal de Goiás, 2013. [52,](#page-52-0) [53,](#page-53-0) [54](#page-54-0)

MILIES, F. C. P.; COELHO, S. P. *Números: uma introdução à matemática*. São Paulo: Edusp, 2013. [34](#page-34-0)

<span id="page-95-1"></span>MORAN, J.; BACICH, L. Metodologias ativas para uma educação inovadora: uma abordagem teórico prática. porto alegre: Penso. 2018. [13,](#page-13-0) [93](#page-93-0)

NASCIMENTO, F. L. d. Máximo divisor comum e mínimo múltiplo comum: uma abordagem em suas propriedades e aplicações. Universidade Federal do Ceará, 2015. [47](#page-47-0)

<span id="page-95-0"></span>SAPPI, K. A. M. *Storytelling: uma abordagem contextualizada no ensino de química na temática estequiometria*. Fortaleza: UFC, 2019. [18,](#page-18-0) [79](#page-79-2)

<span id="page-95-3"></span>SCHUARTZ, A. S.; SARMENTO, H. B. d. M. Tecnologias digitais de informação e comunicação (TDIC) e processo de ensino. *Revista Katálysis*, SciELO Brasil, v. 23, p. 429–438, 2020. [16,](#page-16-0) [17,](#page-17-0) [94](#page-94-0)

<span id="page-96-0"></span>TEODOSIO, E. de S. Storytelling como uma metodologia ativa no ensino de Matemática. *Boletim Cearense de Educação e História da Matemática*, v. 8, n. 23, p. 258–268, 2021. [19,](#page-19-0) [56,](#page-56-0) [74](#page-74-2)

<span id="page-96-1"></span>UGALDE, M. C. P.; ROWEDER, C. Sequência Didática: uma proposta metodológica de ensino-aprendizagem. *Educitec-Revista de Estudos e Pesquisas sobre Ensino Tecnológico*, v. 6, p. e99220–e99220, 2020. [52,](#page-52-0) [53,](#page-53-0) [56,](#page-56-0) [75](#page-75-0)

VALENÇA, M. M.; TOSTES, A. P. B. O Storytelling como ferramenta de aprendizado ativo. *Carta Internacional*, v. 14, n. 2, 2019. [19](#page-19-0)

# **Apêndice**

# A

# **Criação de Atividades no Desmos Classroom**

Como descrito na subseção [1.5,](#page-20-0) o Desmos *[Classroom](https://teacher.desmos.com/?lang=pt-BR)* fornece uma interface onde se pode criar atividades digitais para serem utilizadas com as turmas. Neste breve tutorial, mostraremos alguns passos simples para a utilização deste recurso.

Ao acessar o *link*, realizar o cadastro e fazer o *login*, o usuário é redirecionado para a página inicial (figura [A.1\)](#page-98-0). Clicando em "Atividades personalizadas", é possível acessar o painel com as atividades feitas pelo usuário (figura [A.2\)](#page-99-0), caso haja alguma, e uma opção de "Criar nova atividade", onde se pode criar uma nova.

<span id="page-98-0"></span>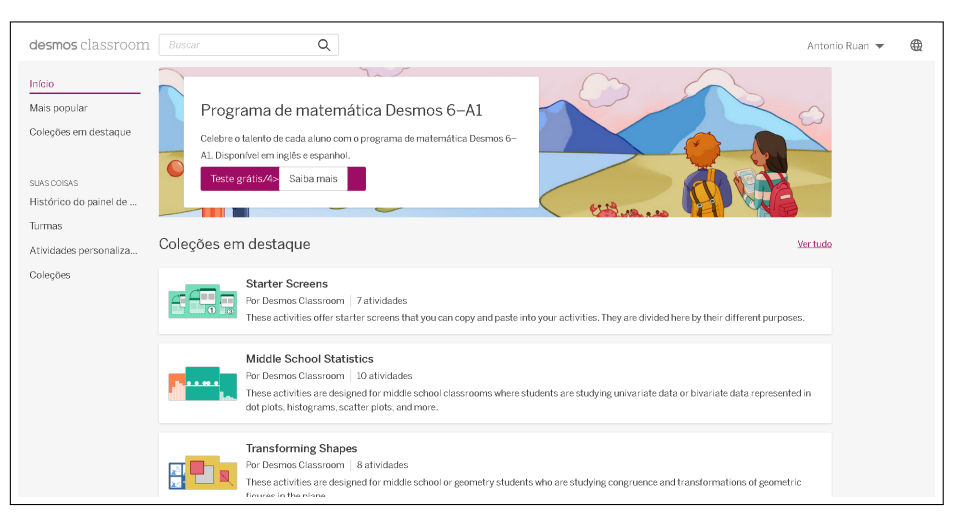

#### **Figura A.1:** Página inicial do Desmos *Classroom*

Fonte: capturada da plataforma Desmos.

<span id="page-99-0"></span>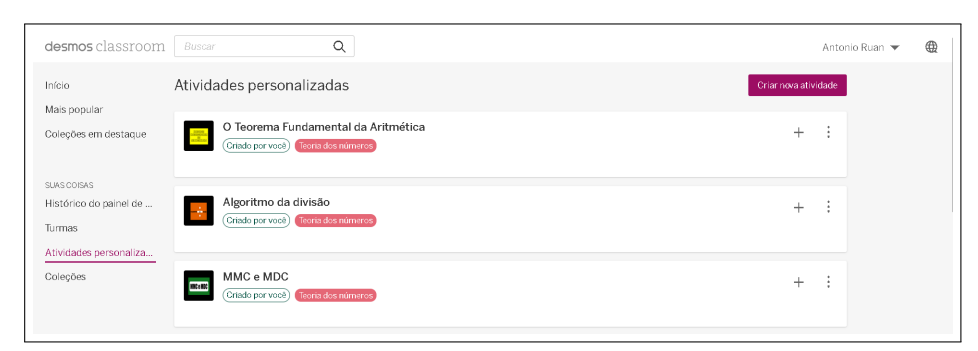

## **Figura A.2:** Painel de atividades personalizadas

Fonte: capturada da plataforma Desmos sobre uma atividade de autoria própria.

<span id="page-99-1"></span>Selecionando a opção "Criar nova atividade", visualizamos uma janela na qual devemos inserir um nome para a atividade, selecionar se a atividade pode ser acessada por pessoas com o *link* ou se ela ficará privada, além de um campo para adicionar uma descrição (figura [A.3\)](#page-99-1).

**Figura A.3:** Criando uma nova atividade

|              | Atividades personalizadas   |                                                                |          | Criar nova atividad |  |
|--------------|-----------------------------|----------------------------------------------------------------|----------|---------------------|--|
|              | O Teoren<br>Criado por      | Dê um nome para sua nova atividade                             | $\times$ |                     |  |
|              | Algoritm                    | Configurações de compartilhamento                              |          |                     |  |
|              | Criado por                  | co Qualquer um com o link pode ver<br>A Apenas você pode ver   |          |                     |  |
|              | MMC e l                     | Descrição da atividade                                         |          |                     |  |
| <b>BELIK</b> | Criado por                  |                                                                |          |                     |  |
| MYL-MBC      | [original]<br>Criado por    |                                                                |          |                     |  |
|              |                             | Criar nova atividade<br>Saiba mais sobre criação de atividades |          |                     |  |
|              | <b>Hipérboles</b>           |                                                                |          |                     |  |
|              | (Criado por você) (Comicas) |                                                                |          |                     |  |

Fonte: capturada da plataforma Desmos.

Como exemplo, criaremos a atividade "Operações fundamentais", que pode ser acessada por quem tiver o *link* e cuja descrição é "Alguns exercícios sobre multiplicação e divisão" (figura [A.4\)](#page-100-0).

<span id="page-100-0"></span>**Figura A.4:** Configurando uma nova atividade

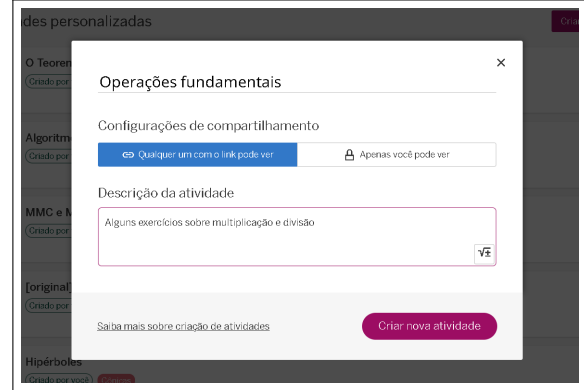

Fonte: capturada da plataforma Desmos sobre uma atividade de autoria própria.

<span id="page-100-1"></span>Clicando em "Criar nova atividade", somos redirecionados para o ambiente de criação, com suas ferramentas e recursos, ainda em branco (figura [A.5\)](#page-100-1). Deste modo, podemos iniciar nosso processo de configuração e elaboração da atividade.

**Figura A.5:** Começando do zero

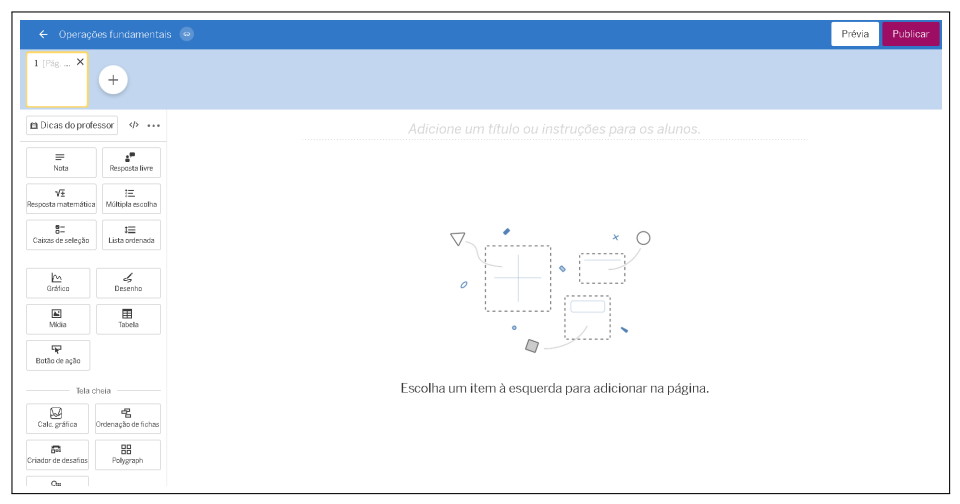

Fonte: capturada da plataforma Desmos.

Na região superior esquerda, podemos acessar as configurações da atividade, clicando em seu nome ou no ícone ao lado dele, ambos levam ao mesmo menu de configuração (figura [A.6\)](#page-101-0).

<span id="page-101-0"></span>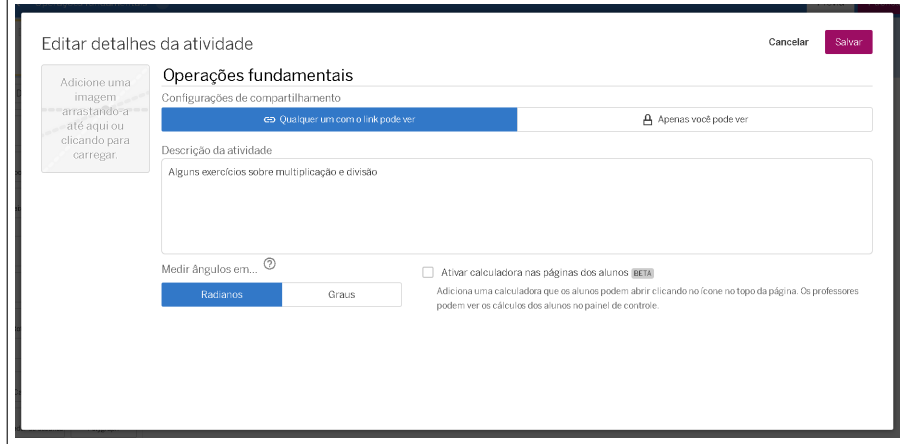

**Figura A.6:** Configurações de uma atividade já criada

Fonte: capturada da plataforma Desmos sobre uma atividade de autoria própria.

Neste menu, vemos as configurações que já nos foram apresentadas ao criar a atividade, com acréscimo das opções de poder adicionar uma imagem que servirá como uma espécie de "capa", escolher se os ângulos serão trabalhados em radianos ou em graus e uma opção de disponibilizar uma calculadora em cada página da atividade, para que os alunos possam utilizá-la como auxílio.

<span id="page-101-1"></span>Vamos adicionar uma calculadora. Clicando sobre o campo destinado a este objetivo, podemos escolher entre uma calculadora com apenas as quatro operações, uma científica e uma gráfica (figura [A.7\)](#page-101-1). Vamos selecionar a calculadora mais simples, aquela com apenas as quatro operações básicas, clicamos em "Salvar" e voltamos à area de criação.

**Figura A.7:** Adicionando uma calculadora

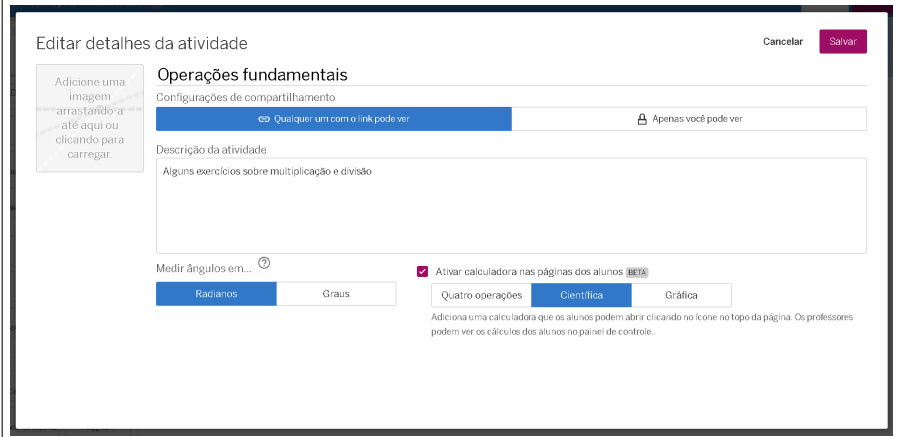

Fonte: capturada da plataforma Desmos sobre uma atividade de autoria própria.

No parte superior central de cada página, temos um campo para inserção de um título ou de instruções sobre o que deve ser desenvolvido. Para adicionar textos, utilizamos a opção "Notas" (figura [A.8\)](#page-102-0). Ao clicar nesta opção, uma caixa para textos é inserida automaticamente, mas é possível também clicar, segurar e arrastar para o local que se deseja. A opção de arrastar é útil quando já existem outros elementos adicionados à página e queremos colocar um novo em um local específico.

<span id="page-102-0"></span>

|                                                      | ← Operações fundamentais <     |                                                                                                    | Prévia | Publicar |
|------------------------------------------------------|--------------------------------|----------------------------------------------------------------------------------------------------|--------|----------|
| $1$ [Pag. $\times$ ]                                 | $\qquad \qquad +$              |                                                                                                    |        |          |
| <b>Et Dicas do professor</b>                         | $\phi \rightarrow \rightarrow$ | Adicione um título ou instruções para os alunos.                                                                                                    |        |          |
| $\equiv$<br>Note                                     |                                | $\Box$<br>$\left\langle \cdot\right\rangle$<br>$\equiv$<br>Nomear este companente                                                                                                    |        |          |
| $\sqrt{\pm}$<br>Resposta matemática Múltipla escolha | 這                              |                                                                                                    |        |          |
| $8 -$<br>Caixas de seleção                           | $t \equiv$<br>Lista ordenada   | $\sqrt{\pm}$ <b>B</b> $I \perp \emptyset \otimes \mathbb{R}$<br>$\begin{picture}(0,0) \put(0,0){\dashbox{0.5}(0,0){ }} \put(1,0){\dashbox{0.5}(0,0){ }} \put(2,0){\dashbox{0.5}(0,0){ }} \put(3,0){\dashbox{0.5}(0,0){ }} \put(4,0){\dashbox{0.5}(0,0){ }} \put(5,0){\dashbox{0.5}(0,0){ }} \put(6,0){\dashbox{0.5}(0,0){ }} \put(6,0){\dashbox{0.5}(0,0){ }} \put(6,0){\dashbox{0.5}(0,0){ }} \put(6,0){\dashbox{0.5}(0,0){ }} \put(6,0){\dashbox{$ |        |          |
| $\overline{\mathbb{P}}$<br>Gráfico                   | る<br>Desering                  |                                                                                                    |        |          |
| $\overline{\mathbb{E}}$<br>Mídia                     | ⊞<br>Tabela                    |                                                                                                    |        |          |
| P<br>Botão de ação                                   |                                |                                                                                                    |        |          |

**Figura A.8:** Adicionando texto

Fonte: capturada da plataforma Desmos.

Na caixa de texto, existem algumas opções simples de formatação, como as opções de negrito, itálico e sublinhado, uma opção que permite inserir equações e opções de alinhamento de texto (figura [A.9\)](#page-102-1). Para realizar a formatação, é necessário selecionar a opção desejada antes de digitar o texto ou selecionar a parte que se deseja formatar e depois selecionar a opção desejada.

**Figura A.9:** Formatação de texto

<span id="page-102-1"></span>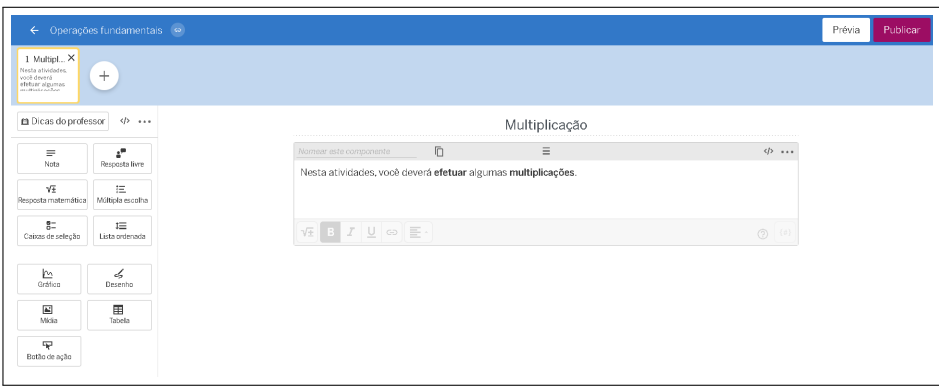

Fonte: capturada da plataforma Desmos sobre uma atividade de autoria própria.

Veja a seguir um exemplo onde inserimos uma nota na qual escrevemos uma pergunta, utilizando a opção de equação matemática para escrever uma multiplicação, e adicionamos o elemento "Resposta matemática" logo abaixo, para que o aluno possa responder a pergunta.

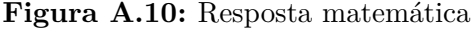

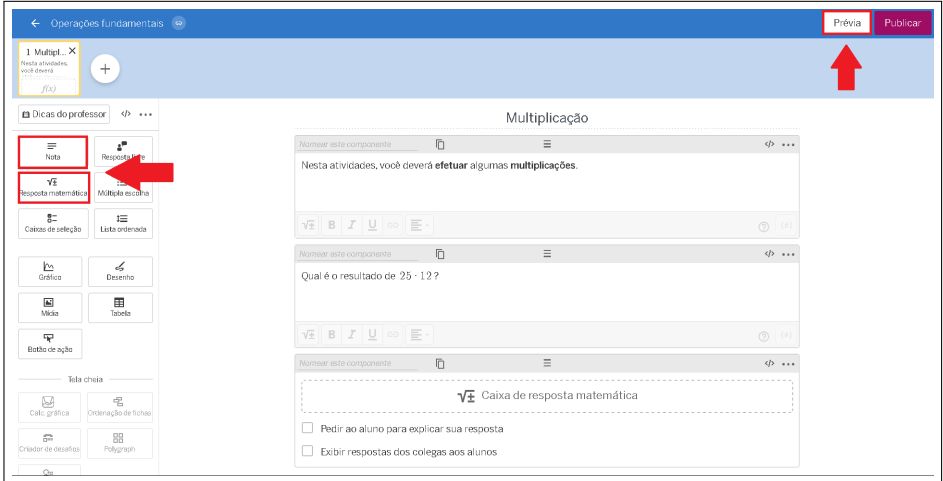

Fonte: capturada da plataforma Desmos sobre uma atividade de autoria própria.

Na caixa de resposta, existem as opções de pedir ao aluno que explique sua resposta, na qual o campo destinado para isto aparecerá após ele inserir a resposta e enviar, e a opção de exibir as respostas dos colegas aos alunos.

Ao clicar em "Prévia", podemos observar como a atividade aparecerá para os alunos, após finalizadas as edições (figura [A.11\)](#page-104-0).

**Figura A.11:** Prévia

<span id="page-104-0"></span>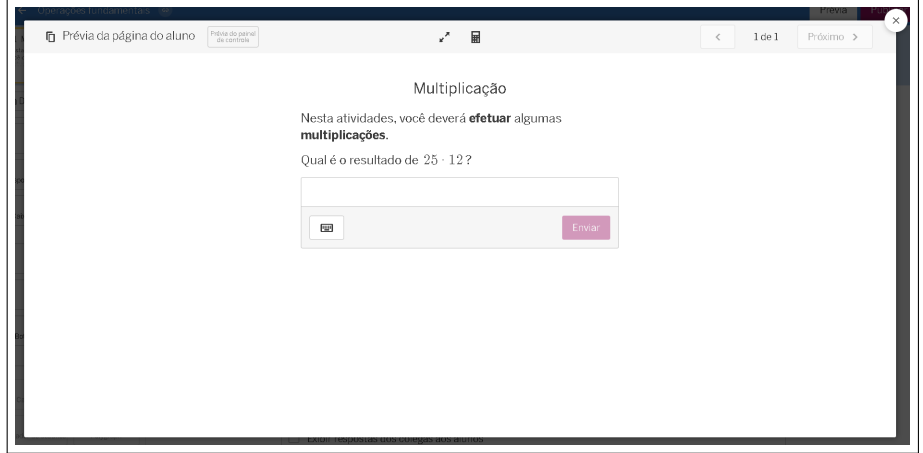

Fonte: capturada da plataforma Desmos sobre uma atividade de autoria própria.

Na parte superior central, temos duas opções: maximizar a janela da atividade e utilizar a calculadora. A opção de maximizar deixa a atividade em tela cheia e o da calculadora, que nós adicionamos no início da atividade, mostra uma calculadora de quatro operações básicas (figura [A.12\)](#page-104-1).

**Figura A.12:** Exibindo a calculadora

<span id="page-104-1"></span>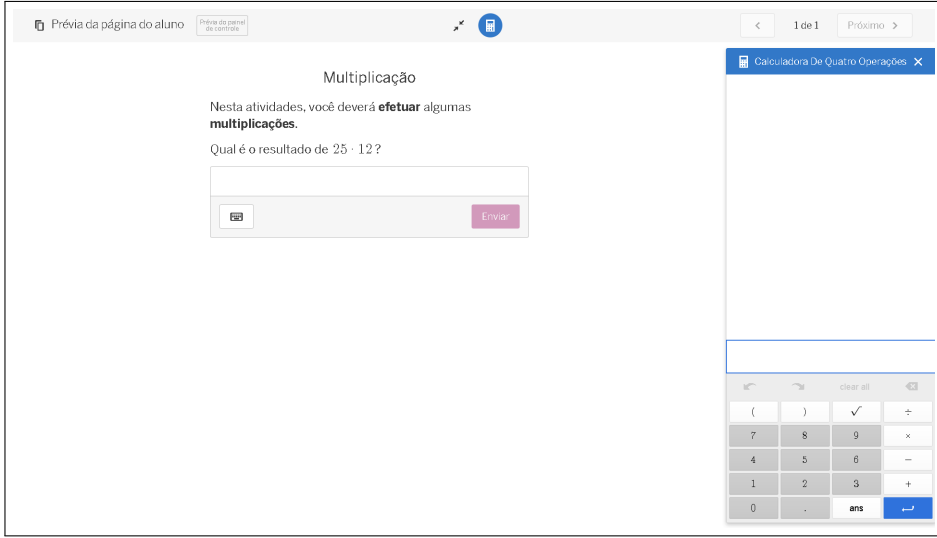

Fonte: capturada da plataforma Desmos sobre uma atividade de autoria própria.

Na parte superior esquerda, ao lado da primeira, e por enquanto única, página da atividade há um botão circular com o símbolo "+". Este botão serve para adicionar novas <span id="page-105-0"></span>páginas na atividade (figura [A.13\)](#page-105-0).

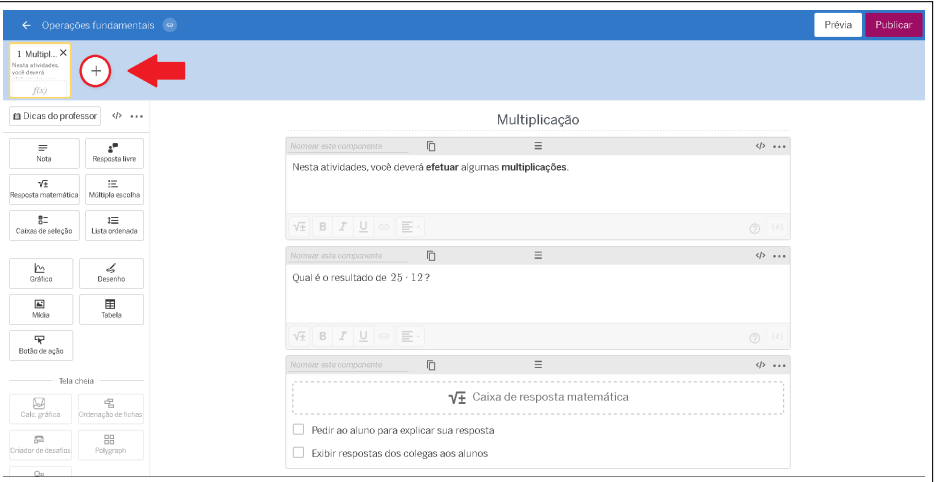

**Figura A.13:** Inserindo páginas

Fonte: capturada da plataforma Desmos sobre uma atividade de autoria própria.

Na segunda página, vamos inserir uma nova pergunta, mas agora com opção de múltipla escolha, que pode ser adicionada com a ferramenta "Múltipla escolha" (figura [A.14\)](#page-105-1). Neste janela, aparece inicialmente um campo para adicionar uma alternativa e podemos adicionar mais ao clicar em "Adicionar uma opção".

**Figura A.14:** Múltipla escolha

<span id="page-105-1"></span>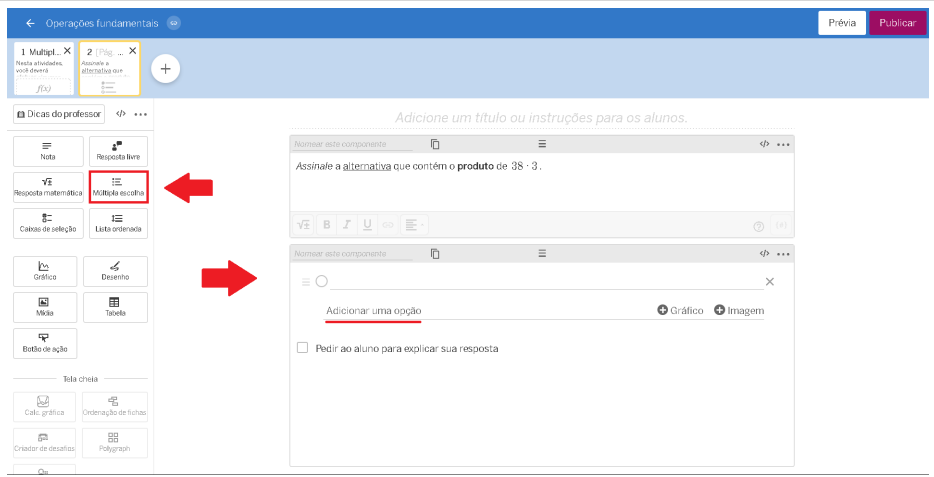

Fonte: capturada da plataforma Desmos sobre uma atividade de autoria própria.

Na figura [A.15,](#page-106-0) podemos ver que foram adicionadas cinco alternativas para a per-

<span id="page-106-0"></span>gunta, e na figura [A.16](#page-106-1) vemos, através da prévia, como a página será apresentada aos alunos.

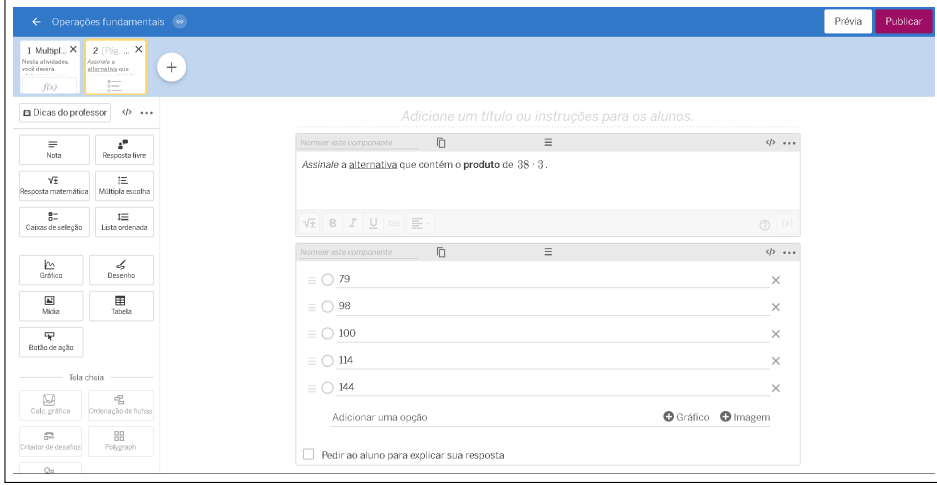

**Figura A.15:** Adicionando alternativas

Fonte: capturada da plataforma Desmos sobre uma atividade de autoria própria.

**Figura A.16:** Prévia da múltipla escolha

<span id="page-106-1"></span>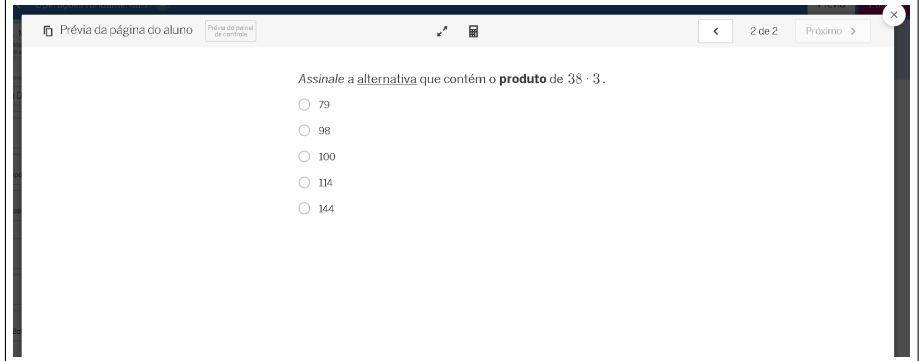

Fonte: capturada da plataforma Desmos sobre uma atividade de autoria própria.

Em uma nova página, vamos adicionar uma pergunta e um campo gerado pela ferramenta "Resposta livre", para a resposta (figura [A.17\)](#page-107-0). Na figura [A.18,](#page-107-1) podemos ver a prévia, na qual verificamos que a resposta do aluno pode incluir equações, áudios e imagens, além de texto.

**Figura A.17:** Resposta livre

<span id="page-107-0"></span>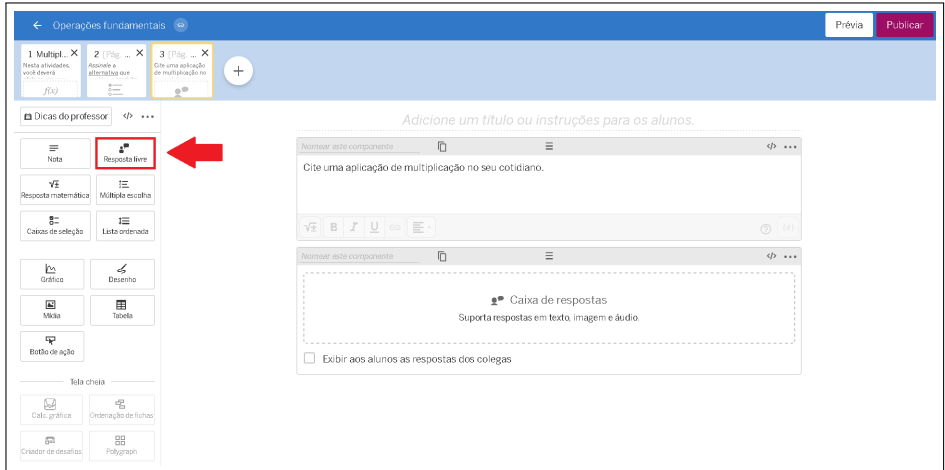

Fonte: capturada da plataforma Desmos sobre uma atividade de autoria própria.

**Figura A.18:** Recursos de resposta

<span id="page-107-1"></span>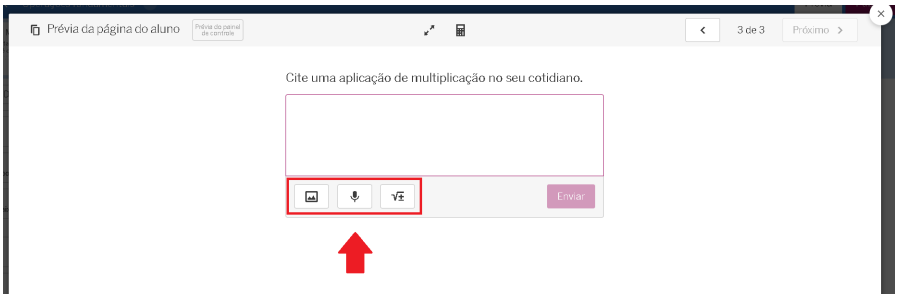

Fonte: capturada da plataforma Desmos sobre uma atividade de autoria própria.

A ferramenta "Caixas de seleção" permite criar alternativas selecionáveis, como podemos observar na figura [A.19.](#page-108-0) Veja a prévia na figura [A.20.](#page-108-1)
Prévia  $\left( +\right)$ m Dicas do  $\bar{\mathbb{D}}$  $\equiv$  $\phi \dots$  $\frac{1}{2}$ Selecione os fatores presentes na multiplicação  $3 \cdot 8 \cdot 5 \cdot 10$  que são primos.  $\sqrt{\pm}$  [  $\pm$ **Ing**<br>Gráfi  $\epsilon_{2}^{\prime}$  $\equiv \Box$  3  $\frac{1}{\sqrt{10}}$  $\mathbf{B}$  $= \Box$  8  $\equiv \Box$  5 P  $\equiv \Box$  10 O Gráfico O Imagem Adicionar uma op

**Figura A.19:** Caixas de seleção

Fonte: capturada da plataforma Desmos sobre uma atividade de autoria própria.

**Figura A.20:** Prévia das caixas de seleção

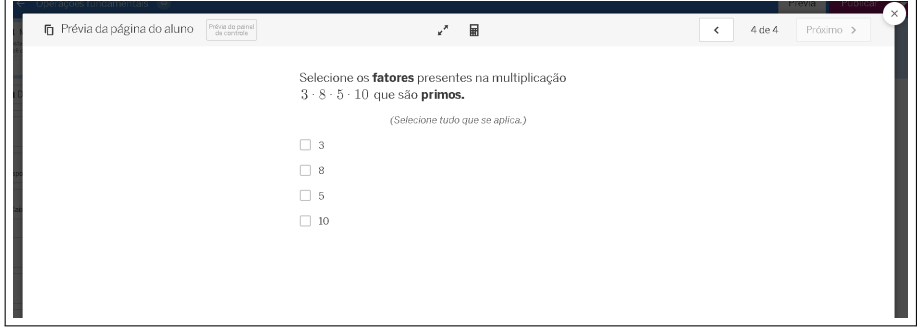

Fonte: capturada da plataforma Desmos sobre uma atividade de autoria própria.

Temos outras ferramentas muito úteis, como a ferramenta "Gráficos", que permite inserirmos diversos tipos de gráfico, e uma ferramenta de desenho (figura [A.21\)](#page-109-0). Para plotar um gráfico, basta clicar sobre a área inserida na página e digitar a equação (figura [A.22\)](#page-109-1).

<span id="page-109-0"></span>Prévia  $\overline{+}$ **Dicas do**  $\phi$  $\bar{\mathbb{D}}$ 0 ≡  $\phi$  ...  $\frac{1}{4}$  $\phi \ldots$ Plano de fundo <del>▼</del> Os alu oderão de :<br>ipla escolha Experimente personalizar o plano de  $\equiv$ fundo!  $\frac{b}{a}$  $\measuredangle$  $\frac{[M]}{M(d)}$  $\begin{array}{c}\n\hline\n\text{H} \\
\text{Table 1a}\n\end{array}$ Editar<sub>o</sub>gráfico -<br>Bode achi 88

**Figura A.21:** Gráficos e desenhos

Fonte: capturada da plataforma Desmos.

<span id="page-109-1"></span>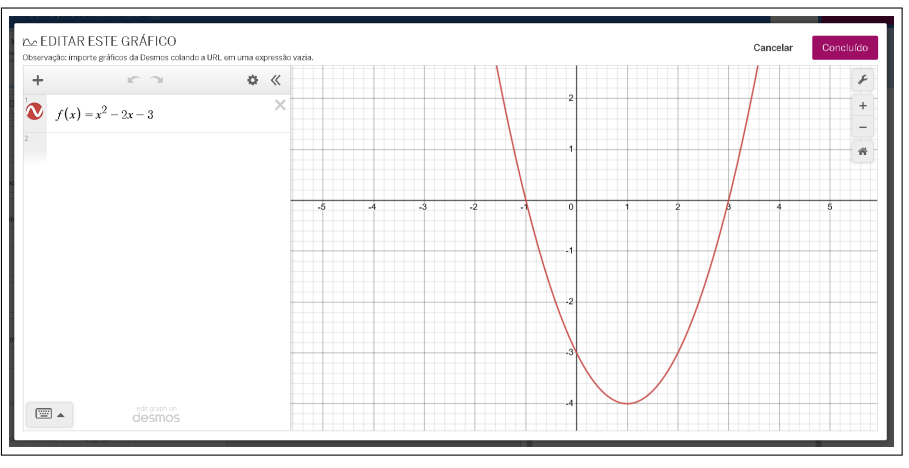

**Figura A.22:** Plotando um gráfico

Fonte: capturada da plataforma Desmos.

Na figura [A.23,](#page-110-0) podemos observar uma prévia onde plotamos o gráfico  $f(x) = x^2 -$ 2*x* − 3 e fizemos um desenho de um triângulo.

<span id="page-110-0"></span>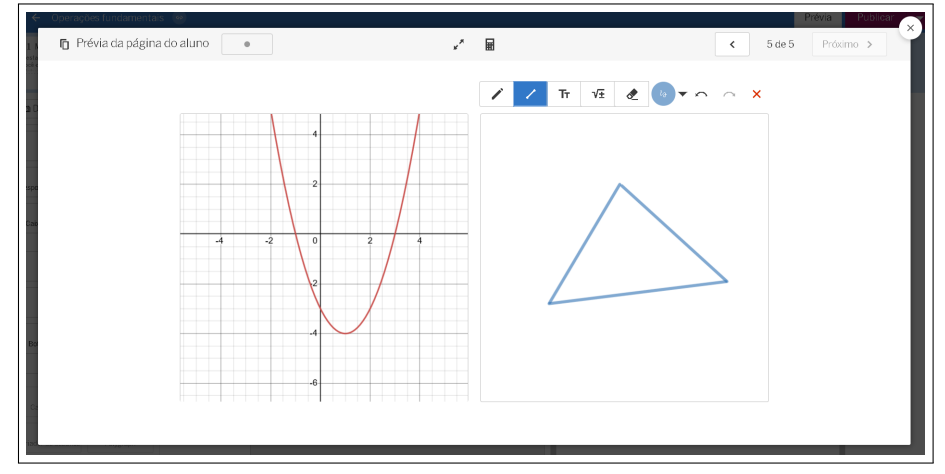

**Figura A.23:** Prévia do gráfico e do desenho

Fonte: capturada da plataforma Desmos.

Com a ferramenta "Mídia", podemos inserir imagens ou vídeos e com a ferramenta "Tabela", é possível adicionar tabelas preenchidas, em branco ou parcialmente preenchidas, sendo possível configurar de modo que os alunos possam preencher ou editar cada tabela criada (figura [A.24\)](#page-110-1).

**Figura A.24:** Mídias e tabelas

<span id="page-110-1"></span>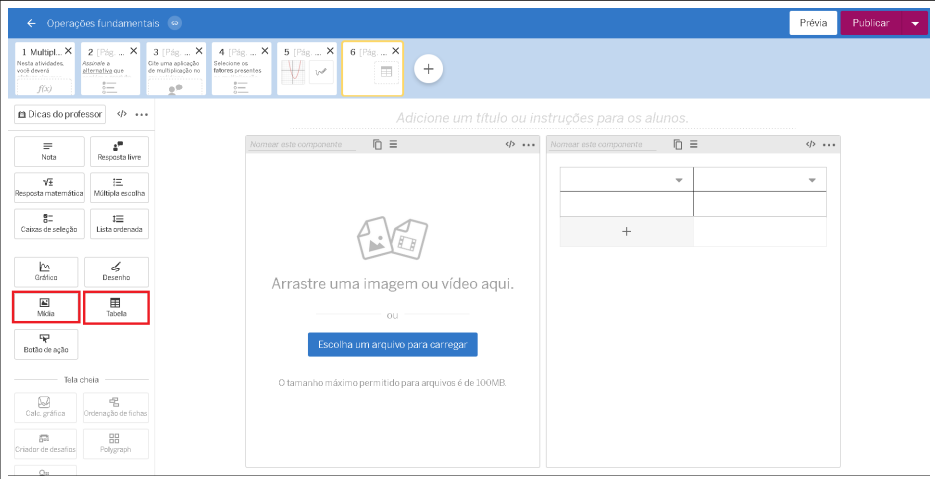

Fonte: capturada da plataforma Desmos.

Observe na figura [A.25,](#page-111-0) que foram inseridas uma imagem (logotipo do Desmos) e uma tabela parcialmente preenchida. Na prévia (figura [A.26\)](#page-111-1), podemos verificar que é possível que os alunos insiram valores na tabela.

<span id="page-111-0"></span>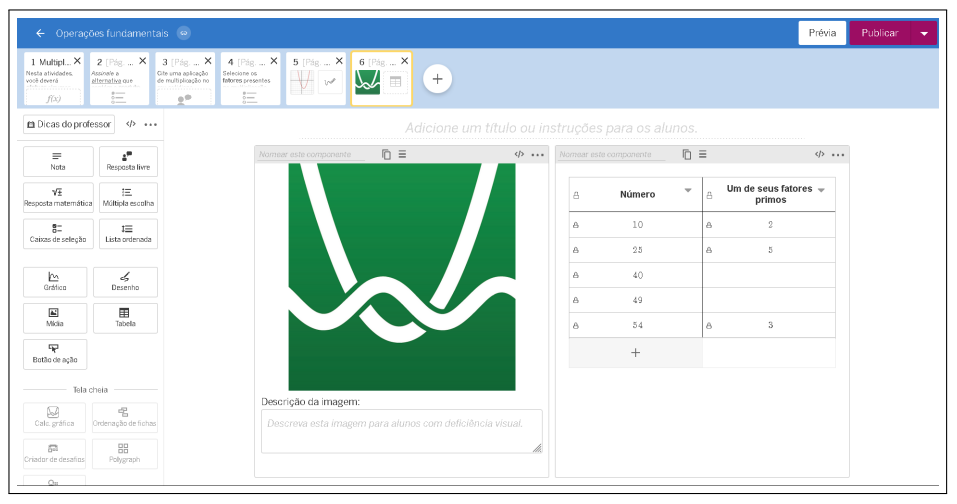

**Figura A.25:** Mídias e tabelas editadas

Fonte: capturada da plataforma Desmos.

**Figura A.26:** Prévia

<span id="page-111-1"></span>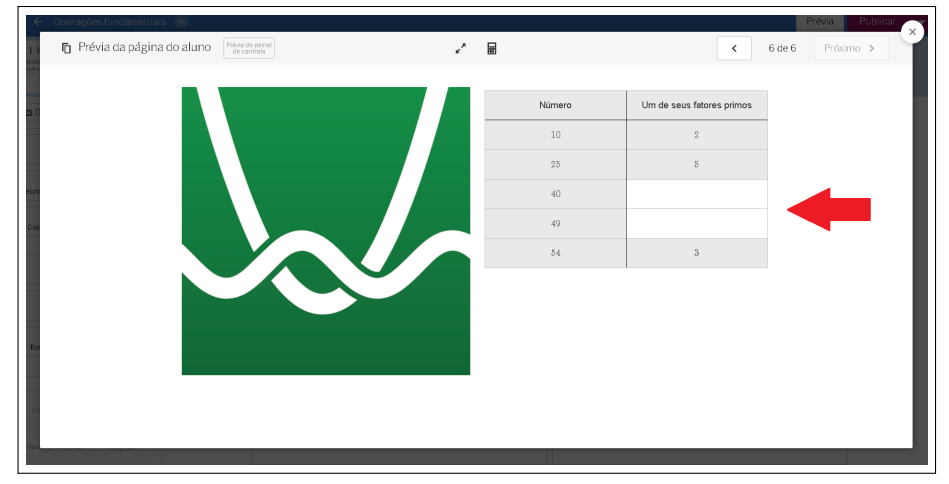

Fonte: capturada da plataforma Desmos.

Algumas ferramentas só ficam disponíveis para ser utilizadas sozinhas em uma página, são as ferramentas da seção "Tela cheia" (figura [A.27\)](#page-112-0).

<span id="page-112-0"></span>Prévia  $+$ W m Dicas do  $\langle \cdot \rangle$  ++ y. iΞ  $\circ$  $\frac{2}{\sqrt{2}}$  $\frac{b_0}{a_{min}}$  $\boxed{\triangle}$ <br>Mici  $\blacksquare$ ę 4 Escolha um item à esquerda para adicionar na página. Ø  $\frac{88}{\text{Polygra}}$ 

**Figura A.27:** Ferramentas de tela cheia

Fonte: capturada da plataforma Desmos.

<span id="page-112-1"></span>Uma delas é a calculadora gráfica, que pode ser disponibilizada em branco para os alunos ou com algum elemento já adicionado (gráficos, pontos, etc) (figura [A.28\)](#page-112-1), como podemos ver na prévia (figura [A.29\)](#page-113-0).

**Figura A.28:** Calculadora gráfica

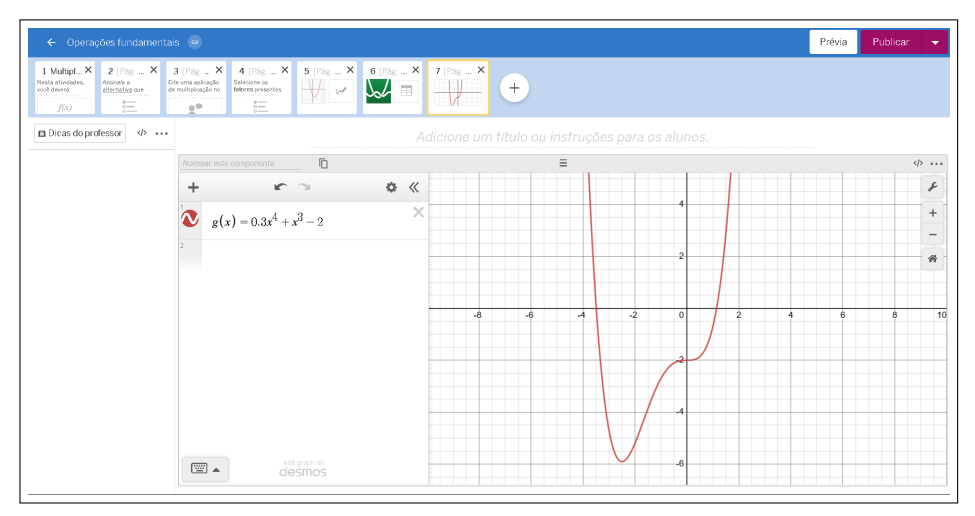

Fonte: capturada da plataforma Desmos.

**Figura A.29:** Prévia

<span id="page-113-0"></span>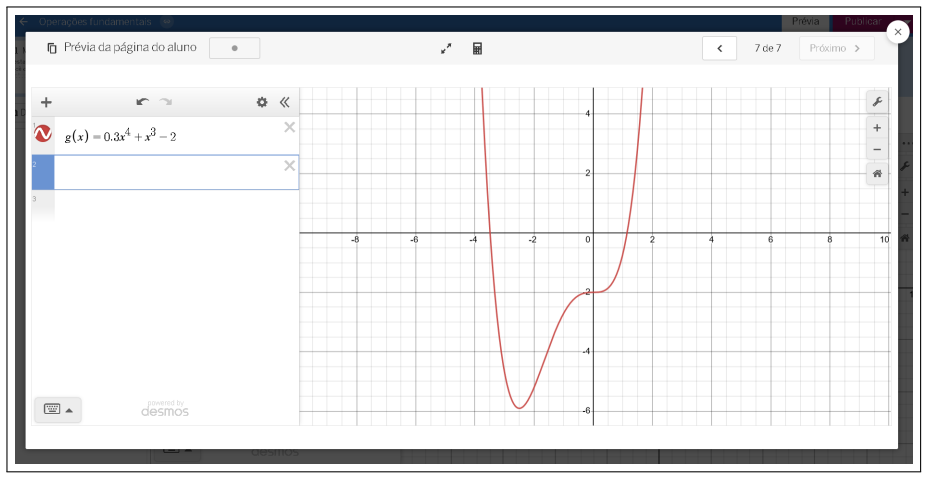

Fonte: capturada da plataforma Desmos.

<span id="page-113-1"></span>Para salvar a atividade, clicamos em "Publicar" (figura [A.30\)](#page-113-1) e teremos nossa atividade pronta para ser compartilhada (figura [A.31\)](#page-114-0).

**Figura A.30:** Publicando

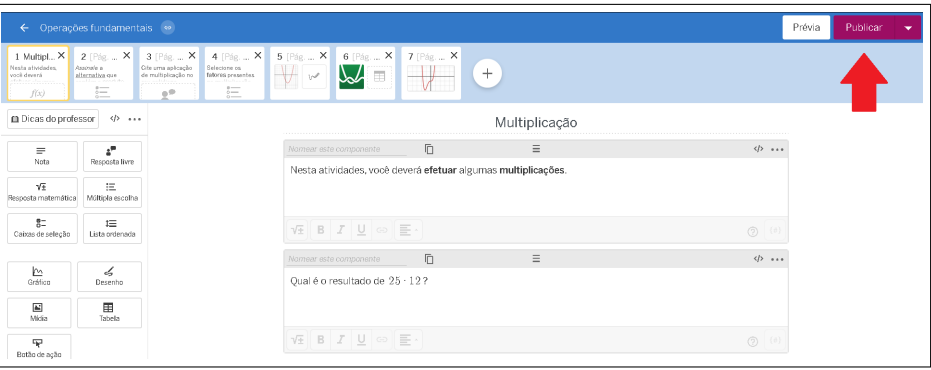

Fonte: capturada da plataforma Desmos.

<span id="page-114-0"></span>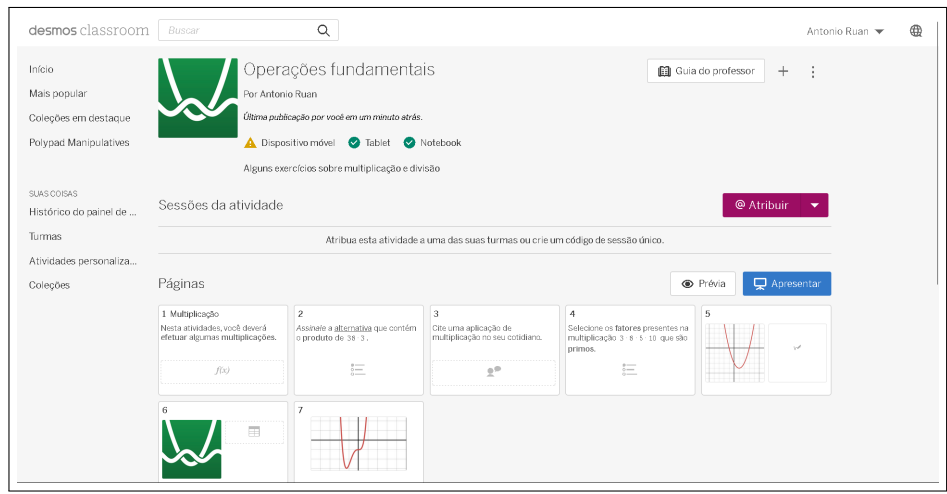

**Figura A.31:** Área inicial da atividade

Fonte: capturada da plataforma Desmos.

<span id="page-114-1"></span>Podemos compartilhar a atividade isoladamente, através do *link* individual (figura [A.32\)](#page-114-1), ou atribuí-la à uma turma.

**Figura A.32:** Compartilhando

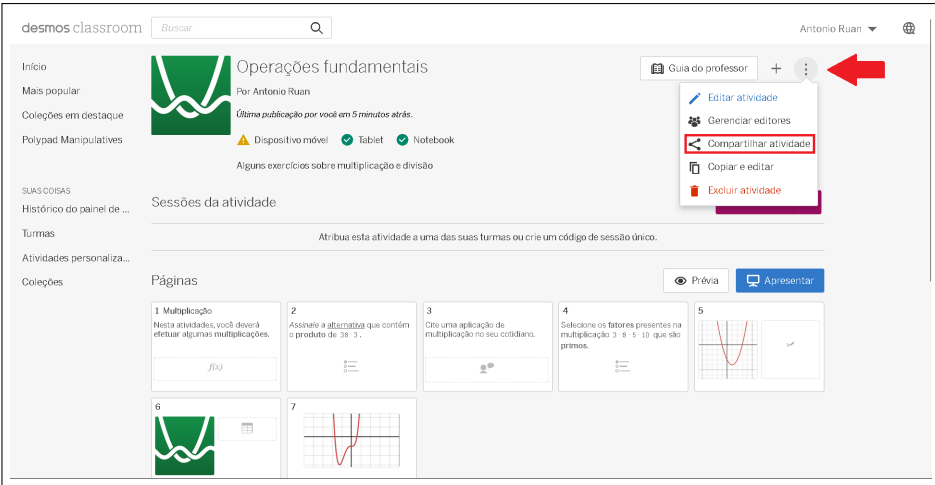

Fonte: capturada da plataforma Desmos.

## **A.1 Exemplos de utilização da CL**

Como abordado na seção [1.5.1](#page-22-0) do capítulo [1,](#page-16-0) a *Computation Layer* é um recurso que nos permite relacionar os elementos inseridos em atividades do Desmos *Classroom*. A seguir, abordamos a utilização deste recurso, utilizando como exemplo as sequências didáticas apresentadas no capítulo [3.](#page-52-0)

Já vimos como adicionar uma calculadora à atividade. Uma observação importante é que ao fazer isso, a calculadora fica disponível em todas as páginas. Para desabilitá-la em uma página escolhida, devemos utilizar um comando da CL.

<span id="page-115-0"></span>Para isto, no ambiente de edição da atividade, escolha a página e clique no botão indicado na figura [A.33.](#page-115-0)

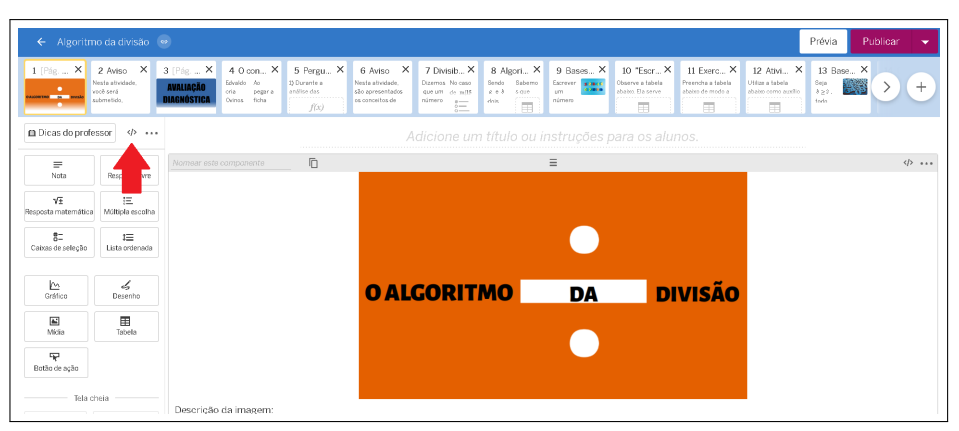

**Figura A.33:** Janela de adição de comandos da CL

Fonte: capturada da plataforma Desmos sobre uma atividade de autoria própria.

<span id="page-115-1"></span>Ao fazer isto, uma janela aparecerá (figura [A.34\)](#page-115-1). Esta janela é onde fica o chamado *Script* da CL da página escolhida. O *Script* é toda a sequência de comandos utilizados na página, para determinados fins.

**Figura A.34:** Editando o *Script*

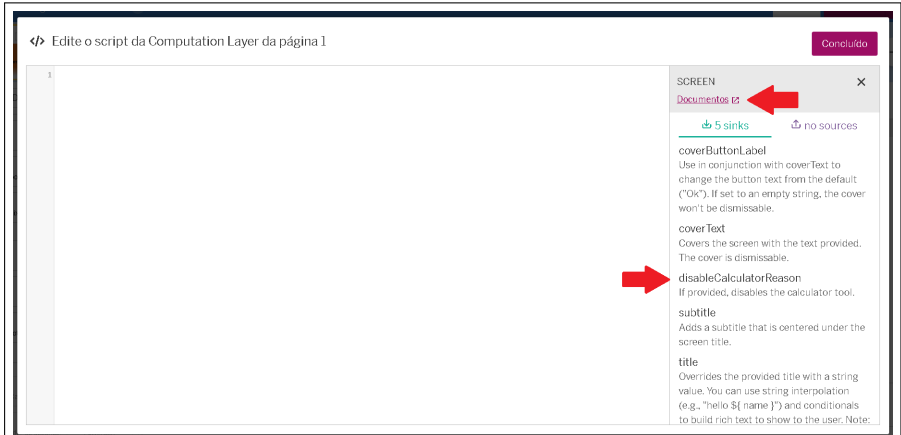

Fonte: capturada da plataforma Desmos.

Ainda na figura [A.34,](#page-115-1) podemos verificar que, ,a lateral direita, temos uma série de comandos, com suas funções descritas. Estes são todos os comandos de CL que podem ser aplicados na página.

<span id="page-116-0"></span>Dentre eles, temos o "*disableCalculatorReason*", que desabilita a calculadora e indica uma razão para tal. Observe, na figura [A.35,](#page-116-0) como ele pode ser utilizado.

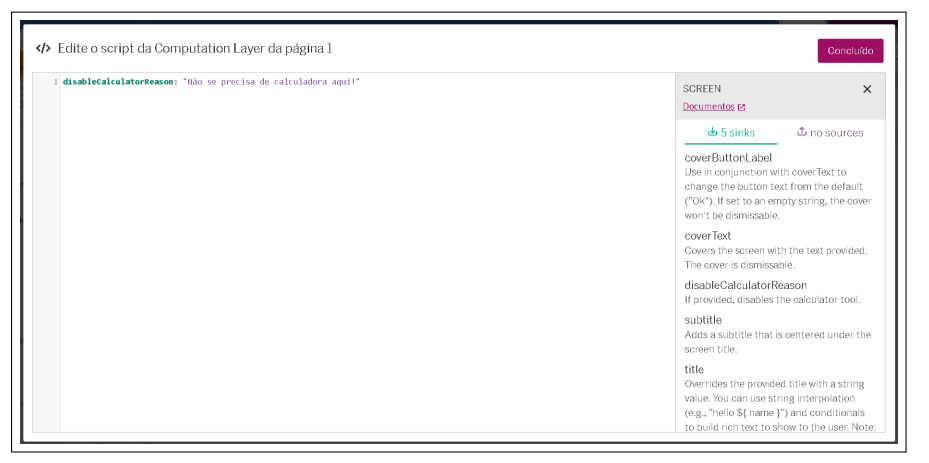

**Figura A.35:** Desabilitando a calculadora

Fonte: capturada da plataforma Desmos.

Após clicar em "Concluído", podemos verificar que a calculadora, antes ativa nesta página, apresenta uma mensagem caso o usuário tente acessá-la (figura [A.35\)](#page-116-0).

**Figura A.36:** Mensagem de indisponibilidade da calculadora

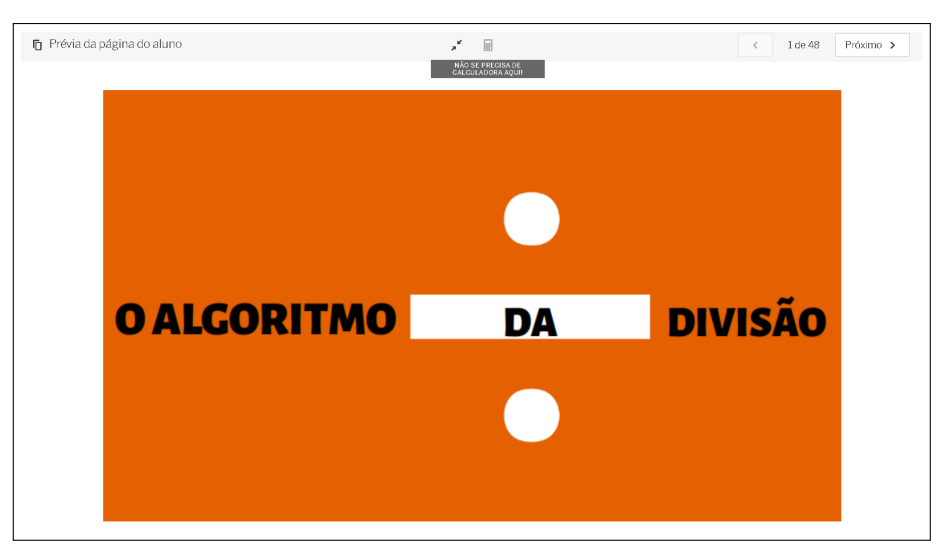

Fonte: capturada da plataforma Desmos sobre uma atividade de autoria própria.

<span id="page-117-0"></span>Na figura [A.34,](#page-115-1) indicamos com uma seta vermelha a palavra "Documentos", ela está destacada e conectada ao *link* de uma página onde podemos encontrar a documentação que orienta o uso da CL (figura [A.37\)](#page-117-0).

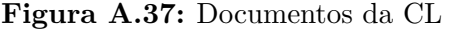

| desmos classroom<br>Computation Layer Documentation                                                               | Search CL documentation                                                                                                    | <b>□</b> Join the discussion!                                                                                                    |
|----------------------------------------------------------------------------------------------------|----------------------------------------------------------------------------------------------------|----------------------------------------------------------------------------------------------------|
| Welcome<br><b>Getting Started</b><br>Components<br>Botão de ação<br>Criador de desafios                           | Screen<br>65 sinks C no sources                                                                                                    |                                                                                                    |
| Desenho<br>Graph and Graphing Calc<br>Imagem<br>Lista ordenada<br>Multiple Choice and Checkboxes<br>Mídia<br>Nota | <b>出title</b><br>Overrides the provided title with a string value. You can use<br>string interpolation (e.g., "hello \${ name }") and<br>conditionals to build rich text to show to the user. Note: We<br>recommend including placeholder text as the display<br>content, which will appear in the miniscreen, teacher<br>dashboard, and teacher guide. | # This sets the title of the screen to say "Hi"<br># followed by whatever is typed into the input<br># field and an exclamation point.<br># Note: \${} is used here to bring the content from<br># the input and place it inside of the string.<br>title: "Hi \${inputName.content} !"              |
| Ordenação de fichas<br>Polygraph<br>Polypad<br>Resposta livre<br>Resposta matemática<br><b>a</b> Screen<br>Tabela | w subtitle<br>Adds a subtitle that is centered under the screen title.                                                                                                    | # This code creates a subtitle that provides<br># more information to the student. Unlike titles,<br># subtitles can display math formatted text by<br># writing out the latex and wrapping it in "".<br>subtitle: "Your rocket has been flying for '\$<br>{inputName.timeSinceSubmit()}' seconds." |

Fonte: capturada da plataforma Desmos.

É possível acessar esta página clicando [aqui.](https://teacher.desmos.com/computation-layer/documentation?lang=pt-BR)

<span id="page-117-1"></span>Clicando no ícone indicado na figura [A.37,](#page-117-0) temos acesso à um exemplo sobre o comando a qual se refere. Veja o exemplo ao qual somos redirecionados ao clicar no ícone que vimos na figura anterior e que se refere ao comando "*title*" (figura [A.38\)](#page-117-1).

**Figura A.38:** Exemplo relacionado ao comando "*title*"

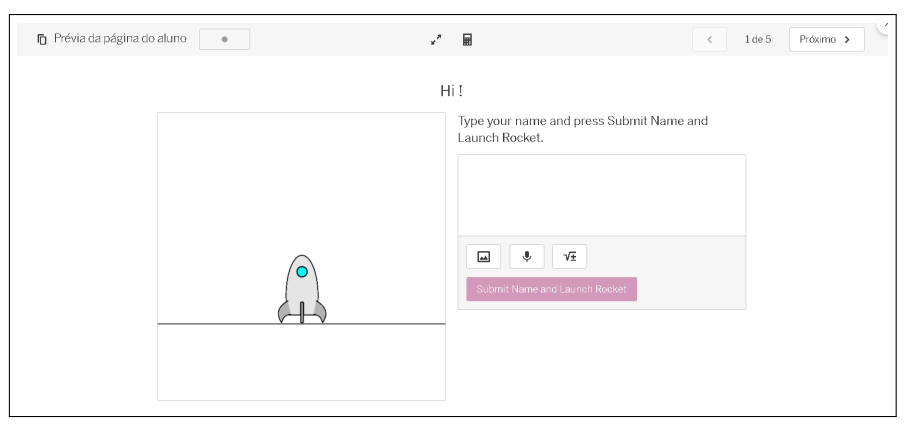

Fonte: capturada da plataforma Desmos.

Ao inserir o nome na caixa de resposta, o título da página se altera, assim como, o mesmo nome, é atribuído visualmente ao foguete (figura [A.39\)](#page-118-0).

<span id="page-118-0"></span>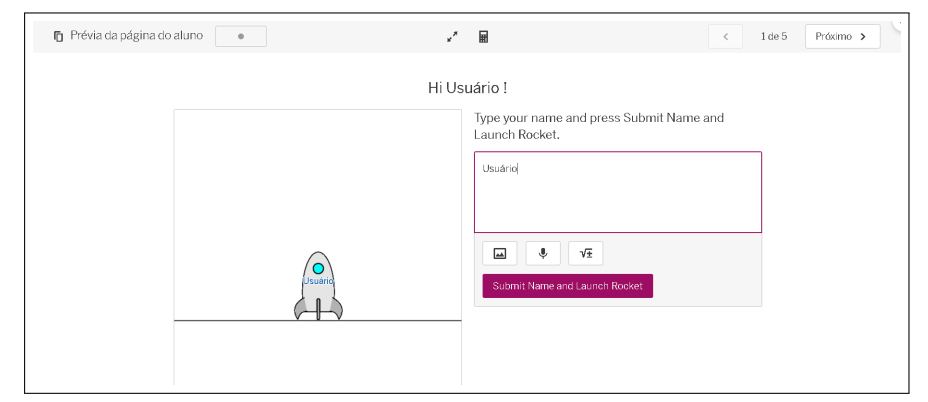

**Figura A.39:** Executando a tarefa do exemplo

Fonte: capturada da plataforma Desmos.

Ao clicar no botão para submeter a resposta, o foguete é lançado e sobe até sumir da tela. Esta é apenas a primeira página do exemplo, ainda há outras quatro para dar uma noção ainda melhor de uma gama de aplicações para este comando.

Deste modo, a documentação da CL se mostra bastante interessante e útil para que um usuário leigo comece a aprender e expanda seu conhecimento.

<span id="page-118-1"></span>Continuando na atividade sobre o algoritmo da divisão, temos a página de título "Divisibilidade", com apresentação de teoria e um exercício de múltipla escolha (figura [A.40\)](#page-118-1).

**Figura A.40:** Divisibilidade

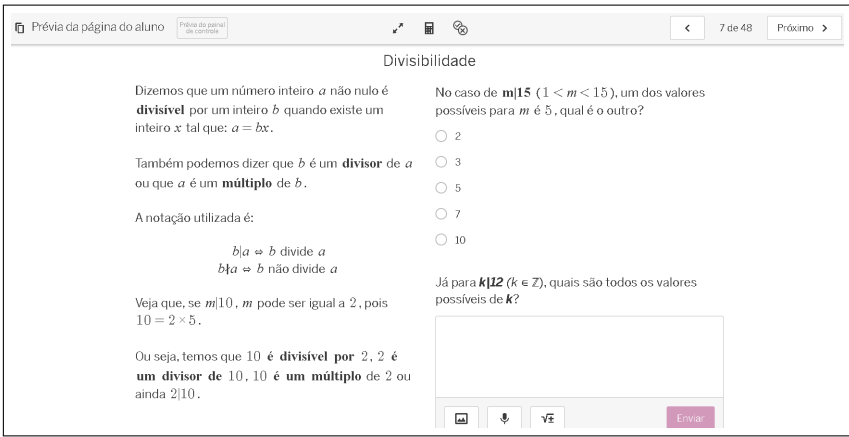

Fonte: capturada da plataforma Desmos sobre uma atividade de autoria própria.

É possível que o professor adicione um comando, em CL, para que o *Classroom* identifique se o aluno respondeu corretamente. O comando é o "*correct*" e ele deve ser adicionado ao bloco referente à ferramenta de múltipla escola (figuras [A.41](#page-119-0) e [A.42\)](#page-119-1).

<span id="page-119-0"></span>Divisibilidade  $\phi$   $\ldots$  $D \equiv$  $\Box$  $\phi \dots$  $\mathbf{r}^{\mathbf{u}}$ Dizemos que um número inteiro a não nulo é divisivel por No caso de m|15 ( $1 < m < 15$ ), um dos valores poss<br>para m é 5, qual é o outro? um inteiro b quando ex ite um inteiro x tal que:  $a = bx$ Também podemos dizer que b é um divisor de a ou que a  $\overline{\phantom{a}}$  $\mathbf{i} \boldsymbol{\equiv}$ um **múltiplo** de  $b$  $\sqrt{\pm}$  **B**  $I$  **U** A notação utilizada é  $p2$  $\measuredangle$  $\mathbb{R}$  $\begin{aligned} b|a&\Rightarrow b\text{ divide }a\\ b\nmid a&\Rightarrow b\text{ não divide }a \end{aligned}$  $\equiv$   $\bigcirc$   $2$  $\frac{[M]}{M(x)}$  $\mathbf{H}$ <br>Tabela  $\equiv$   $\bigcirc$  3 Veja que, se  $m|10$ , m pode ser igual a  $2$ , pois  $10 = 2 \times 5$  $\equiv$  0.5 P  $\equiv$   $\bigcirc$  7  $\equiv$  (  $\bigcirc$  10  $\mathbb{D} \ \equiv$  $\phi \sim$ Já para *k*|12 (*k* ∈ ℤ), qua 88

**Figura A.41:** Blocos da atividade

Fonte: capturada da plataforma Desmos sobre uma atividade de autoria própria.

**Figura A.42:** Inserindo o comando "*correct*"

<span id="page-119-1"></span>

| correct: this.isSelected(2) | MÚLTIPLA ESCOLHA COMPONENT<br>$\times$                                                                                                    |
|-----------------------------|----------------------------------------------------------------------------------------------------|
|                             | Documentos <sub>E</sub>                                                                                                    |
|                             | $\pm$ 15 sinks<br>$D$ 7 sources                                                                                                    |
|                             | choiceContent<br>Sets the content for a given multiple<br>choice option, indexed starting with 1.<br>(This only works if the multiple choice<br>option at this index includes some content<br>already.) |
|                             | correct<br>Sets a Boolean value that determines<br>whether or not a gray checkmark is<br>displayed for the student's screen in the<br>dashboard's summary view.                                         |
|                             | disableChange<br>When true, disable selecting a choice or<br>changing an existing selection.                                                                                                    |
|                             | explainPrompt<br>Sets a string that replaces the generic<br>"Explain your thinking" prompt on<br>"explain" multiple choice components.                                                                  |

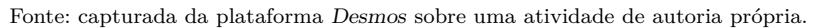

O professor consegue ver, no painel de controle (seção [1.5.2\)](#page-23-0), quais alunos acertaram e quais erraram a resposta, como visto na figura [1.19](#page-30-0) da seção [1.5.2,](#page-23-0) no capítulo [3.](#page-52-0)

Este comando também funciona em tabelas, por exemplo. Veja na figura [A.43](#page-120-0) a tabela da página "Algoritmo da divisão", as respostas registradas nela podem ser corrigidas automaticamente com o comando da figura [A.44.](#page-120-1)

<span id="page-120-0"></span>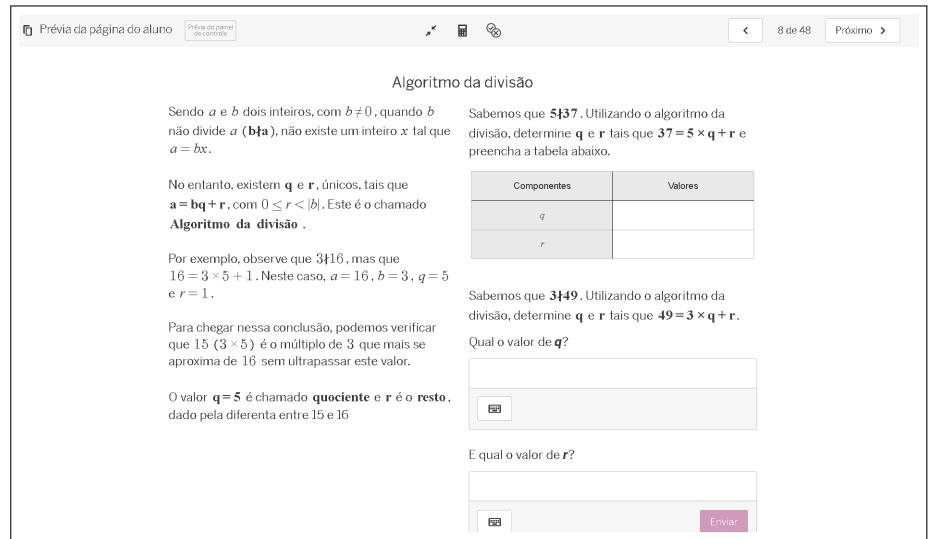

**Figura A.43:** Página "Algoritmo da divisão"

Fonte: capturada da plataforma Desmos sobre uma atividade de autoria própria.

**Figura A.44:** Comando "*correct*" em tabelas

<span id="page-120-1"></span>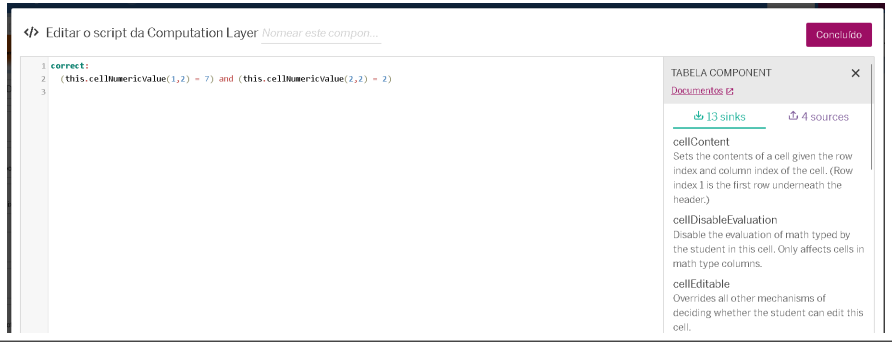

Fonte: capturada da plataforma Desmos sobre uma atividade de autoria própria.

Observe a figura [A.45.](#page-121-0) Ela apresenta uma página da atividade que disponibiliza uma calculadora de conversão de base. Na figura [A.46,](#page-121-1) podemos ver alguns dos blocos componentes da página.

<span id="page-121-0"></span>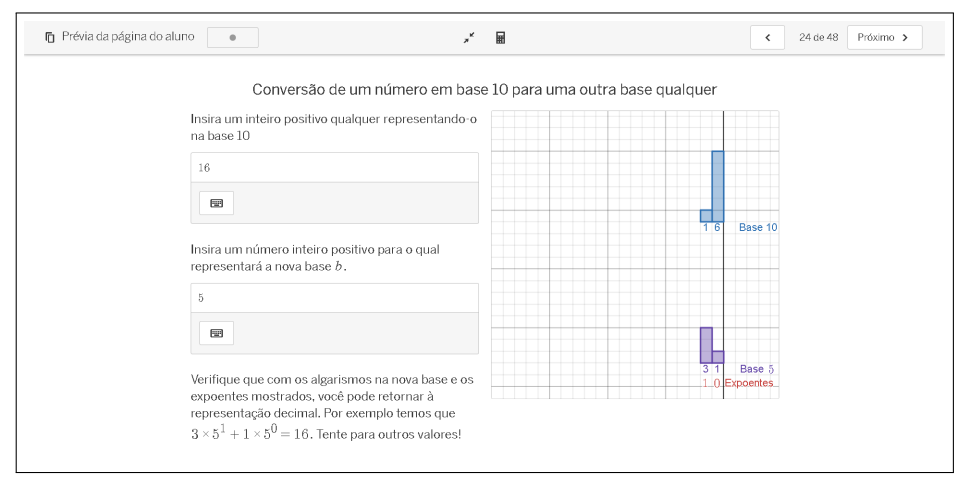

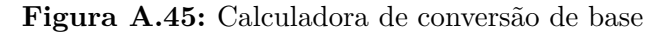

Fonte: capturada da plataforma Desmos sobre uma atividade de autoria própria.

**Figura A.46:** Blocos componentes

<span id="page-121-1"></span>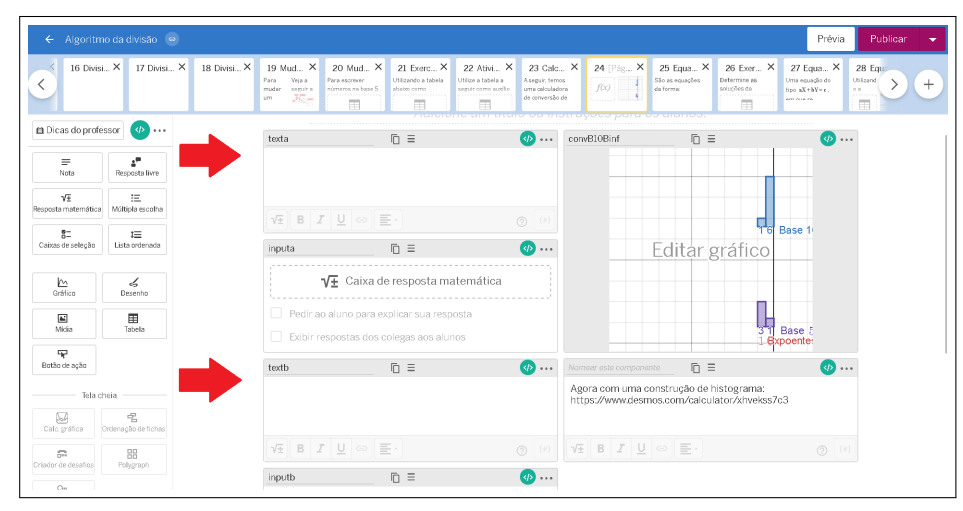

Fonte: capturada da plataforma Desmos sobre uma atividade de autoria própria.

Aqueles que estão indicados pelas setas vermelhas são parte dos blocos que apresentam os textos da página. O texto pode ser inserido através da CL também, como se pode observar na figura [A.47.](#page-122-0)

**Figura A.47:** Texto do bloco "texta"

<span id="page-122-0"></span>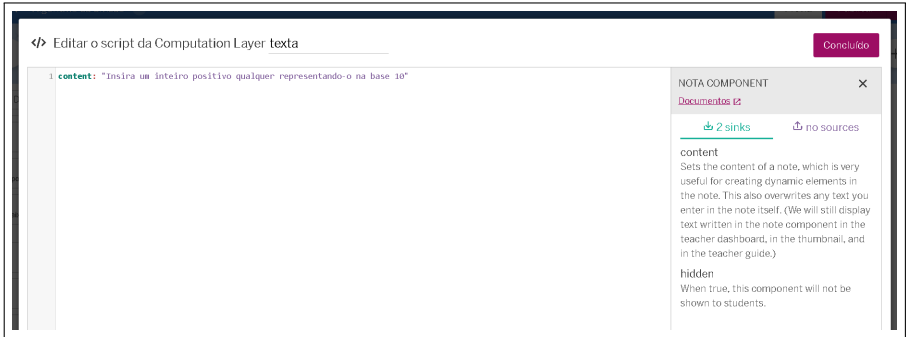

Fonte: capturada da plataforma Desmos sobre uma atividade de autoria própria.

Existem, nessa página, dois blocos de respostas matemáticas, que são denominados "*input*a" e "*input*b" (figura [A.46\)](#page-121-1). São estes blocos que recebem os valores referentes ao inteiro que se quer converter e a base para qual se quer fazer a conversão, respectivamente.

<span id="page-122-1"></span>Veja na figura [A.48](#page-122-1) o *Script* do bloco "*input*a".

**Figura A.48:** *Script* do bloco "*input*a"

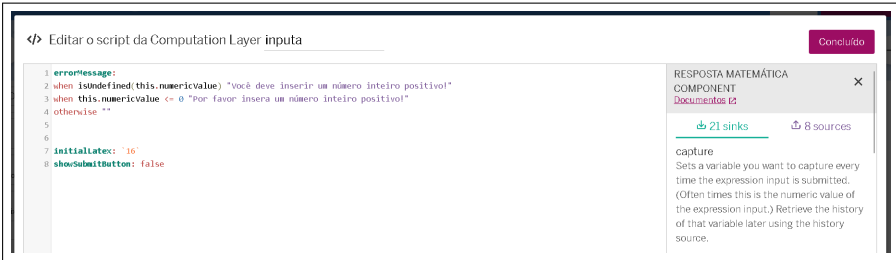

Fonte: capturada da plataforma Desmos sobre uma atividade de autoria própria.

A primeira linha usa o comando "*when isUndefined(this.numericValue)*" para estabelecer a mensagem de erro que vem em seguida, entre aspas, quando o valor digitado não for um valor numérico (figura [A.49\)](#page-123-0).

<span id="page-123-0"></span>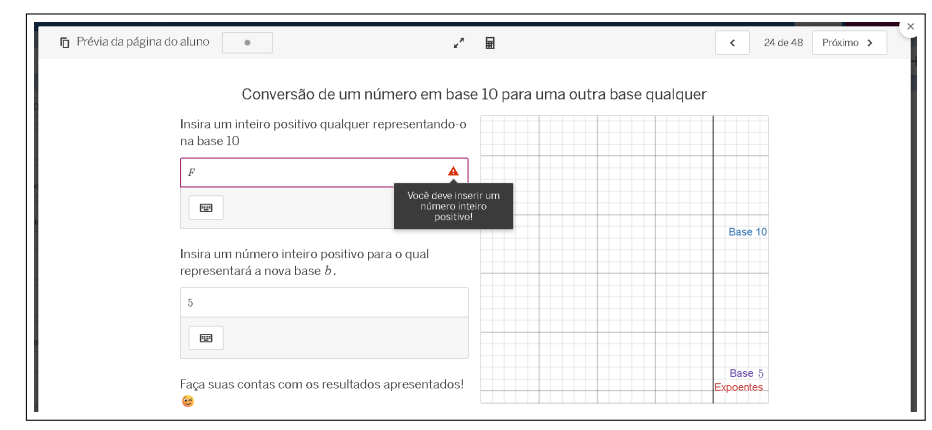

**Figura A.49:** Mensagem de erro

Fonte: capturada da plataforma Desmos sobre uma atividade de autoria própria.

<span id="page-123-1"></span>A segunda linha utiliza o comando "*this.numericValue<*= 0" para estabelecer uma mensagem de erro para o caso de ser digitado um inteiro não positivo (figura [A.50\)](#page-123-1). Já a terceira linha, estabelece simplesmente que em outros casos não há mensagem de erro.

**Figura A.50:** Mensagem de erro 2

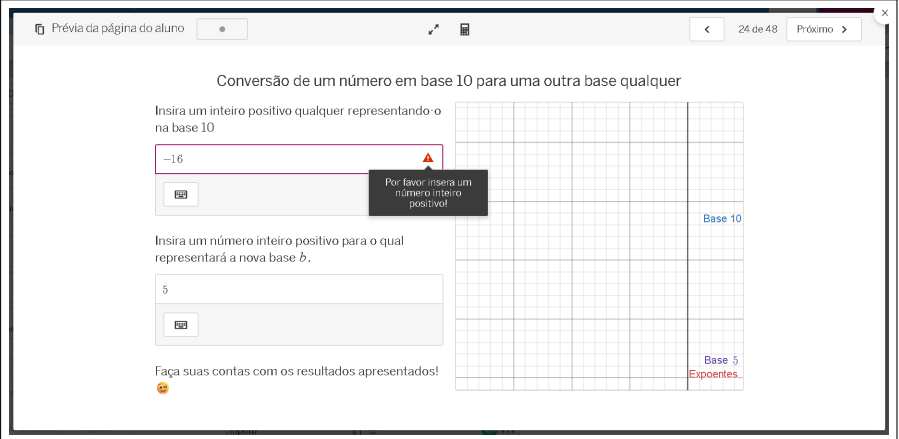

Fonte: capturada da plataforma Desmos sobre uma atividade de autoria própria.

As outras duas linhas do "*script*" temos o comando "*initialLatex*", que estabelece o valor inicial que aparece na caixa de resposta e o comando "*showSubmitButton*", recebendo o valor lógico "Falso", que esconde o botão de enviar a resposta (botão que já vem com o bloco de resposta matemática).

Se você observou com atenção, pode ter notado que na figura [A.45](#page-121-0) a página tem um texto, ao final da coluna da esquerda, que apresenta a representação decimal do número 16 com a nova base e os expoentes obtidos. No entanto, nas figuras [A.49](#page-123-0) e [A.50,](#page-123-1) a mensagem que aparece é diferente, uma mensagem genérica.

O que controla isto é um outro bloco de texto, intitulado "testasol" (figura [A.51\)](#page-124-0). Neste bloco, enquanto os valores iniciais permanecerem na página, o primeiro texto é mostrado, mas a partir do momento em que os valores são editados pelo usuário, a segunda mensagem aparece. Veja o "*script*" deste componente na figura [A.52.](#page-124-1)

<span id="page-124-0"></span>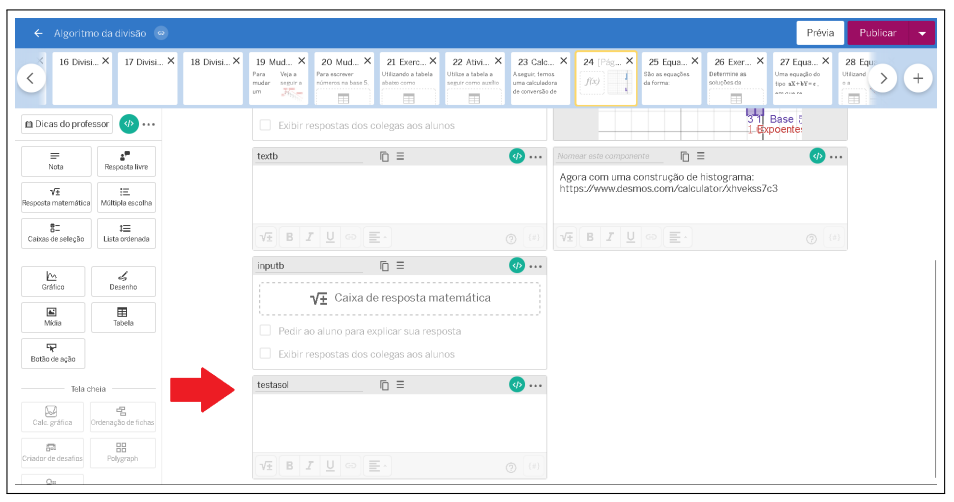

**Figura A.51:** Bloco "testasol"

Fonte: capturada da plataforma Desmos sobre uma atividade de autoria própria.

## **Figura A.52:** Alternância de textos

<span id="page-124-1"></span>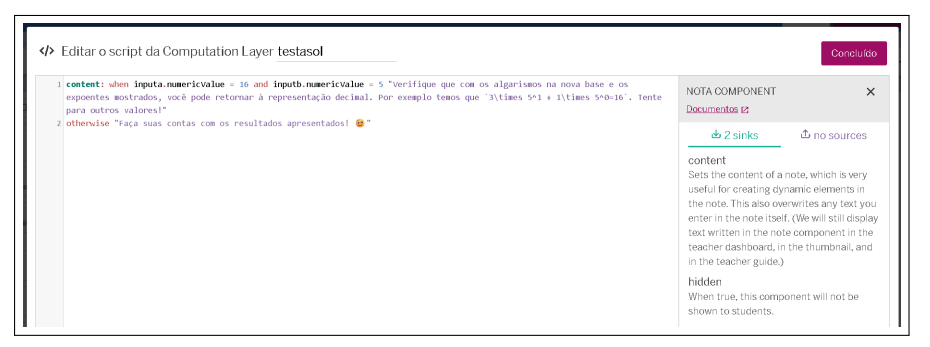

Fonte: capturada da plataforma Desmos sobre uma atividade de autoria própria.

Os comandos *when* e *otherwise* são os responsáveis pela troca. Sendo que o primeiro é seguido de uma condição para ocorrer (que o primeiro número seja 16 e o segundo seja 5) e o segundo abrange os outros casos.

Observe que ao determinar as condições para o primeiro texto aparecer, é utilizada a linha de comando: "*when inputa.numericValue = 16 and inputb.numericValue = 5* ". Veja que o termo antes do número 16 é "*inputa.numericValue =*". Isso significa, literalmente, "o valor numérico que está em *input*a é igual a". O mesmo ocorre no outro comando.

Isso quer dizer que este bloco de texto está utilizando um valor que foi inserido em outro componente para determinar o texto que ele irá mostrar. Essa interação é uma das grandes vantagens de se utilizar a CL na composição das atividades e tem inúmeras aplicações.

<span id="page-125-0"></span>A conversão de bases é feita, de fato, no bloco chamado "convB10Binf" (figura [A.53\)](#page-125-0), que se trata de uma calculadora gráfica, com fórmulas para realizar os cálculos e elementos geométricos para realizar a apresentação na tela (figura [A.54\)](#page-126-0).

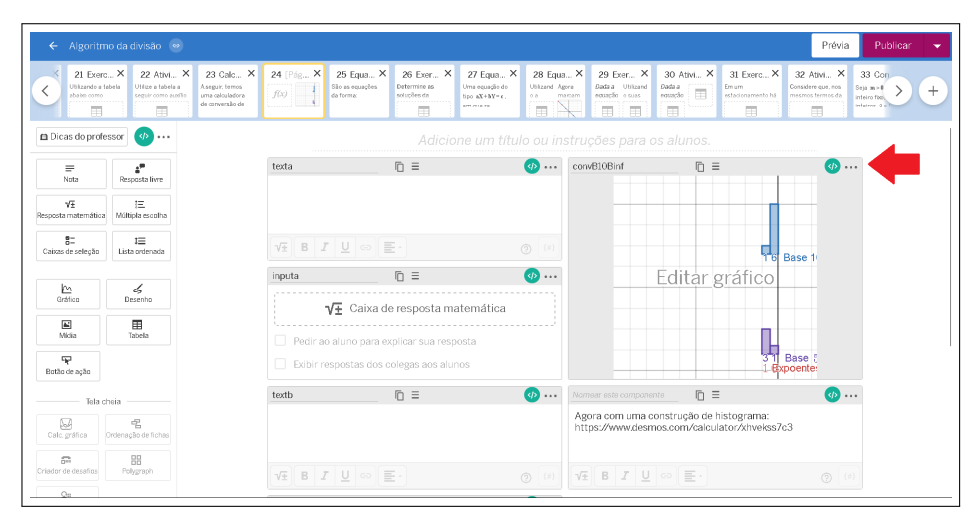

**Figura A.53:** Calculadora gráfica

Fonte: capturada da plataforma Desmos sobre uma atividade de autoria própria.

<span id="page-126-0"></span>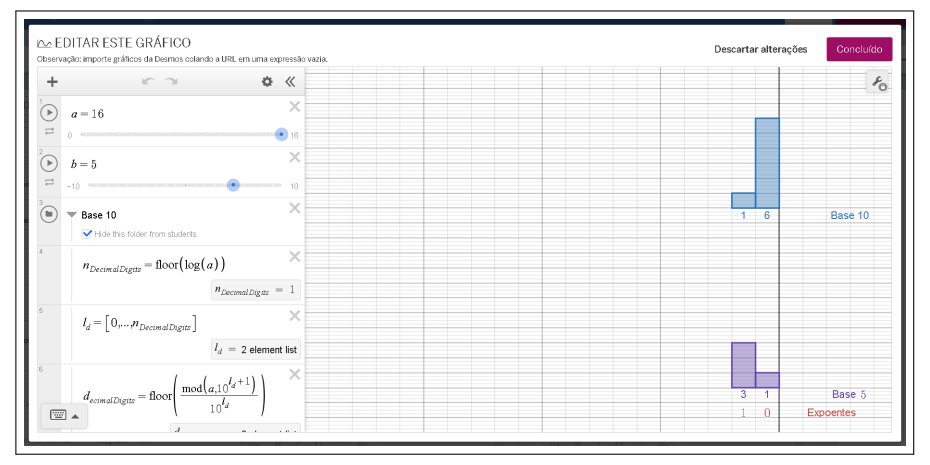

**Figura A.54:** Programação da calculadora

Fonte: capturada da plataforma Desmos sobre uma atividade de autoria própria.

<span id="page-126-1"></span>Dentro destas fórmulas, são inseridos os valores de *a* e *b*, que são obtidos quando o usuário os insere nos blocos "*input*a" e "*input*b". Para que a calculadora gráfica consiga saber quais números foram inseridos, precisamos atribuir comandos em seu *script* (figura [A.55\)](#page-126-1).

**Figura A.55:** *Script* da calculadora

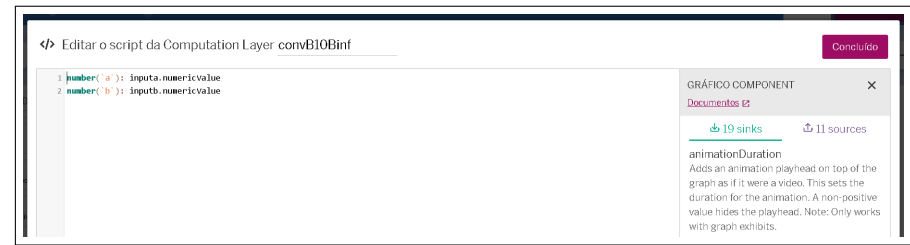

Fonte: capturada da plataforma Desmos sobre uma atividade de autoria própria.

Novamente, são utilizados os comando para "chamar" os números inseridos nos blocos de resposta matemática e cada número é atribuido à uma variável que é utilizada nos cálculos. Caso o usuário não edite a página, os valores destas variáveis são aqueles determinados inicialmente nos *script* responsáveis por eles.

Este foi apenas um exemplo de utilização da CL na elaboração de atividades, existem inúmeras outras possibilidades e diversos outros recursos, comandos e elementos que não abordamos aqui. A página do Desmos que contém a documentação relativa à CL é uma fonte de informação valiosa e que auxilia nos estudos de uma forma ímpar.

Deste modo, concluímos nosso pequeno tutorial. Acreditamos que as informações fornecidas aqui são suficientes para a criação de atividades básicas. A atividade que criamos

na primeira seção deste passo-a-passo está disponível através do *link* [ATIVIDADE.](https://teacher.desmos.com/activitybuilder/custom/65d8ae8f256349bb2a2ec6b7?lang=pt-BR)